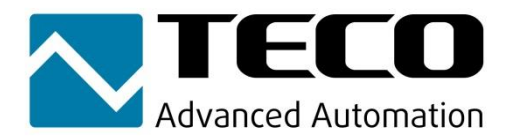

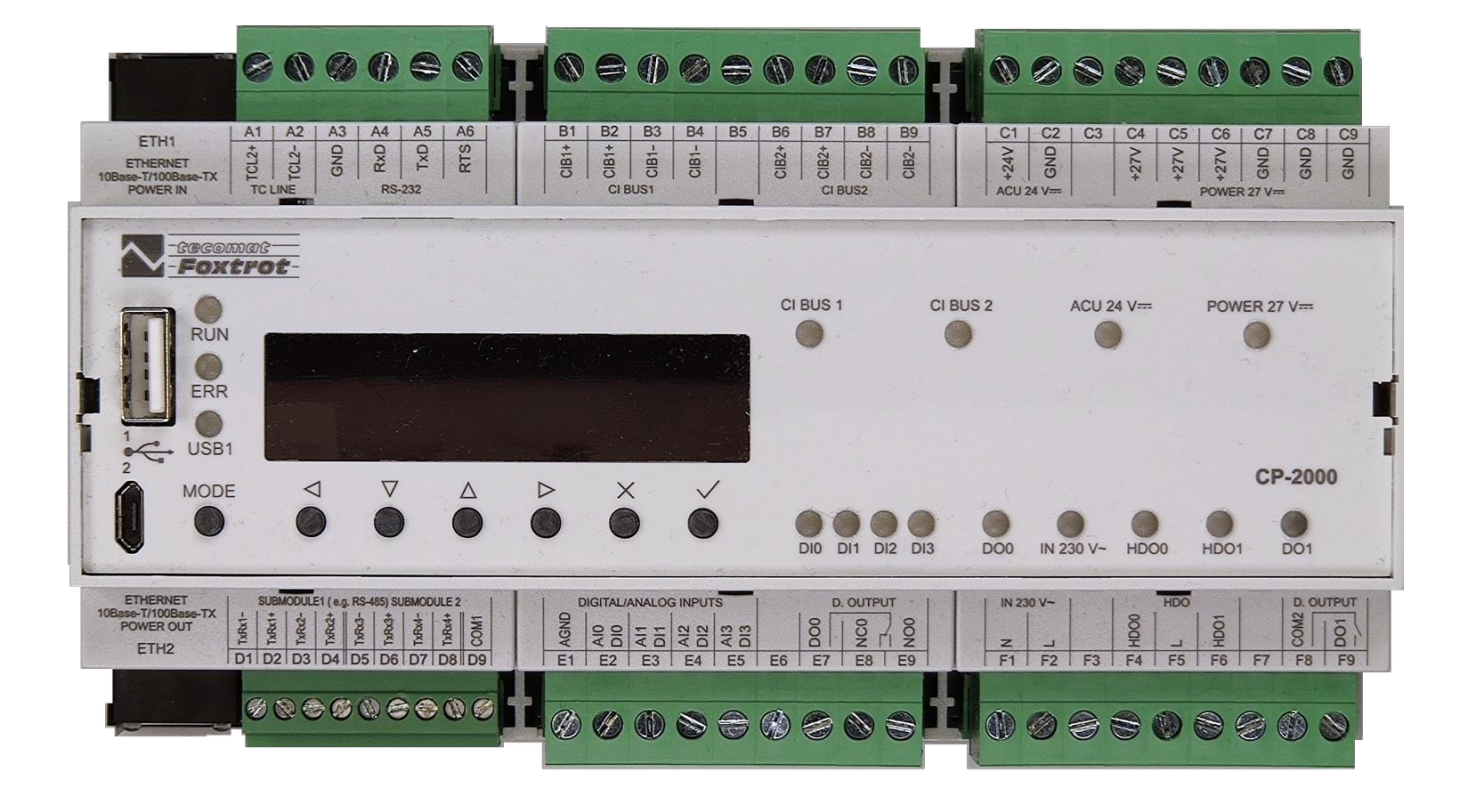

# **PROGRAMOVATELNÉ AUTOMATY TECOMAT FOXTROT CP-2000**

Obsah

## PROGRAMOVATELNÉ AUTOMATY **TECOMAT FOXTROT CP-2000**

## **TXV 004 55**

4. vydání - leden 2023

#### **OBSAH**

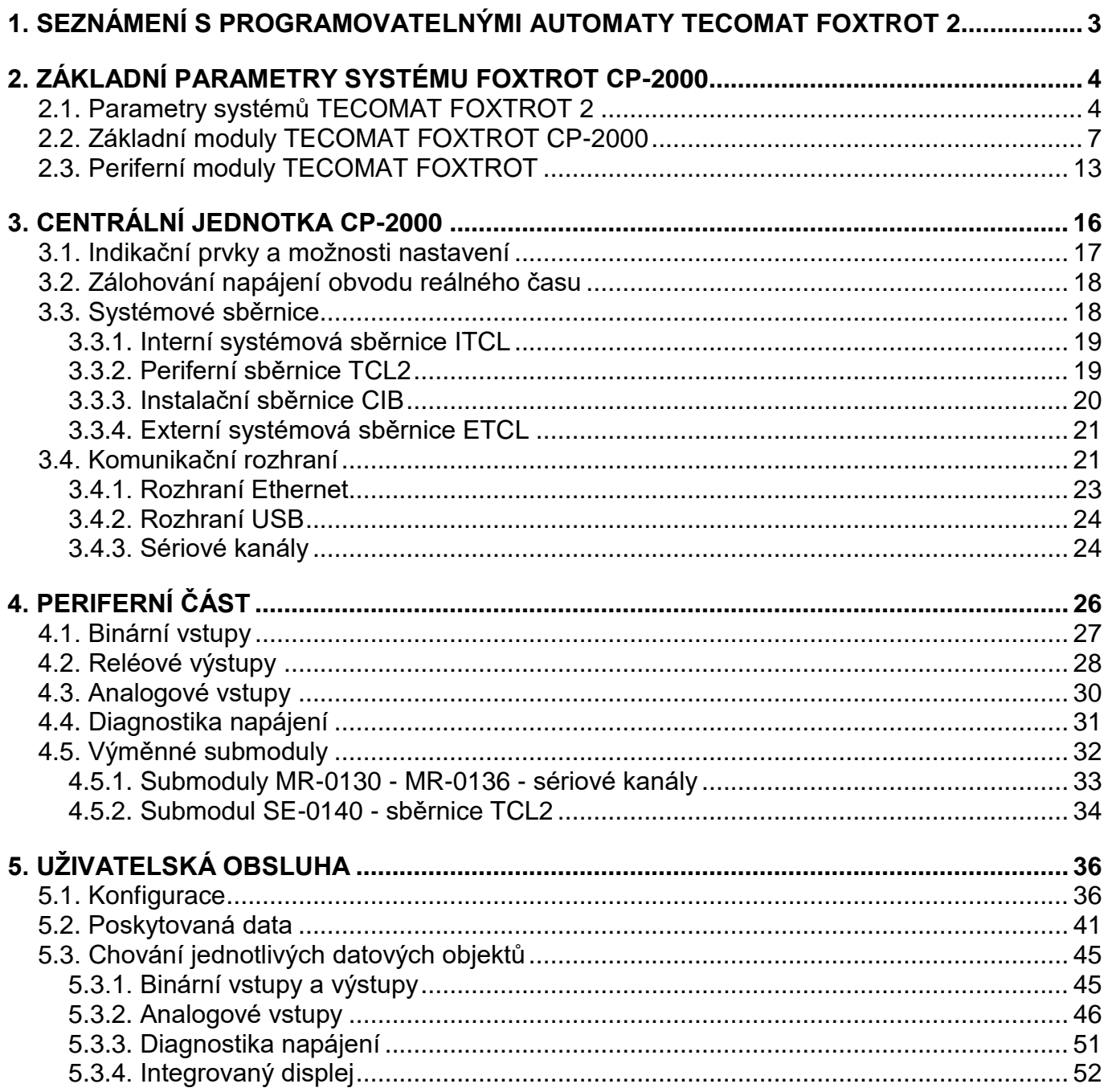

## **1. SEZNÁMENÍ S PROGRAMOVATELNÝMI AUTOMATY TECOMAT FOXTROT 2**

Programovatelné automaty TECOMAT FOXTROT 2 představují novou generaci řídicích systémů vycházející z předchozí řady TECOMAT FOXTROT. Jedná se o malé kompaktní automaty s možností modulárního rozšíření. Spojují tak výhody kompaktních automatů co do velikosti a modulárních systémů co do rozšiřitelnosti a variability.

Jednotlivé moduly systému jsou uzavřeny v plastových ochranných pouzdrech, které se montují na U lištu ČSN EN 50022. Díky tomu lze s nimi manipulovat bez nebezpečí poškození citlivých CMOS součástek. Celý systém je konstruován podle normy ČSN EN 61131.

#### **Základ systému**

Základem systému FOXTROT 2 je základní modul obsahující centrální jednotku, různé kombinace vstupů a výstupů a ve většině variant i vestavěný displej 4 x 20 znaků a 7 tlačítek.

#### **Komunikační rozhraní**

Základní moduly řady TECOMAT FOXTROT 2 jsou vybaveny dvěma nezávislými rozhraními Ethernet 10/100 Mb. Volitelně pak mohou obsahovat rozhraní WLAN pro WiFi komunikaci a rozhraní LTE pro komunikaci prostřednictvím GSM sítě.

Pro sériové komunikace lze do základního modulu volitelně osadit až 2 submoduly obsahující každý 1 nebo 2 sériové kanály s rozhraním RS-232, RS-485 nebo CAN. Takže základní modul může být osazen maximálně čtyřmi sériovými kanály. Dalších 6 sériových kanálů je možné přidat pomocí modulů SC-11xx na sběrnici TCL2. Zde jsou k dispozici rozhraní RS-232 / RS-485, rozhraní CAN, nebo bezdrátová síť.

### **Výstavba rozsáhlého systému**

Základní modul PLC lze v případě potřeby rozšířit připojením periferních modulů. Rozšiřovací periferní moduly se k centrální jednotce připojují pomocí sériových sběrnic. Díky tomu mohou být jednotlivé části systému TECOMAT FOXTROT rozmístěny decentralizovaně tak, že jednotlivé moduly jsou umístěny přímo u ovládaných technologií a šetří tak silovou kabeláž.

#### **Spojení s nadřízeným systémem**

Celý systém může komunikovat s nadřízenými systémy (počítače PC, operátorské panely, apod.), které mohou být využity jak k monitorování, tak k ovládání řízeného procesu. Osobní počítač také slouží k vytváření a ladění uživatelského programu PLC.

## **2. ZÁKLADNÍ PARAMETRY SYSTÉMŮ FOXTROT CP-2000**

## **2.1. PARAMETRY SYSTÉMŮ TECOMAT FOXTROT 2**

PLC TECOMAT FOXTROT 2 jsou konstrukčně řešeny pro montáž na U lištu. Plastová pouzdra modulů umožňují montáž do standardních domovních rozvodnic. Základní parametry PLC uvádí tab.2.1 až tab.2.5.

Všechny moduly sestavy PLC FOXTROT 2 jsou opatřeny plastovým ochranným pouzdrem a držákem pro osazení modulu na U lištu.

**Pozor! Moduly obsahují součástky citlivé na elektrostatický náboj, proto dodržujeme zásady pro práci s těmito obvody! Manipulaci provádíme pouze na modulu s odpojeným napájením jak modulu samotného, tak vstupních i výstupních signálů!**

Šířky všech modulů sestavy jsou vždy celým násobkem rozměru 17,5 mm označovaného písmenem M. Tato hodnota odpovídá zpravidla šířce jističů a dalších elektroinstalačních prvků osazovaných na U lištu. Šířka základního modulu CP-2000 odpovídá hodnotě 9M, šířka periferních modulů odpovídá hodnotám 4M, 3M nebo 1M. Rozměry základních modulů jsou uvedeny na obr.2.1.

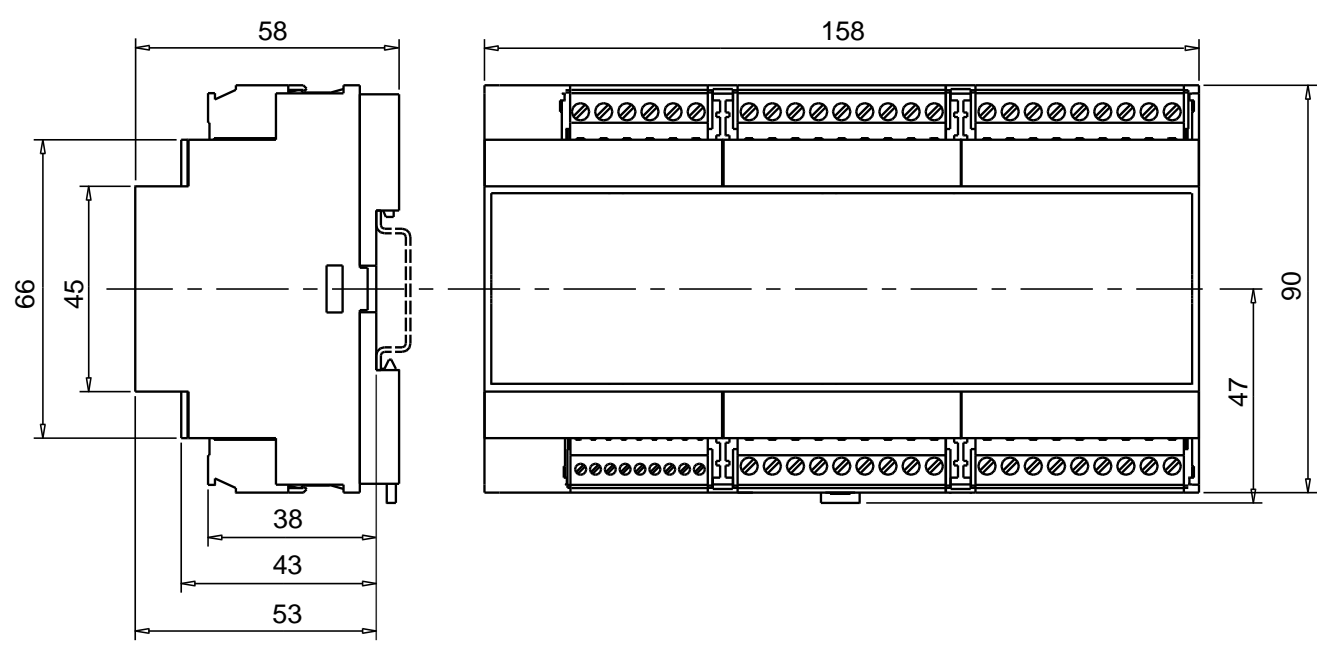

*Obr.2.1 Rozměry základních modulů CP-2000*

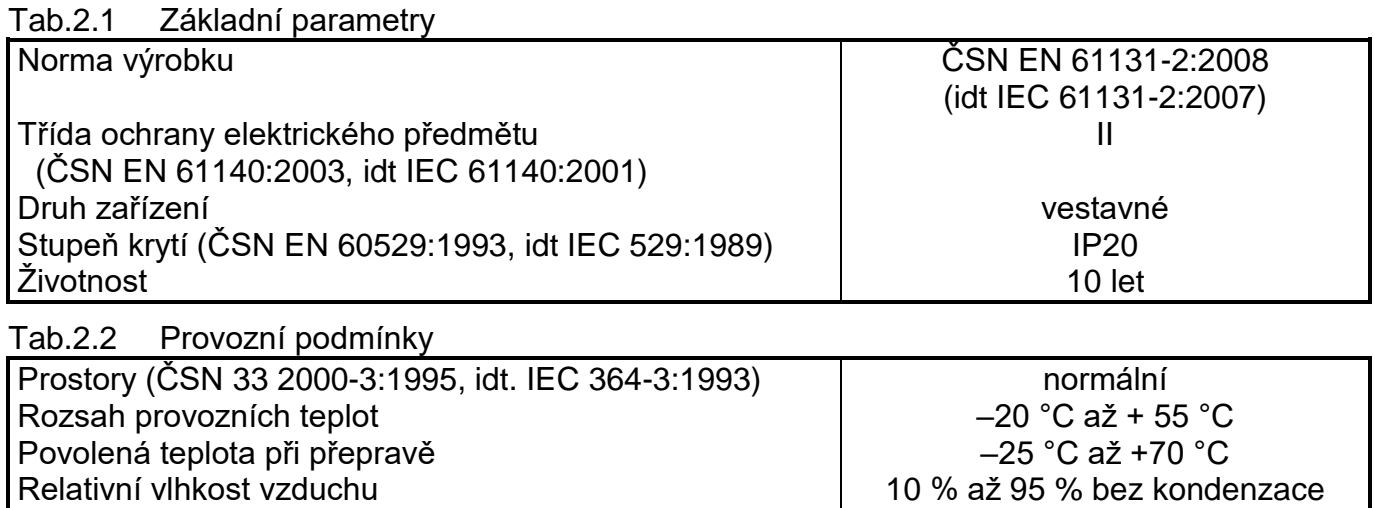

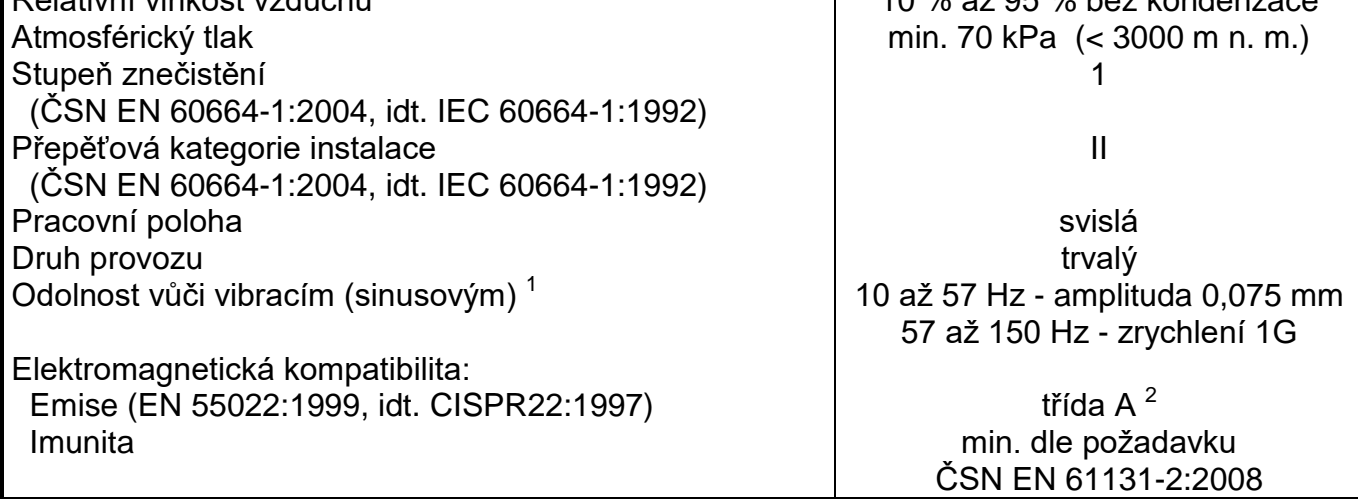

 $^{\rm 1}~$  Zkouška Fc dle ČSN EN 60068-2-6:1997 (idt IEC 68-2-6:1995), 10 cyklů v každé ose.

<sup>2</sup> V prostorech, kde lze předpokládat použití rozhlasových rádiových a televizních přijímačů do vzdálenosti 10 m od uvedených přístrojů může tento výrobek způsobovat rádiové rušení. V takovém případě může být požadováno, aby uživatel přijal příslušná opatření.

Tab.2.3 Skladovací podmínky

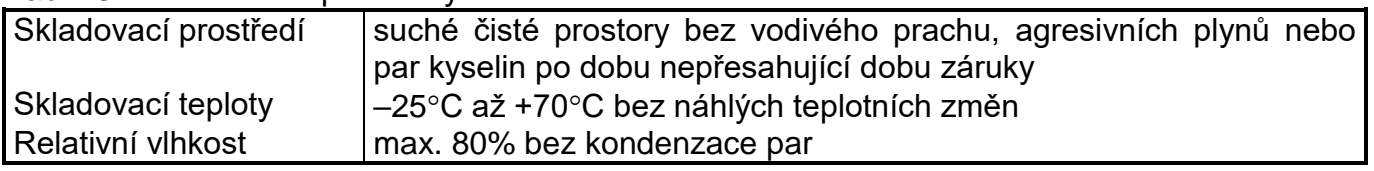

Tab.2.4 Přepravní podmínky

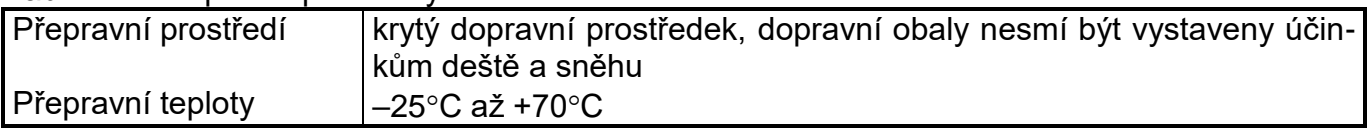

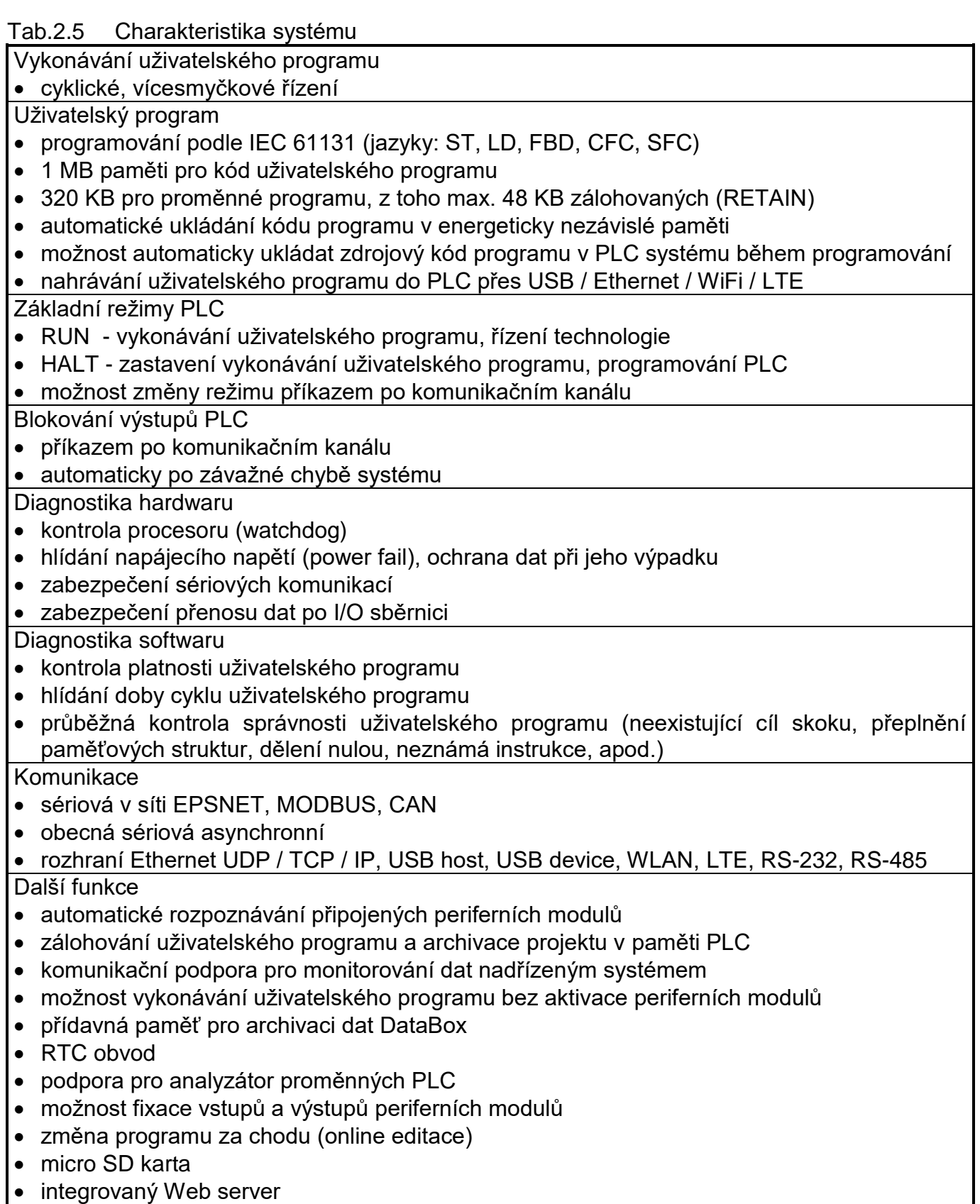

• funkce Datalogger

### **2.2. ZÁKLADNÍ MODULY TECOMAT FOXTROT CP-2000**

#### **Sestava základního modulu**

Základní modul TECOMAT FOXTROT CP-2000 obsahuje centrální jednotku se dvěma nezávislými rozhraními Ethernet, jedním rozhraním USB device pro připojení nadřízeného systému a jedním rozhraním USB host pro připojení externí paměti (USB Flash disku). Dále je k dispozici sériové rozhraní RS-232.

Periferní část základního modulu obsahuje 4 univerzální vstupy (binární / analogové), 3 vstupy 230 V AC a 2 reléové výstupy.

Základní modul obsahuje integrovaný displej 4 x 20 znaků a 7 tlačítek. Kromě nastavení a diagnostiky systému lze displej a tlačítka také použít v uživatelském programu.

Základní modul obsahuje také slot pro osazení přídavné paměťové micro SD karty (ve variantách s osazeným rozhraním WLAN1 není dostupný). Některé varianty základního modulu jsou vybaveny interním rozhraním WLAN1 pro síť WiFi, případně rozhraním LTE1 pro síť GSM (viz dále).

K základnímu modulu lze připojit systémovou sběrnici TCL2 pro komunikaci s periferními moduly rodiny FOXTROT a dvě linky sběrnice CIB Common Installation Bus® (ochranná známka firmy Teco a.s., dále jen CIB) pro komunikaci s moduly rodiny CFox.

Další linky CIB lze připojit pomocí externích CIB masterů CF-2141, které se k základnímu modulu připojují přes rozhraní Ethernet.

Volitelně lze základní modul osadit dvěma submoduly se sériovými kanály nebo dalšími systémovými sběrnicemi TCL2.

Základní modul je napájen ze síťového zdroje a umožňuje připojení záložního olověného akumulátoru 24 V.

#### **Varianty základního modulu**

Základní modul TECOMAT FOXTROT CP-2000 je dodáván v několika variantách rozlišených pomocí kombinace čísel a znaků následujících za tečkou v objednacím čísle (např. TXN 120 00.11NDNN). Tímto způsobem jsou definovány kombinované varianty s různou velikostí paměti pro DataBox, s volitelně osazenými rozhraními WLAN1 a LTE1 a s různou velikostí integrovaného displeje. Princip označování jednotlivých variant je uveden v tab.2.6.

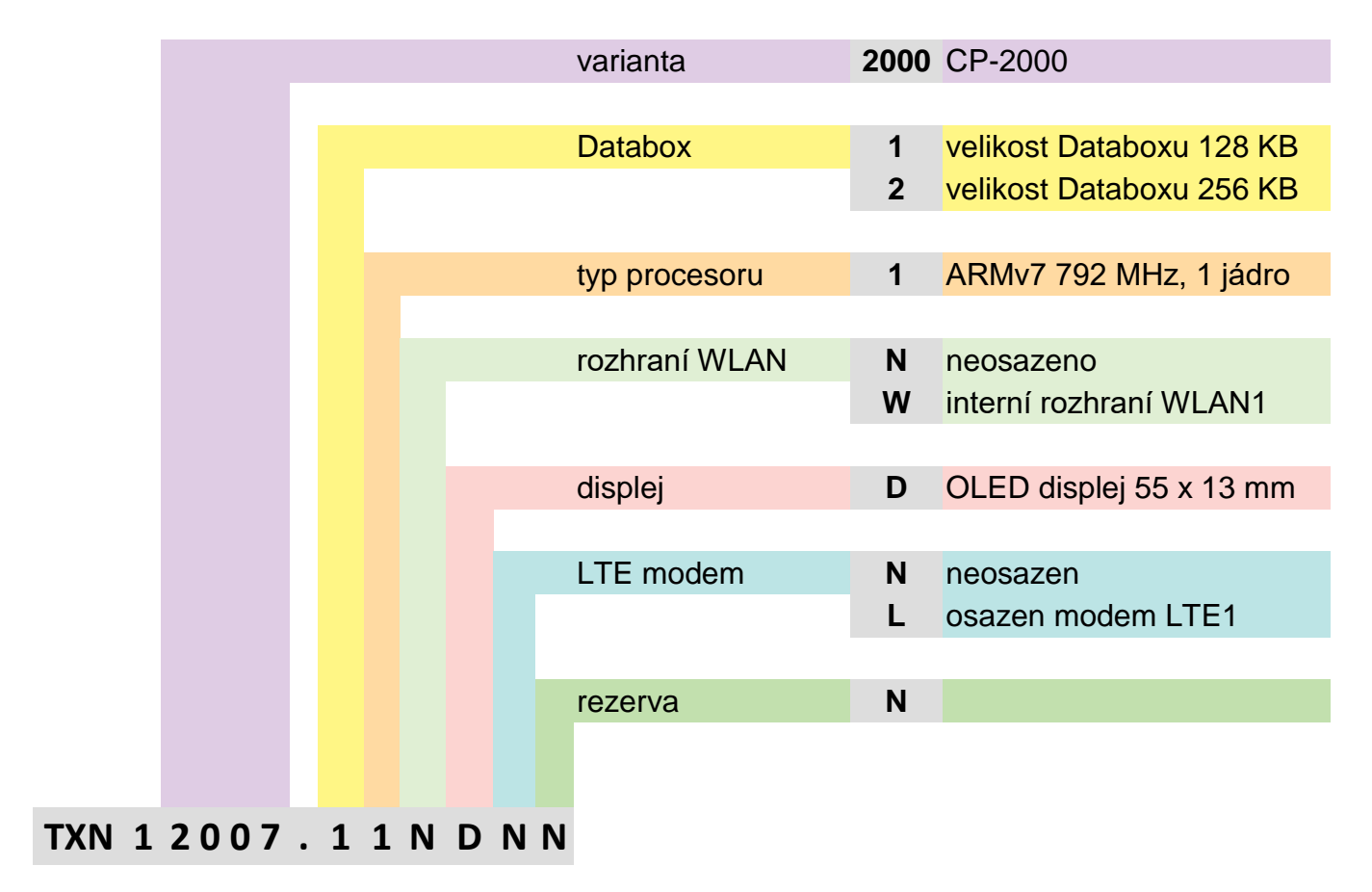

Tab.2.6 Označení variant základních modulů TECOMAT FOXTROT CP-2000

Pozn.: Pokud není osazeno rozhraní WLAN1, je možné využívat interní slot pro přídavnou micro SD kartu. Pokud je rozhraní WLAN1 osazeno, pak použití přídavné micro SD karty není možné.

Všechny varianty CP-2000 obsahují integrovaný displej velikosti 55 x 13 mm.

Jak vyplývá z tab.2.6, konkrétní varianta TXN 120 00.11NDLN představuje základní modul CP-2000 se vstupy a výstupy v konfiguraci 4 DI / AI, 3 DI, 2 DO, dále 128 KB paměti pro DataBox, jednojádrový procesor ARMv7 792 MHz, bez interního rozhraní WLAN1, integrovaný displej má velikost 55 x 13 mm a interní rozhraní LTE1 je osazeno.

Přehled vlastností variant základních modulů CP-2000 je uveden v tab.2.7.

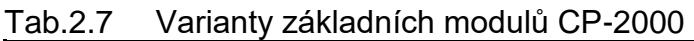

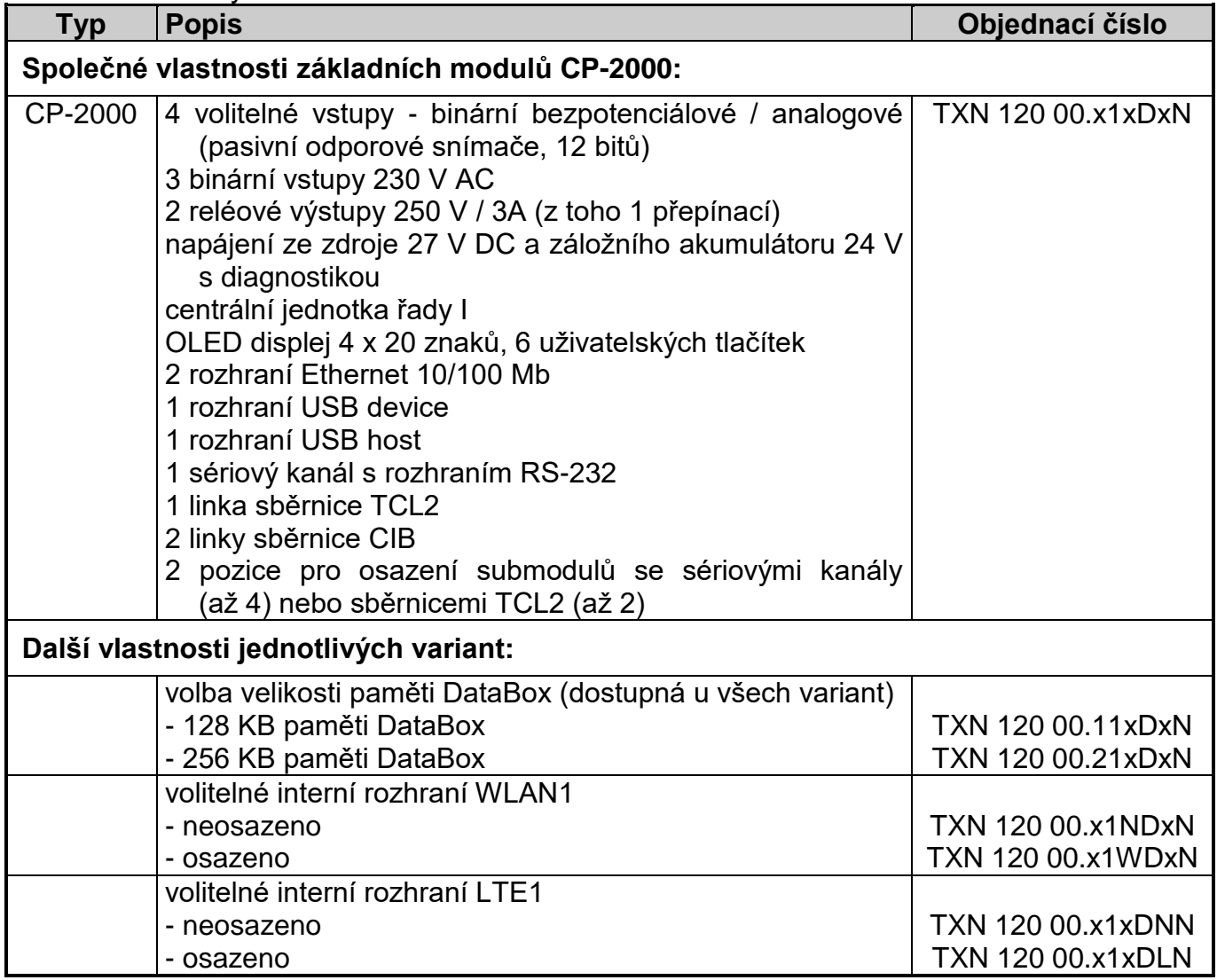

Základní parametry základních modulů CP-2000 jsou uvedeny v tab.2.8.

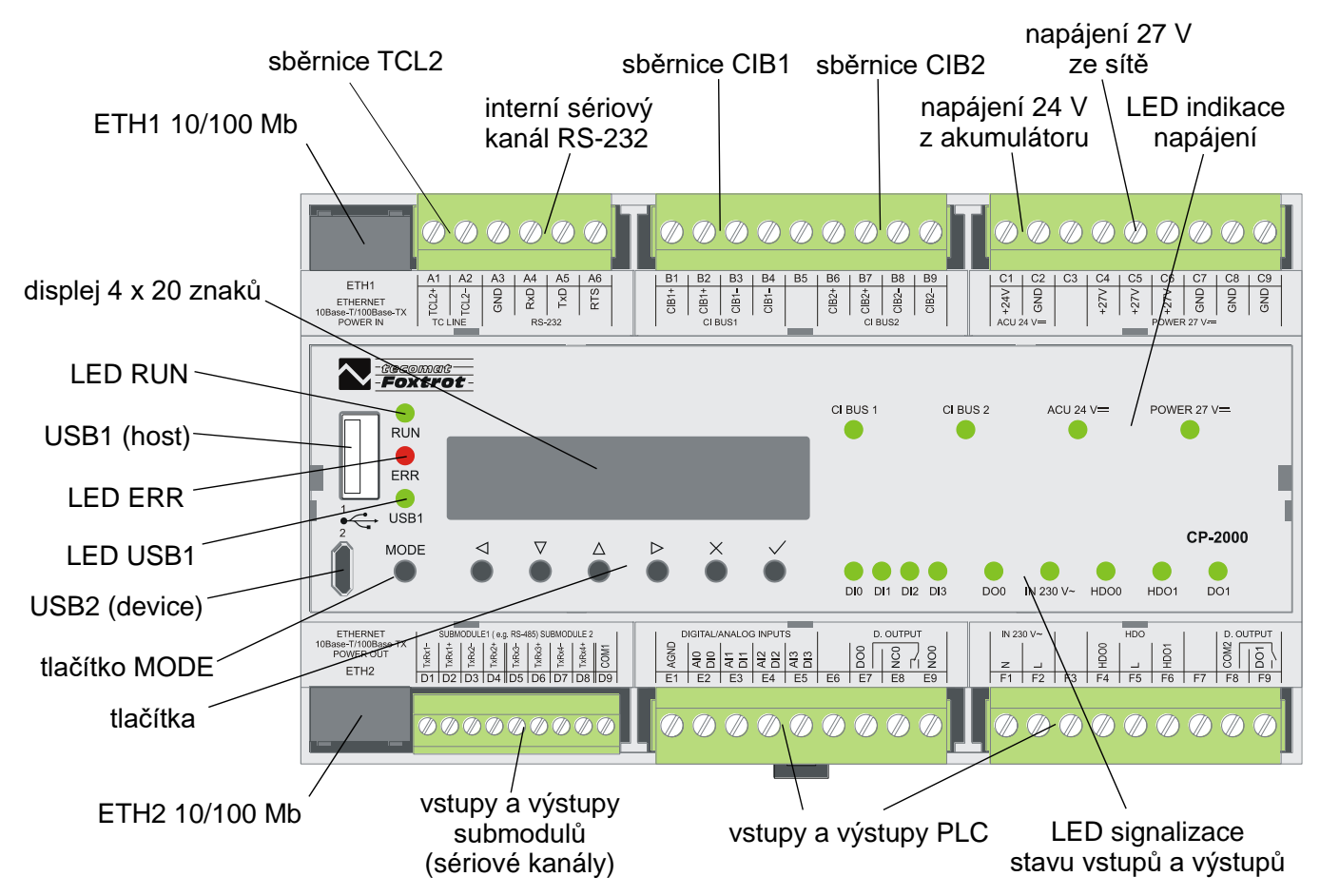

*Obr.2.2 Základní modul CP-2000 bez rozhraní WLAN1 nebo LTE1 (TXN 120 00.x1NDNN)*

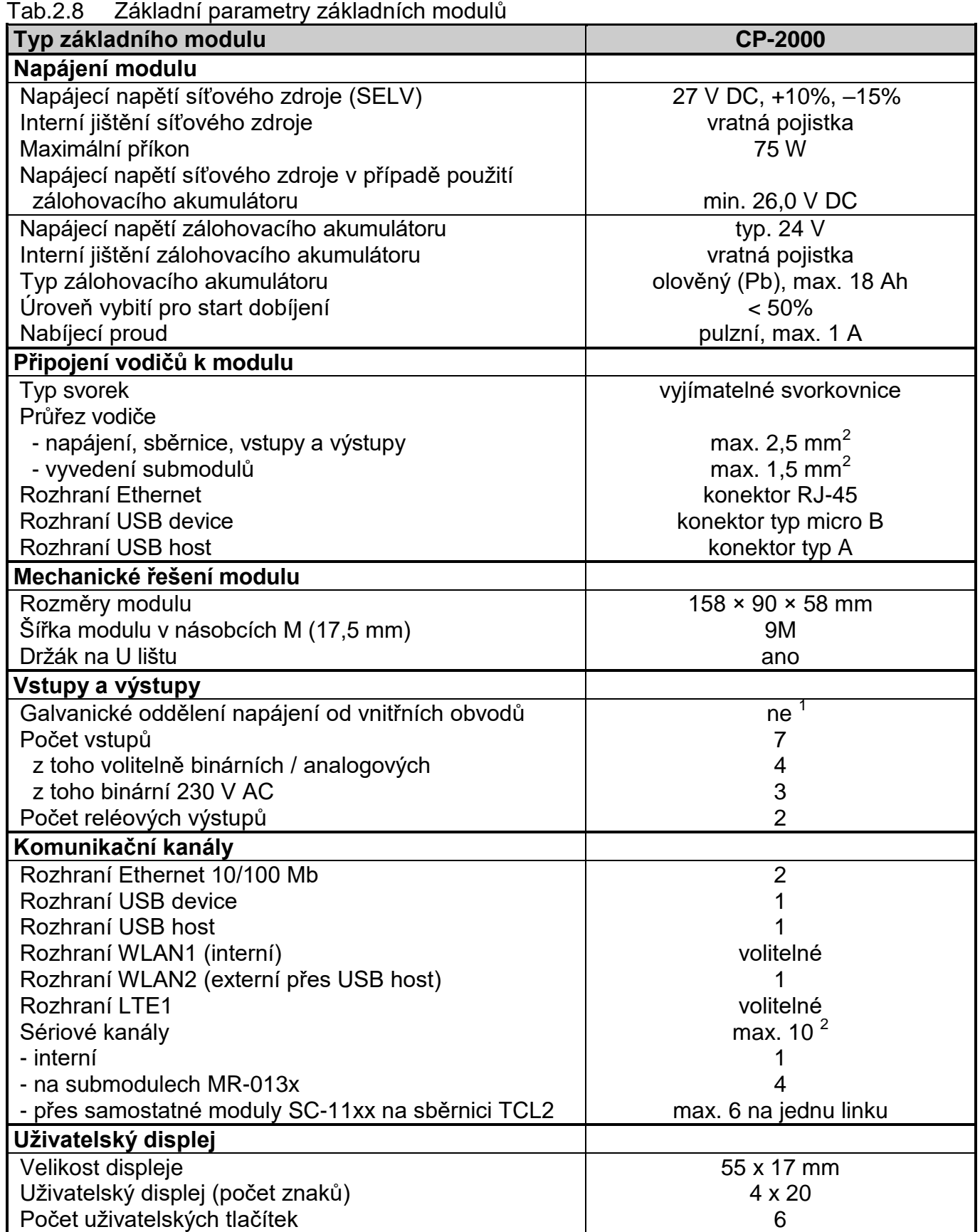

 $^{\rm 1}~\,$  Galvanicky oddělené jsou pouze binární vstupy 230 V, reléové výstupy a submoduly.

 $2$  Maximální počet současně obsluhovatelných sériových kanálů je 10 bez ohledu na jejich umístění.

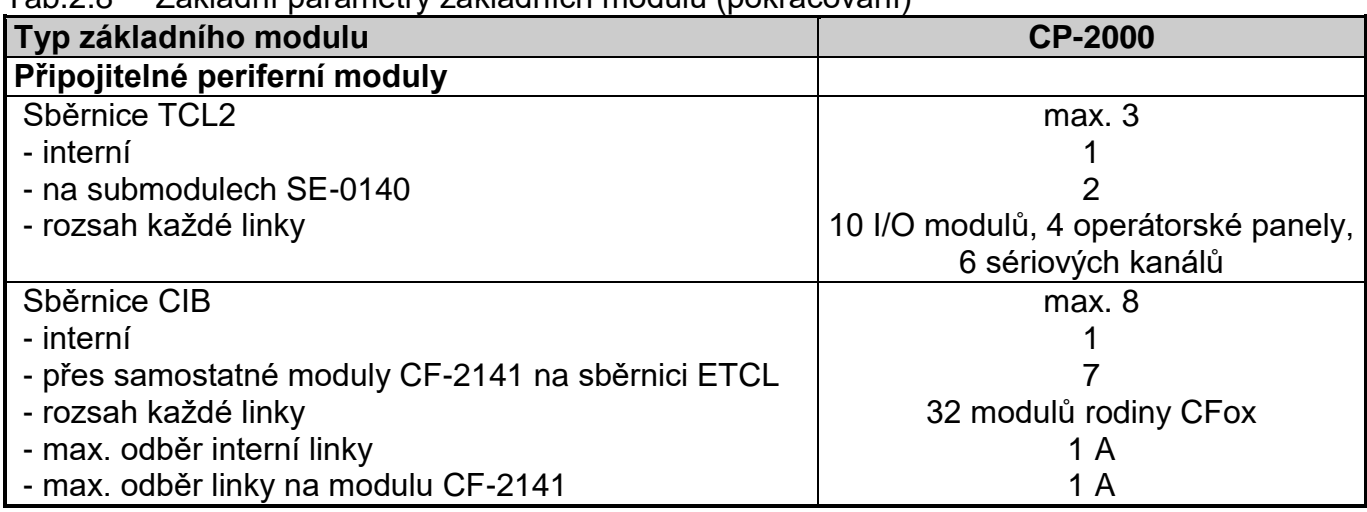

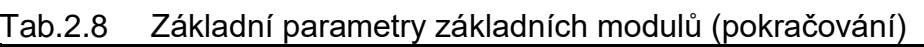

## **Napájení základního modulu a vyvedení sběrnic**

Základní modul CP-2000 je napájen napětím 27 V DC ze síťového zdroje, které se připojuje na svorky C4 - C9 v poli označeném POWER 27 V DC, nebo napětím 24 V DC ze záložního akumulátoru, které se připojuje na svorky C1 a C2 v poli označeném ACU 24 V DC.

Pokud nepřipojujeme záložní akumulátor, můžeme použít síťový zdroj o jmenovitém napětí 24 V DC připojený na svorky C4 - C9 v poli označeném POWER 27 V DC.

## **V případě, že není použit zálohovací akumulátor, propojíme svorky C1 a C4 vodičem!**

Jako záložní akumulátor použijeme akumulátor olověný s kapacitou maximálně 20 Ah, na kterou jsou dimenzovány dobíjecí obvody základního modulu. Zde je třeba poznamenat, že akumulátor slouží pouze jako záloha v případě výpadku síťového napájení, nikoli jako trvalý zdroj napájení. Dobíjecí obvody jsou vhodné pouze pro průběžné dobíjení akumulátoru v provozním stavu, nikoli pro nabití zcela vybitého akumulátoru.

Pokud požadujeme větší kapacitu akumulátoru, jiný typ, nebo jiný režim provozu, než je popsáno výše, je třeba řešit napájení pomocí externího zdroje s vlastním zálohováním.

Upozornění: Ve výchozím stavu je základní modul napájen pouze ze síťového zdroje, tedy ze svorek +27V. Záložní akumulátor je připojen až po náběhu základních funkcí systému. Po připojení pouze samotného akumulátoru ke svorkám +24V a GND se základní modul nezapne.

Je třeba si uvědomit, že vnitřní i periferní obvody (s výjimkou binárních vstupů 230 V, reléových výstupů a submodulů) nejsou galvanicky odděleny. Na svorkách A3, C2, C7, C8, C9 je tedy společná zem celého modulu (viz tab.2.9).

V poli TC LINE je na svorkách A1 a A2 vyvedena interní systémová sběrnice TCL2, která slouží k připojení dalších periferních modulů (kap.2.3.). Propojení provádíme tak, že propojujeme jedním vodičem svorky TCL2+ všech modulů a druhým vodičem svorky TCL2–. Podrobnosti jsou uvedeny v dokumentaci Programovatelné automaty TECOMAT FOXTROT 2 (TXV 004 50.01).

V poli CI BUS1 na svorkách B1 - B4 je vyvedena interní sběrnice CIB1 a v poli CI BUS2 na svorkách B6 - B9 je vyvedena interní sběrnice CIB2. Podrobnosti o sběrnici CIB a modulech připojovaných pomocí této sběrnice jsou uvedeny v příručce Periferní moduly na sběrnici CIB (TXV 004 13.01).

Základní modul CP-2000 je také možné napájet přes rozhraní ETH1 pomocí tzv. power injektoru. Napájecí napětí 24 V je vedeno kabelem Ethernetu po dvou párech vodičů nepoužívaných pro signály (viz kap.3.4.1.).

Přes rozhraní ETH2 lze napájet připojený operační panel typů ID-3x (viz kap.3.4.1.).

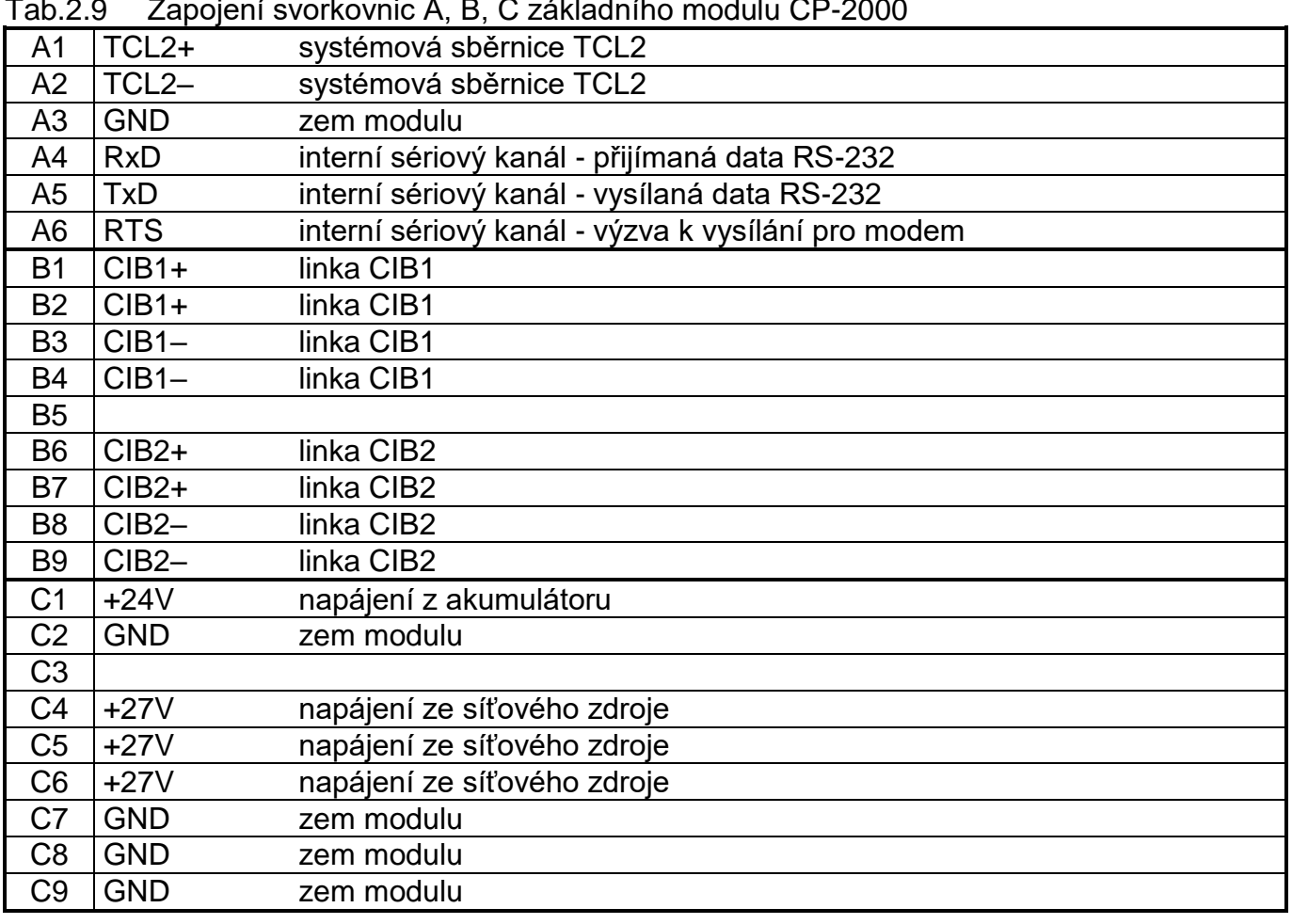

## Tab.2.9 Zapojení svorkovnic A, B, C základního modulu CP-2000

## **2.3. PERIFERNÍ MODULY TECOMAT FOXTROT**

## **Periferní moduly systému FOXTROT**

Všechny periferní moduly systému FOXTROT uvedené v tab.2.10 jsou opatřeny plastovým ochranným pouzdrem a držákem pro osazení modulu na U lištu. K základnímu modulu PLC FOXTROT se připojují pomocí sběrnice TCL2.

Podrobnosti o těchto modulech jsou uvedeny v příručce Periferní moduly PLC TECOMAT FOXTROT (TXV 004 12.01).

| dD.Z. IU       | <u>Valiality perifermuli modulu systemu FOATNOT</u>                                                                                                    |                   |
|----------------|----------------------------------------------------------------------------------------------------|-------------------|
| <b>Typ</b>     | <b>Popis</b>                                                                                                    | Objednací číslo   |
| <b>UC-1203</b> | připojení sběrnice MP-BUS pro prvky Belimo                                                                                                    | TXN 11203         |
| <b>UC-1204</b> | připojení sběrnice Open Therm                                                                                                    | TXN 11204         |
| IB-1301        | 12 binárních vstupů 24 V, z toho 4 využitelné jako vstupy čítačů                                                                                                    | <b>TXN 11301</b>  |
| OS-1401        | 12 binárních tranzistorových výstupů 24 V                                                                                                    | <b>TXN 114 01</b> |
| IR-1501        | 4 binární vstupy 24 V využitelné jako vstupy čítačů<br>8 reléových výstupů                                                                                                    | <b>TXN 11501</b>  |
| IT-1602        | 8 analogových vstupů (bipolární nízkonapěťové rozsahy,<br>termočlánky, 16 bitů)<br>2 analogové bipolární napěťové výstupy (10 bitů)                                                                                                    | TXN 116 02        |
| IT-1604        | 8 analogových vstupů (unipolární napěťové a proudové rozsahy,<br>pasivní odporové snímače, 16 bitů)<br>2 analogové unipolární napěťové výstupy (10 bitů)                                                                                       | <b>TXN 116 04</b> |
| IT-1605        | 8 analogových vstupů (bipolární nízkonapěťové rozsahy,<br>termočlánky, 16 bitů, diferenciální zapojení)<br>2 analogové bipolární napěťové výstupy (10 bitů)                                                                                    | <b>TXN 116 05</b> |
| OT-1651        | 4 analogové unipolární napěťové a proudové výstupy (12 bitů)                                                                                                    | <b>TXN 116 51</b> |
| IC-1701        | 8 binárních vstupů 5 - 24 V využitelných jako vstupy až 4 čítačů,<br>z toho 2 čítače do 100 kHz a 2 čítače do 5 kHz podle režimu<br>4 tranzistorové výstupy 10 - 30 V DC využitelné jako výstupy<br>PWM, nebo pro řízení až 2 krokových motorů | <b>TXN 11701</b>  |

Tab.2.10 Varianty periferních modulů systému FOXTROT

## **Systémové komunikační moduly systému FOXTROT**

Pomocí systémových komunikačních modulů lze PLC FOXTROT 2 rozšířit o další sériové kanály, které se stávají součástí centrální jednotky. Parametry komunikace se nastavují ve vývojovém prostředí Mosaic v rámci projektu.

Tyto moduly jsou opatřeny plastovým ochranným pouzdrem a držákem pro osazení na U lištu. K základnímu modulu PLC FOXTROT 2 se připojují pomocí sběrnice TCL2. Vzhledem k přenosové kapacitě této sběrnice jsou tyto sériové kanály vhodné na datově a časově méně náročné komunikace. Podrobnosti o instalaci těchto modulů jsou uvedeny v příručce Periferní moduly PLC TECOMAT FOXTROT (TXV 004 12.01).

Podrobnější popis sériových komunikací a jejich použití je uveden v příručce Programovatelné automaty TECOMAT FOXTROT 2 (TXV 004 50.01).

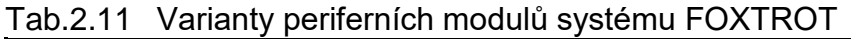

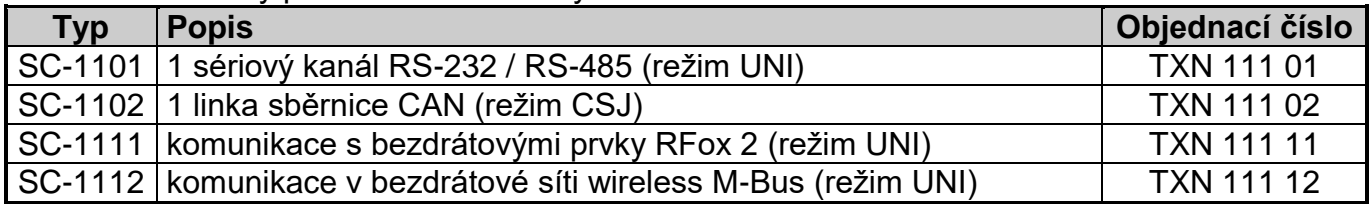

### **Operátorské panely**

Operátorské panely uvedené v tab.2.12 se k základnímu modulu PLC FOXTROT připojují pomocí sběrnice TCL2, tedy stejně jako běžné periferní moduly. K jednomu základnímu modulu lze připojit až čtyři panely.

Tab.2.12 Varianty operátorských panelů připojitelných k systému FOXTROT na sběrnici TCL2

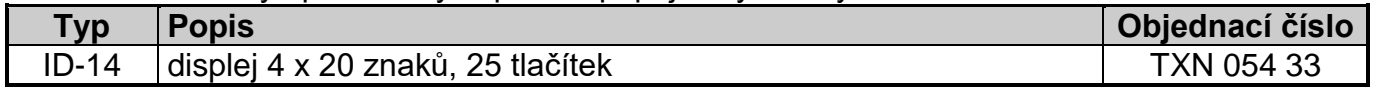

#### **Textový operátorský panel ID-14**

Operátorský panel ID-14 obsahuje displej 4 x 20 znaků a 25 tlačítek. Displej podporuje znakové sady Windows CP1250 (WinLatin2 - středoevropská), CP1251 (WinCyrillic - cyrilice) a CP1252 (WinLatin1 - západoevropská).

Pro správné připojení navolíme v nastavovacím režimu panelu typ *CPU Foxtrot*, a pak nastavíme adresu panelu (position address) v rozmezí 8 až 11 (při více panelech na jedné sběrnici musí mít pochopitelně každý jinou adresu). Položka rack address musí být vždy 0.

Operátorský panel ID-14 umožňuje montáž krátké U lišty, na kterou pak lze osadit základní modul PLC FOXTROT. Získáme tak snadno kompaktní PLC s displejem a klávesnicí.

Podrobné informace o připojení panelu ID-14 a jeho obsluze jsou uvedeny v příručce Operátorský panel ID-14 (TXV 002 33.01).

**Pozor! Všechny moduly obsahují součástky citlivé na elektrostatický náboj, proto dodržujeme zásady pro práci s těmito obvody! Manipulaci provádíme pouze na modulu s odpojeným napájením jak modulu samotného, tak vstupních i výstupních signálů!**

# **3. CENTRÁLNÍ JEDNOTKA CP-2000**

#### **Vlastnosti centrální jednotky**

Centrální jednotka je hlavní součástí základního modulu PLC FOXTROT 2. Jejím hlavním úkolem je vykonávat uživatelský program, ovládat vstupy a výstupy PLC a komunikovat s okolím PLC.

Každá centrální jednotka v PLC systémech TECOMAT má přidělené písmeno, které určuje řadu. Každá řada centrálních jednotek má své specifické vlastnosti důležité pro překladač uživatelského programu, jako například rozsah instrukčního souboru a způsob jeho kódování, mapování proměnných a rozsah paměťového prostoru, apod.

Tab.3.1 Základní parametry centrální jednotky CP-2000

| Typ modulu                                | <b>CP-2000.x1xxxx</b><br>ARMv7 792 MHz, 1 jádro |
|-------------------------------------------|-------------------------------------------------|
| Řada centrální jednotky                   |                                                 |
| Paměť uživatelského programu              | 1 MB                                            |
| Délka instrukce                           | 4 byty                                          |
|                                           |                                                 |
| Zálohování zdrojového kódu programu v PLC | ano, volitelné v prostředí Mosaic               |
| On-line změna programu v PLC              | ano, včetně změny I/O konfigurace               |
| Paměť pro proměnné uživatelského programu | 320 KB                                          |
| z toho pro RETAIN proměnné                | 48 KB                                           |
| IEC časovače / čítače                     | podporováno                                     |
| Počet IEC časovačů / čítačů               | omezeno pouze velikostí paměti                  |
| Doba cyklu na 1k logických instrukcí      | 0,036 ms                                        |
| Doba cyklu na 1k integer operací          | $0,043$ ms                                      |
| Doba cyklu na 1k floating point operací   | $0,044$ ms                                      |
| Přídavná paměť dat DataBox (interní)      | 128 / 256 KB (podle varianty)                   |
| Paměť pro I/O data                        | 64 KB / 64 KB                                   |
| Souborový systém                          |                                                 |
| Interní disk PLC                          | 128 MB, žurnálovací FS                          |
| <b>RAM disk PLC</b>                       | <b>16 MB</b>                                    |
| <b>USB Flash disk</b>                     | podporováno                                     |
| Micro SD karta                            | podporováno (s výjimkou variant s WLAN1)        |
| Vývojové prostředí                        | Mosaic v2018.2 nebo vyšší                       |
| Programovací jazyky                       | ST, LD, FBD, CFC, SFC                           |
| Obvod reálného času (RTC)                 | ano                                             |
| Zálohování RTC                            | typ. 500 h                                      |
| Integrovaný Web server                    | ano                                             |
| Integrovaný Datalogger                    | ano                                             |
| Přístup k proměnným PLC přes web API      | ano                                             |

Centrální jednotky v systémech FOXTROT CP-2000 jsou řady I. Tyto jednotky mají následující vlastnosti:

- 1 MB paměti pro uživatelské programy
- interní souborový systém velikosti 128 MB mimo jiné pro archivaci projektu
- volitelně 128 / 256 KB paměti FRAM pro archivaci dat DataBox (velikost podle varianty)
- 320 KB paměti pro proměnné, z toho 48 KB pro RETAIN proměnné
- obvod reálného času RTC
- integrovaný Web server
- integrovaný Datalogger
- možnost on-line změny uživatelského programu (bez zastavení řízení)

Režim a diagnostická hlášení jsou zobrazována na integrovaném displeji.

Podrobnosti o obsluze a chování centrální jednotky jsou uvedeny v dokumentaci Programovatelné automaty TECOMAT FOXTROT 2 (TXV 004 50.01).

## **3.1. INDIKAČNÍ PRVKY A MOŽNOSTI NASTAVENÍ**

## **Indikační LED diody**

Základní moduly obsahují LED diody RUN a ERR, které indikují režim centrální jednotky (viz tab.3.2). LED dioda USB1 indikuje stav rozhraní USB host a LED dioda LTE indikuje stav rozhraní LTE, pokud je osazeno.

Zbývající LED diody umístěné na pravé straně čelního panelu základního modulu indikují stav napájení a vybuzení vstupů a výstupů.

| název          | barva   | chování    | funkce                                               |
|----------------|---------|------------|------------------------------------------------------|
| <b>RUN</b>     | zelená  | svítí      | centrální jednotka pracuje, uživatelský program není |
|                |         |            | vykonáván (režim HALT, PROG)                         |
|                |         | bliká      | centrální jednotka pracuje, uživatelský program je   |
|                |         |            | vykonáván (režim RUN)                                |
| <b>ERR</b>     | červená | svítí      | signalizace chyby hlášené centrální jednotkou        |
| USB1           | zelená  | svítí      | k rozhraní USB host bylo připojeno paměťové zařízení |
| <b>LTE</b>     | zelená  | 2x blikne, | v konektoru SIM není zasunuta karta, nebo nebyla     |
|                |         | pauza      | správně načtena LTE modemem                          |
|                |         | 1x blikne, | v konektoru SIM je zasunuta karta a je správně       |
|                |         | pauza      | načtena, LTE modem je připraven k provozu            |
|                |         | svítí      | LTE modem je zaregistrován do sítě operátora a má    |
|                |         |            | přidělenou IP adresu                                 |
|                |         | nesvítí    | rozhraní LTE není osazeno                            |
| $ACU$ 24 $V =$ | zelená  |            | stav napájení z akumulátoru                          |
| POWER 27 $V =$ | zelená  |            | stav napájení ze síťového zdroje                     |
| ostatní        | zelená  | svítí      | indikace vybuzení vstupů DI a výstupů DO             |

Tab.3.2 Přehled funkce indikačních LED diod základního modulu

## **Tlačítko MODE**

Základní modul je vybaven sedmi tlačítky. Tlačítko MODE, umístěné zcela vlevo, slouží pro přepínání displeje mezi uživatelským a systémovým režimem zobrazování.

V režimu RUN je displej přepnut do uživatelského režimu a zobrazuje texty definované běžícím aplikačním programem. Krátkým stiskem tlačítka MODE se displej přepne do systémového režimu, ve kterém zobrazuje režim PLC. Pomocí tlačítek označených kurzorovými šipkami můžeme listovat mezi dalšími obrazovkami, zobrazujícími informace o verzi firmwaru PLC, parametrech rozhraní ETH1 a ETH2, celkové velikosti dostupných paměťových médií a informace o uživatelském programu (název, verze a datum a čas překladu uživatelského programu). Dalším krátkým stiskem tlačítka MODE se displej přepne zpět do uživatelského režimu.

V ostatních režimech, kdy neběží uživatelský program, je displej standardně přepnut do systémového režimu. Pokud uživatelský program displej neobsluhuje, zůstává displej trvale v systémovém režimu.

Po zapnutí napájení PLC v průběhu zapínací sekvence má tlačítko MODE několik funkcí. Pokud tlačítko během zapínací sekvence nestiskneme, PLC po jejím provedení přejde do některého z provozních režimů (RUN, HALT s chybou, apod.).

Pokud stiskneme a podržíme tlačítko MODE během zobrazení verze firmwaru PLC (po zapnutí napájení PLC), na displeji se zobrazí následující nabídka:

- Set ETH1 nastavení parametrů ETH1
- Set ETH2 nastavení parametrů ETH2
- Defaults
- ETH1 / 2 nastavení výchozích hodnot pro ETH1 a ETH2
- User Prog smazání uživatelského programu
- Web Pass smazání přístupových údajů k webu s konfigurací PLC
- Exit konec nastavení, přechod do režimu RUN nebo HALT

Pomocí tlačítek označených kurzorovými šipkami můžeme volit mezi nabídnutými akcemi. Výběr provedeme tlačítkem (enter), tlačítko **X** (cancel) lze použít pro zrušení vybrané akce.

## **3.2. ZÁLOHOVÁNÍ NAPÁJENÍ OBVODU REÁLNÉHO ČASU**

Při vypnutí napájecího napětí PLC jsou data v obvodu reálného času a kalendáře (RTC) zálohována. Zálohování je zajištěno supercapem, který vydrží zálohovat zhruba 500 hodin.

## **3.3. SYSTÉMOVÉ SBĚRNICE**

K centrální jednotce jsou pomocí vnitřní sběrnice připojena další zařízení, která jsou nedílnou součástí základního modulu. Především je to periferní část obsahující vstupy a výstupy, dále integrovaný displej a rozhraní sběrnic TCL2 a CIB.

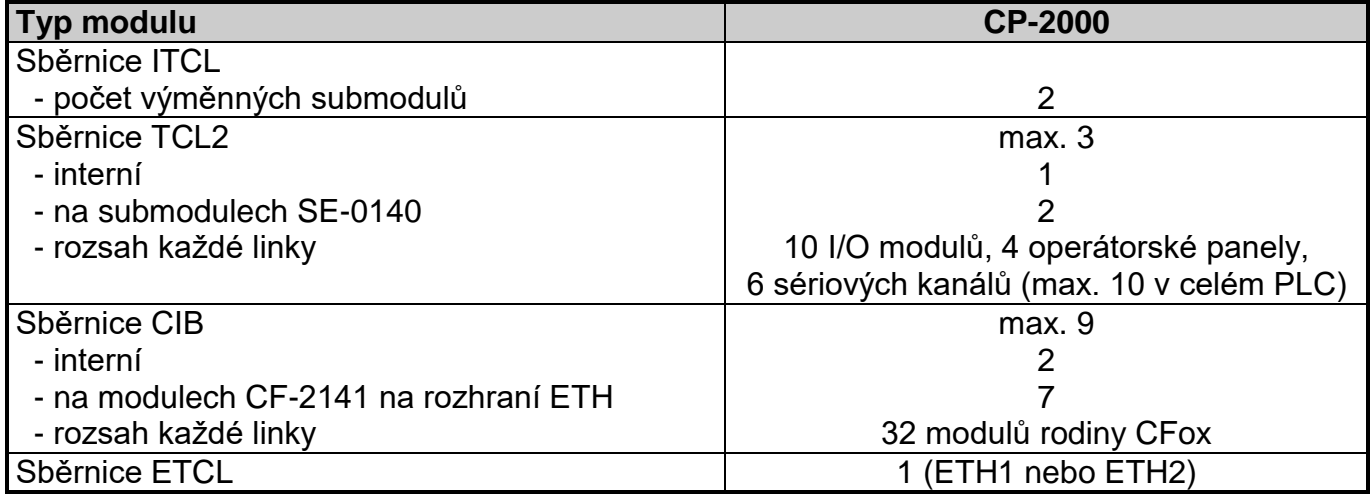

Tab.3.3 Systémové sběrnice

Pomocí vnitřní a vnějších sběrnic můžeme základní modul rozšířit o další zařízení. Systém TECOMAT FOXTROT 2 obsahuje a podporuje následující sběrnice:

- **interní systémová sběrnice ITCL** rychlé a kapacitní připojení zařízení základního modulu k centrální jednotce včetně výměnných submodulů (kap.3.3.1.)
- **periferní sběrnice TCL2** externí sběrnice pro připojení modulů rodiny Foxtrot (kap.3.3.2.)
- **instalační sběrnice CIB** externí dvouvodičová sběrnice s napájením pro připojení modulů rodiny CFox (kap.3.3.3.)

 **externí systémová sběrnice ETCL** - je realizována na rozhraní Ethernet a slouží především k připojení masterů dalších sběrnic (kap.3.3.4.)

### **I/O subsystémy**

Celý I/O systém PLC dělíme na jednotlivé I/O subsystémy. Základem každého I/O subsystému je systémová sběrnice, na kterou jsou připojeny externí sběrnice TCL2 a CIB, nebo periferní moduly. Systémová sběrnice je obsluhována přímo centrální jednotkou.

Systémy FOXTROT 2 umožňují obsluhu dvou I/O subsystémů, a to vnitřního I/O subsystému, založeného na vnitřní sběrnici ITCL, a vnějšího I/O subsystému, založeného na sběrnici ETCL na jednom z rozhraní Ethernet.

## **I/O procesory**

Pojmem I/O procesor (dále IOP) je souhrnně označováno zařízení provádějící obsluhu externí sběrnice TCL2 nebo CIB a umožňující obousměrný přenos dat mezi touto sběrnicí a sběrnicí systémovou. Ve vnitřním I/O subsystému jsou IOP součástí základního modulu (kap.3.3.1.). Ve vnějším I/O subsystému jsou IOP součástí jednotlivých masterů (CF-2141) (kap.3.3.4.).

## **3.3.1. Interní systémová sběrnice ITCL**

Vnitřní sběrnice ITCL propojuje centrální jednotku a další zařízení integrovaná v základním modulu:

- řadiče sběrnic TCL2 a CIB a interní sériový kanál (adr. 1 a 2) (kap.3.3.2., kap.3.3.3.)
- výměnné submoduly (adr. 4 a 5) (kap.4.6.)
- periferní část (adr. 6) (kap.4.)
- $\bullet$  integrovaný displej (adr. 7) (kap. 5.3.5.)

Tato zařízení jsou v chybových hlášeních označována souhrnně jako IOP (I/O procesor) s adresami 1 až 7.

## **3.3.2. Periferní sběrnice TCL2**

Jedná se o základní sběrnici, která slouží k připojení periferních modulů rodiny FOXTROT (viz kap.3.). Interní linka (IOP 1) je vyvedena na prvních třech svorkách základního modulu (tab.3.4).

Tab.3.4 Připojení sběrnice TCL2 u základních modulů FOXTROT 2

|         | $\mathsf{C}$ L2+ | systémová sběrnice TCL2 |
|---------|------------------|-------------------------|
| ΔΩ<br>∼ | י וחד            | systémová sběrnice TCL2 |
| A3      | 3ND              | zem modulu              |

Tato sběrnice používá k propojení metalické kabely, odpovídá rozhraní RS-485 a musí být na obou koncích zakončena. Základní modul obsahuje zakončení sběrnice a **musí** být vždy na jejím konci. Na druhém konci musí být sběrnice k poslednímu modulu připojena společně se zakončovacím členem KB-0290 (jeden kus je součástí dodávky základního modulu).

Další až dvě linky sběrnice TCL2 lze přidat pomocí výměnných submodulů SE-0140. Informace o instalaci submodulů jsou uvedeny v kap.4.5.

Jednotlivé linky sběrnice TCL2 jsou na sobě zcela nezávislé, takže adresace periferních modulů na lince probíhá podle pravidel bez ohledu na obsazení ostatních linek. Jediným stále

platným omezením je celkový maximální počet 10 sériových kanálů na celý systém, který je dán kapacitou centrální jednotky.

Stejně jako pro interní linku i pro submoduly SE-0140 platí, že obsahují zakončení sběrnice a **musí** být vždy na jejím konci. Zakončovací člen KB-0290 pro druhý konec sběrnice je součástí dodávky submodulu SE-0140.

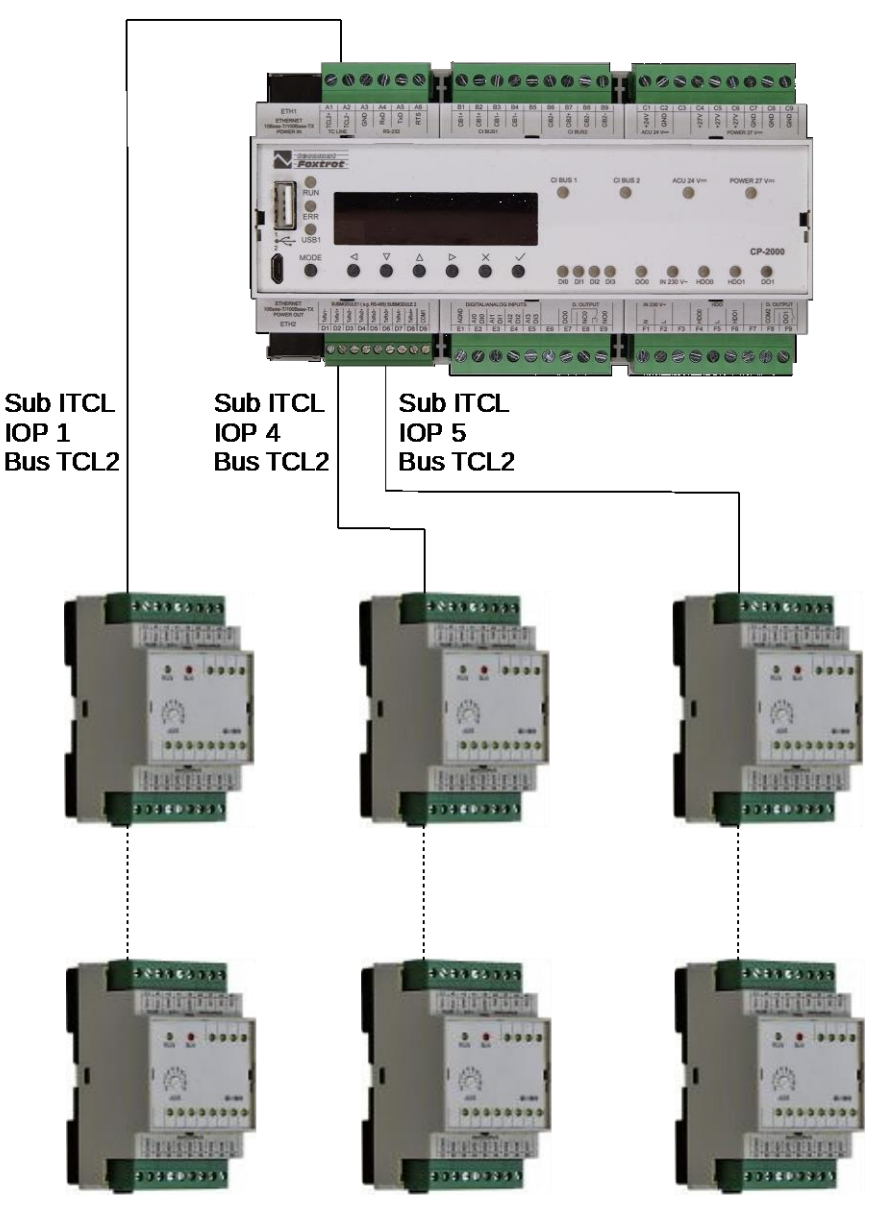

*Obr.3.1 Příklad sestavy se třemi sběrnicemi TCL2*

### **3.3.3. Instalační sběrnice CIB**

Jedná se o dvouvodičovou instalační sběrnici, která slouží k připojení modulů rodiny CFox. Po dvou vodičích je realizována jak datová komunikace tak i napájení modulů.

Základní modul CP-2000 obsahuje 2 interní linky sběrnice CIB včetně napájení o výkonu, který umožňuje odběr modulů na každé lince až 1 A.

V případě potřeby dalších linek sběrnice CIB lze použít až 7 externích CIB masterů CF-2141, které se k základnímu modulu připojují pomocí sběrnice ETCL přes rozhraní Ethernet ETH1 nebo ETH2 (kap.3.3.4.). CIB master CF-2141 obsahuje 1 linku sběrnice CIB včetně napájení o výkonu umožňujícím odběr modulů na lince až 1 A.

Sběrnici CIB a modulům rodiny CFox je věnována samostatná dokumentace Periferní moduly na sběrnici CIB TXV 004 13.01.

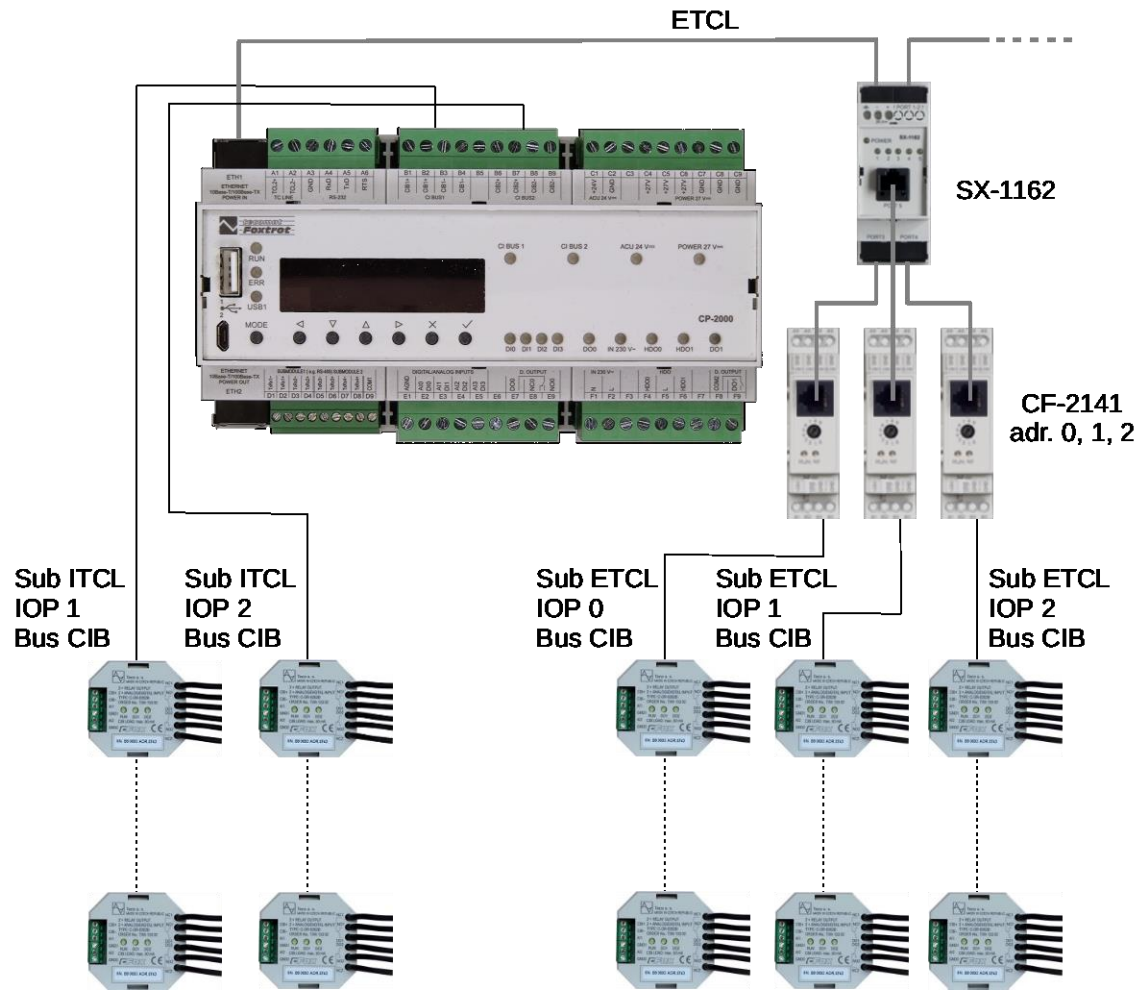

*Obr.3.2 Příklad sestavy s pěti linkami CIB*

## **3.3.4. Externí systémová sběrnice ETCL**

Sběrnice ETCL je realizována na rozhraní Ethernet a slouží především k připojení masterů dalších sběrnic. V současné době je použita k připojení CIB masterů CF-2141. K připojení sběrnice ETCL lze použít buď rozhraní ETH1 nebo rozhraní ETH2, ale vždy jen jedno z nich.

V případě připojení více než jednoho modulu je možné použít k propojení modul SX-1162 (Ethernet switch s pěti porty). Doporučuje se, aby všechny moduly Ethernet switch použité ve sběrnici ETCL byly stejného typu (nekombinovat moduly SX-1162 s jinými typy Ethernet switch). Na každém modulu CF-2141 musí být nastavena jedinečná adresa v rámci sběrnice ETCL.

## **3.4. KOMUNIKAČNÍ ROZHRANÍ**

Základní moduly CP-2000 obsahují dvě nezávislá rozhraní Ethernet (kap.3.4.1.), dvě rozhraní USB (kap.3.4.2.) a jeden sériový kanál RS-232 (kap.3.4.3.). Další sériové kanály jsou realizovány pomocí výměnných submodulů MR-013x a externích modulů SC-11xx.

#### Tab.3.5 Komunikační možnosti základního modulu

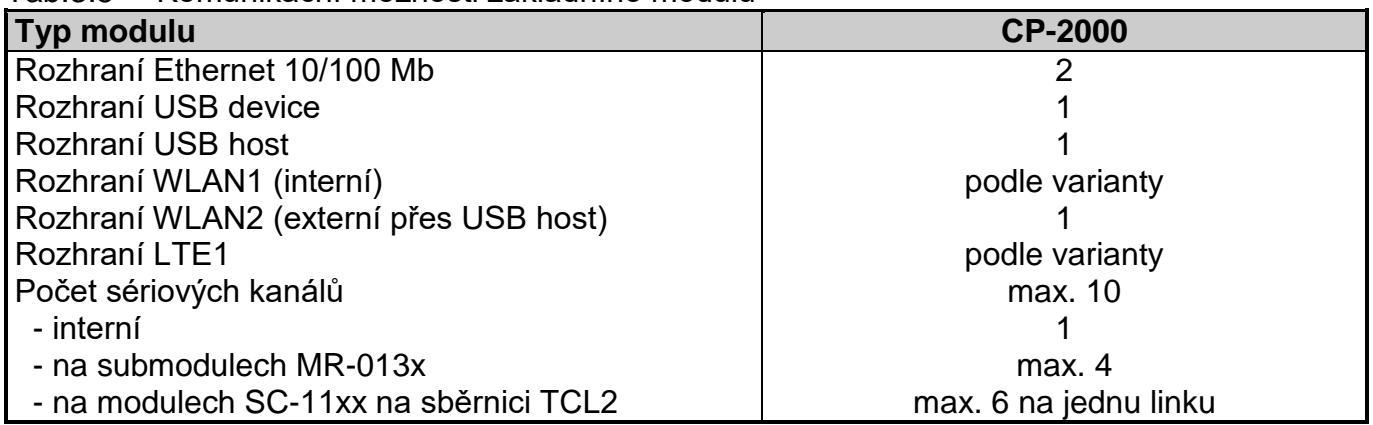

#### **Komunikační možnosti**

interní sériový kanál

- režim **UNI** obecný kanál s libovolnou asynchronní komunikací
- režim **PC** komunikace s nadřízenými systémy protokolem EPSNET
- režim **MAS**  komunikace s podřízenými systémy protokolem EPSNET

sériové kanály na submodulech MR-0130 - MR-0134

- režim **UNI** obecný kanál s libovolnou asynchronní komunikací
- režim **PC** komunikace s nadřízenými systémy protokolem EPSNET
- režim **MAS**  komunikace s podřízenými systémy protokolem EPSNET

sériové kanály na výměnných submodulech MR-0135

režim **PFB** - připojení stanic PROFIBUS DP slave k PLC

sériové kanály na výměnných submodulech MR-0136

• režim CSJ - připojení sběrnice CAN

sériové kanály na modulech SC-1101, SC-1111, SC-1112 na sběrnici TCL2

- režim **UNI** obecný kanál s libovolnou asynchronní komunikací
- sériové kanály na modulech SC-1102 na sběrnici TCL2
- režim **CSJ**  připojení sběrnice CAN
- rozhraní Ethernet ETH1, ETH2, rozhraní WLAN1, WLAN2
- režim **PC** komunikace s nadřízenými systémy protokoly EPSNET UDP a EPSNET TCP v sítích TCP/IP
- režim **PLC** sdílení dat mezi PLC, v síti mohou být i systémy FOXTROT (CP-1xxx) a TC700
- režim **PLD** sdílení dat mezi PLC FOXTROT 2 s možností kryptovat sdílená data
- režim **UNI** výměna obecných dat protokoly UDP a TCP s podporou SSL/TLS kódování

rozhraní LTE1

- režim **PC** komunikace s nadřízenými systémy protokoly EPSNET UDP a EPSNET TCP v sítích TCP/IP
- režim **UNI** výměna obecných dat protokoly UDP a TCP s podporou SSL/TLS kódování

Parametry vlastní komunikace se nastavují ve vývojovém prostředí Mosaic v rámci projektu. Konfigurace rozhraní Ethernet, LTE, WLAN se provádí přes web server přímo na základním modulu.

Výchozí nastavení rozhraní Ethernet je následující:

ETH1 - pevná IP adresa 192.168.134.176, maska 255.255.255.0, brána není nastavena

ETH2 - zapnuto DHCP - očekává se přidělení IP adresy DHCP serverem (včetně masky, adresy brány a adres DNS serverů)

Podrobnější popis režimů komunikací je uveden v dokumentaci Programovatelné automaty TECOMAT FOXTROT 2 (TXV 004 50.01).

#### **3.4.1. Rozhraní Ethernet**

Základní moduly jsou osazeny dvěma nezávislými rozhraními Ethernet 10/100 Mb označenými ETH1 a ETH2. Každé rozhraní Ethernet je osazeno konektorem RJ-45 se standardním rozmístěním signálů. Konektor je připraven pro použití běžných UTP patch kabelů. Obě rozhraní jsou zkonstruována tak, že umožňují použití jak přímých, tak křížených kabelů.

Základní modul CP-2000 je také možné napájet přes rozhraní ETH1 pomocí tzv. power injektoru. Napájecí napětí 24 V je vedeno kabelem Ethernetu po dvou párech vodičů nepoužívaných pro signály (tab.3.6). Napájení je vedeno každý pól vždy dvojicí vodičů. Na polaritě napájení nezáleží, ta je na straně PLC ošetřena vstupním usměrňovačem. Díky tomu lze i v tomto případě použít jak přímý, tak křížený kabel.

Tab.3.6 Zapojení rozhraní ETH1 (pohled zepředu na konektor na PLC)

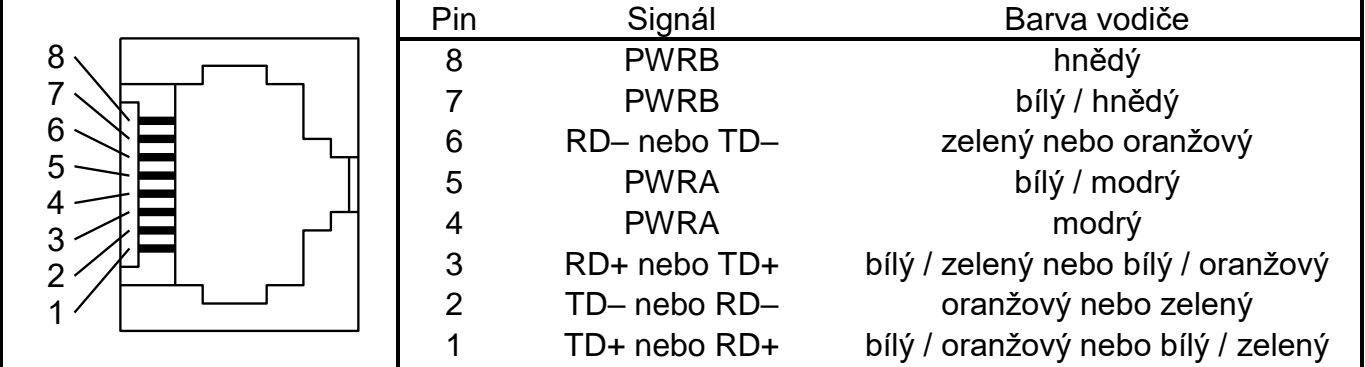

PWRA, PWRB jeden a druhý pól napájení PLC 24 V DC (na polaritě nezáleží)<br>RD+, RD– kladný a záporný vodič signálu přijímače

kladný a záporný vodič signálu přijímače

TD+, TD– kladný a záporný vodič signálu vysílače

Pozn.: Variantní zapojení signálů RD a TD závisí na použitém kabelu (přímý nebo křížený). Přesnou identifikaci signálu umožňuje barva vodičů.

Přes rozhraní ETH2 lze pomocí tzv. power injektoru napájet připojený operační panel typu ID-3x. Zapojení rozhraní ETH2 je obdobné jako ETH1 s tím rozdílem, že je zde vyveden výstup napájení 24 V pro operační panel (tab.3.7). Polarita napájení je na straně operačního panelu typu ID-3x ošetřena vstupním usměrňovačem, takže lze i v tomto případě použít jak přímý, tak křížený kabel.

Tab.3.7 Zapojení rozhraní ETH2 (pohled zepředu na konektor na PLC)

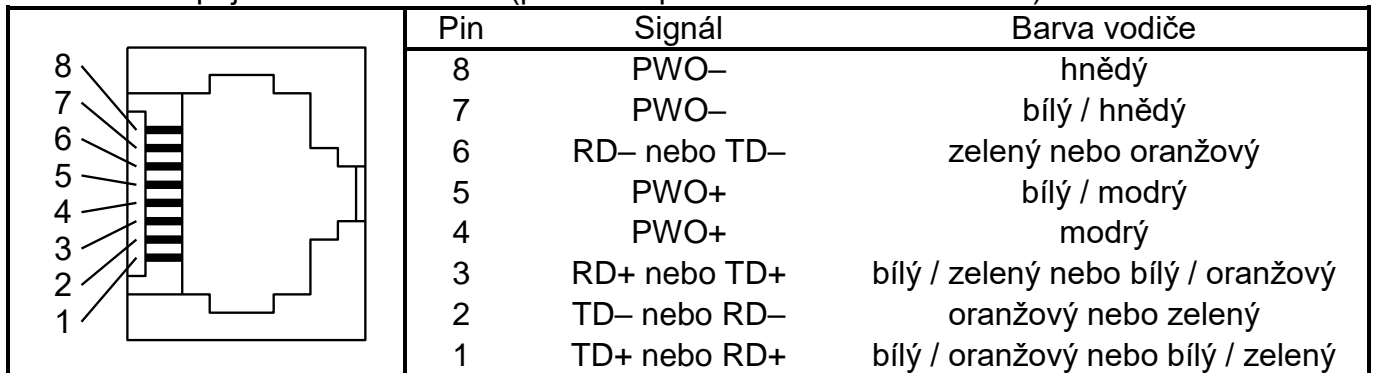

PWO+, PWO– kladný a záporný pól výstupu napájení 24 V DC pro operační panel ID-3x (musí být zasunuta propojka na pozici ETH2 PWR)

RD+, RD– kladný a záporný vodič signálu přijímače

TD+, TD– kladný a záporný vodič signálu vysílače

Pozn.: Variantní zapojení signálů RD a TD závisí na použitém kabelu (přímý nebo křížený). Přesnou identifikaci signálu umožňuje barva vodičů.

Tato funkce je podmíněna zasunutím propojky na špičky označené ETH2 PWR na zadní straně spodní desky vedle výměnných submodulů (obr.3.3). Je třeba šroubovákem uvolnit západky spodní části pouzdra základního modulu PLC. Po sejmutí spodní části pouzdra je spodní deska s výměnnými submoduly a špičkami ETH2 PWR přístupná.

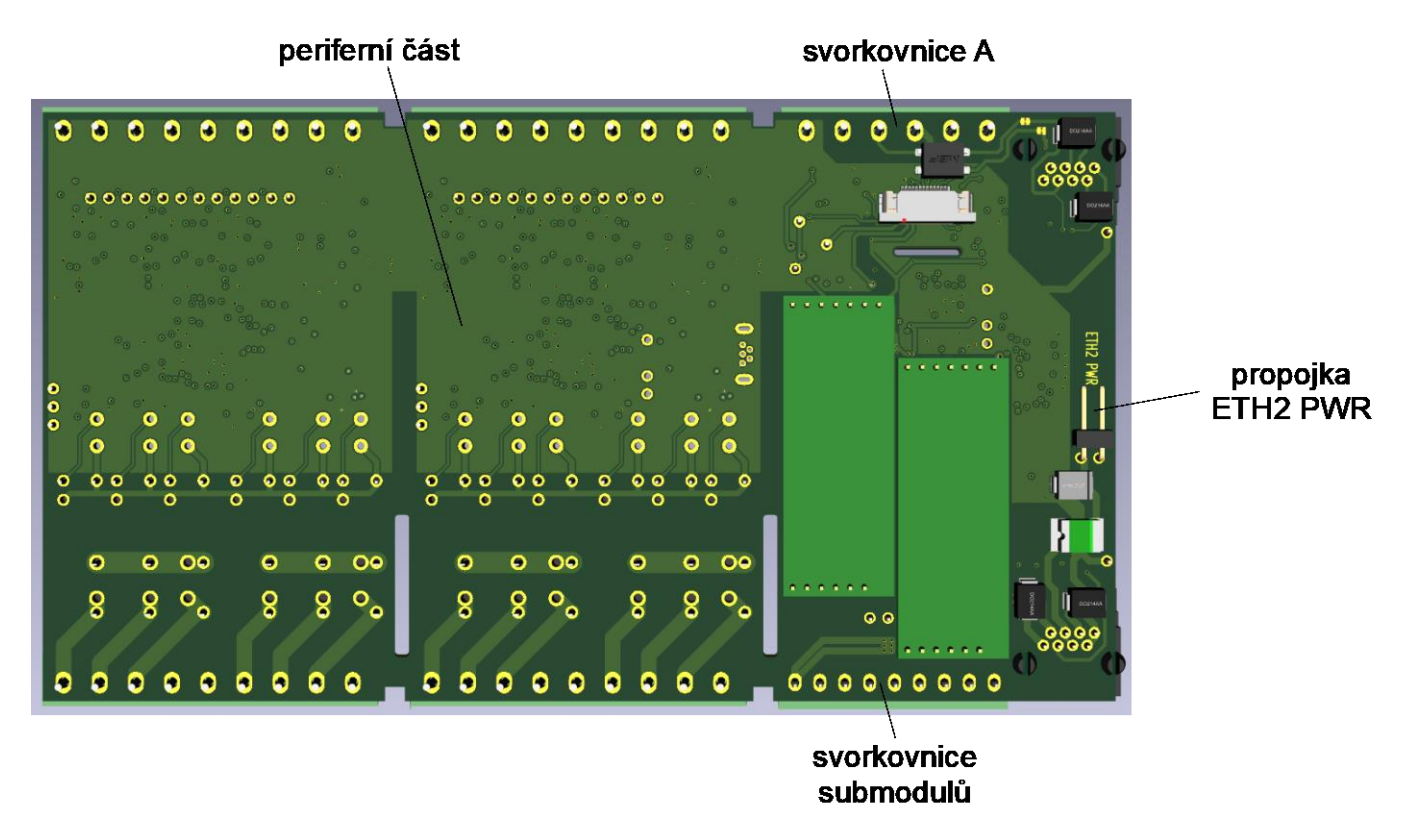

*Obr.3.3 Umístění propojky ETH2 PWR na spodní desce základního modulu po sejmutí spodní části pouzdra*

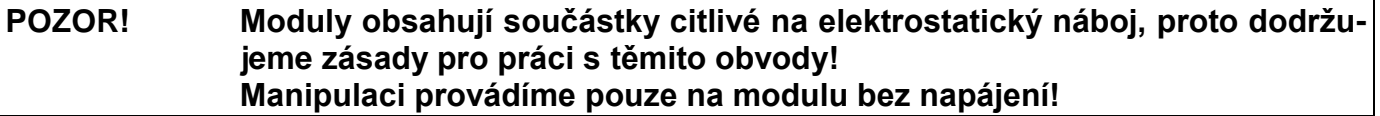

### **3.4.2. Rozhraní USB**

Základní moduly jsou osazeny rozhraním USB host s konektorem typu A pro připojení externí paměti (USB1) a rozhraním USB device s konektorem typu micro B pro připojení vývojového prostředí Mosaic (USB2).

### **3.4.3. Sériové kanály**

Samotný základní modul obsahuje 1 interní sériový kanál s rozhraním RS-232. Až 4 sériové kanály lze doplnit pomocí výměnných submodulů MR-013x. Jedná se o standardní sériové

kanály s rozhraním RS-232 nebo RS-485, případně připojení ke sběrnici CAN. Jejich seznam a konfigurace jsou uvedeny v kap.4.5.1.

Dalších 6 sériových kanálů pak lze přidat pomocí samostatných komunikačních modulů SC-11xx na sběrnici TCL2, které obsahují jak standardní sériové kanály, tak připojení ke sběrnici CAN nebo do bezdrátové sítě (kap.2.3.).

Interní sériový kanál má osazené pevné rozhraní RS-232. Zapojení svorek je uvedeno v tab.3.8.

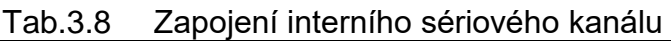

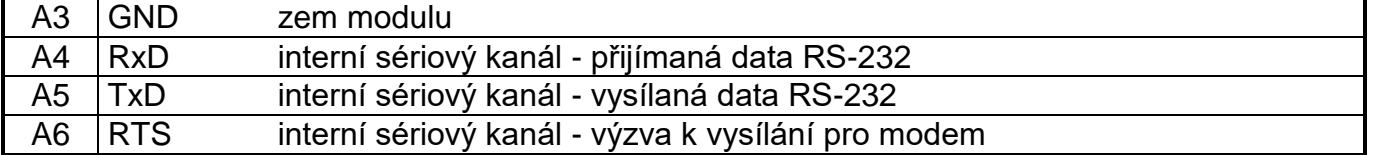

Je třeba mít na paměti, že tento sériový kanál **není galvanicky oddělený**.

Tab.3.9 Technické parametry rozhraní RS-232

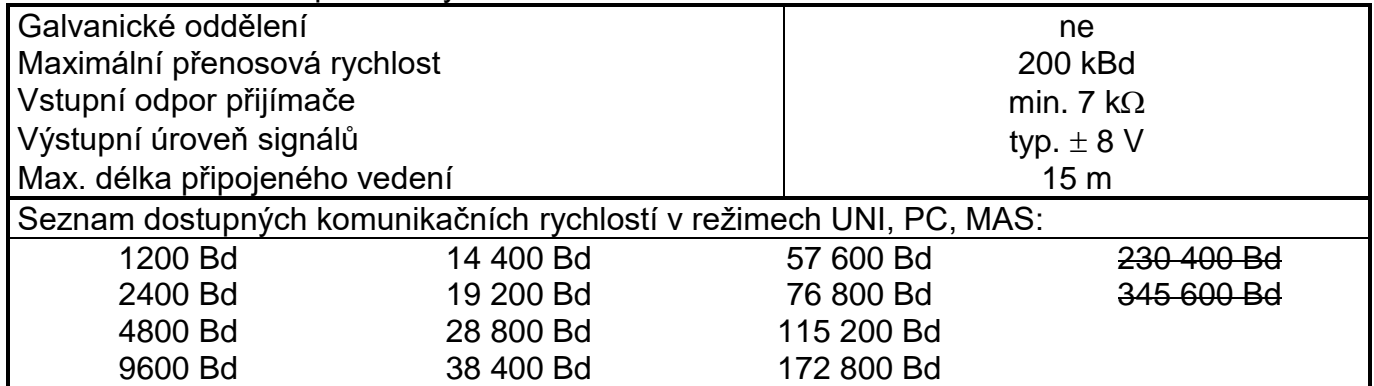

Centrální jednotka je schopna obsloužit maximálně 10 sériových kanálů CH1 - CH10. Číslo kanálu přiděluje uživatel v rámci konfigurace systému v uživatelském programu ve vývojovém prostředí Mosaic, a to libovolně bez ohledu na to, jestli se jedná o kanál interní, na submodulu nebo na samostatném modulu na sběrnici TCL2.

Je tedy možné například realizovat všech 10 sériových kanálů pouze pomocí samostatných komunikačních modulů SC-11xx na sběrnici TCL2 za předpokladu, že budou rozděleny na více linek TCL2 tak, aby jich na jedné lince nebylo více než 6.

# **4. PERIFERNÍ ČÁST**

Periferní část modulů CP-2000 obsahuje 4 víceúčelové vstupy, 3 vstupy 230 V AC a 2 reléové výstupy. Víceúčelové vstupy mohou být použity jako binární vstupy DI0 - DI3 nebo jako analogové vstupy AI0 - AI3. Dále je zde diagnostika indikující stav napájení základního modulu ze síťového zdroje 27 V DC a záložního akumulátoru 24 V.

V tab.4.1 je uvedeno zapojení svorek ve svorkovnicích A až F. Zapojení svorkovnice D je závislé na osazených submodulech a jeho varianty jsou uvedeny v kap.4.5.

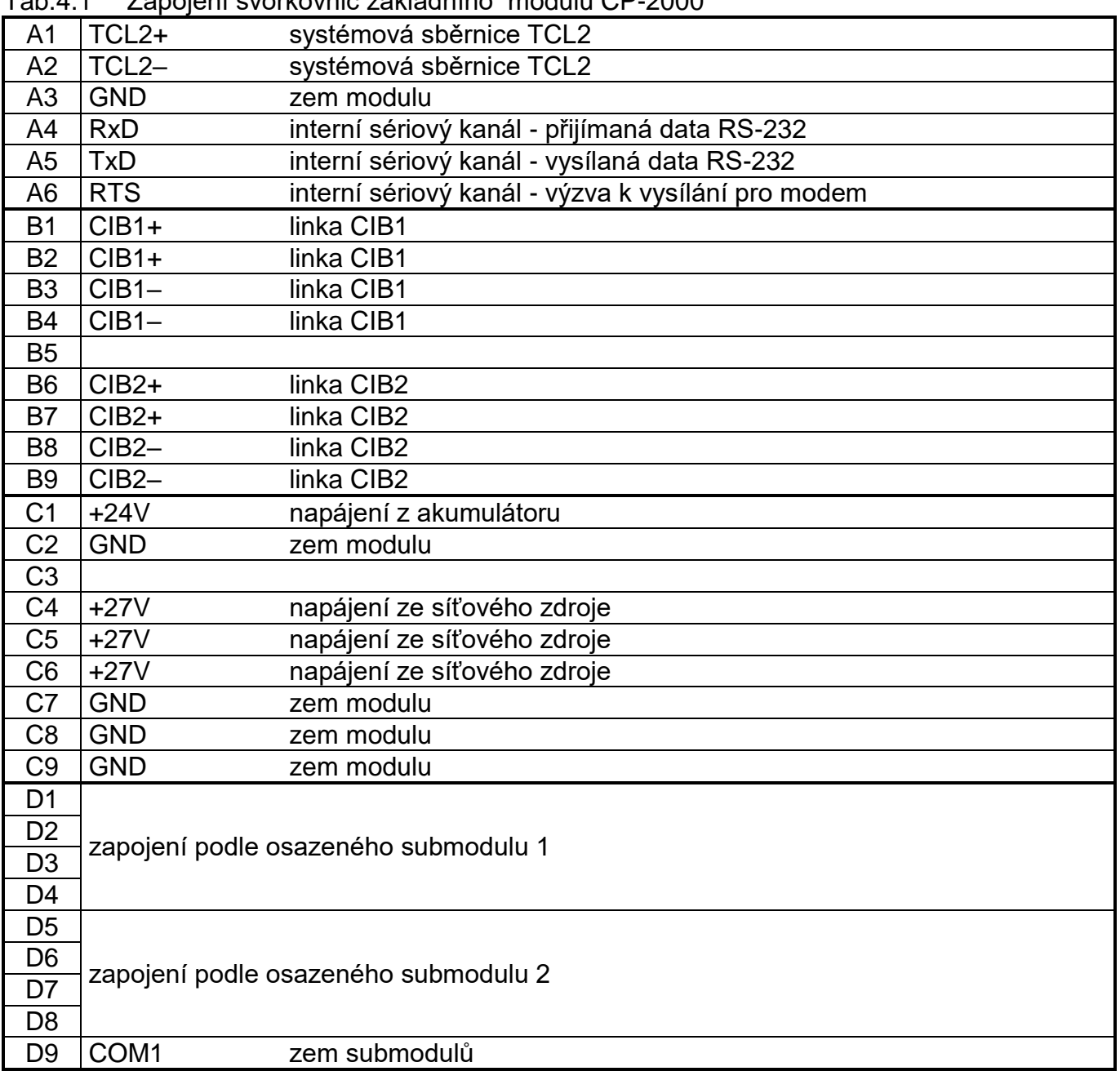

Tab.4.1 Zapojení svorkovnic základního modulu CP-2000

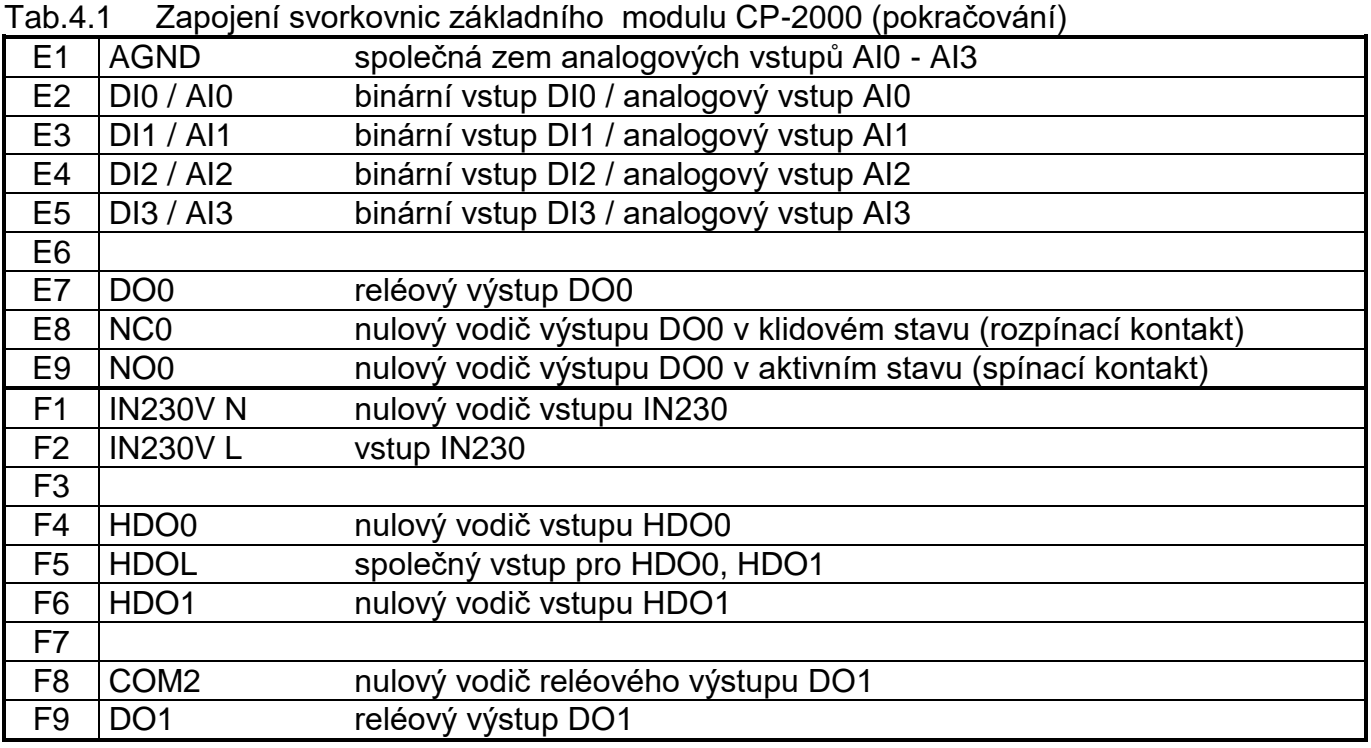

## **4.1. BINÁRNÍ VSTUPY**

Binární vstupy slouží k připojení dvoustavových signálů řízeného objektu k PLC. Základní moduly CP-2000 obsahují celkem 7 binárních vstupů.

Vstupy DI0 - DI3 nejsou galvanicky odděleny od vnitřních obvodů PLC a jsou řešeny jako bezpotenciálové kontakty. Sepnutí vstupu je signalizováno rozsvícením příslušné LED diody.. Všechny vstupy DI0 - DI3 mají jeden společný vodič propojený se zemí modulu. Společný vodič lze připojit na svorku AGND, ale můžeme si tak snížit přesnost analogového měření na vstupu připojenému k téže svorce. Proto je vhodnější připojovat společný vodič binárních vstupů přímo na svorku GND (zem modulu - svorky C2, C7, C8, C9).

Vstupy lze použít i jako analogové vstupy AI0 - AI3. Pokud jednotlivý vstup není použit pro analogové měření, pracuje jako binární vstup.

Vstupy DI0 - DI3 umožňují zapnout funkci zachytávání krátkých pulzů. Tato funkce prodlužuje zvolenou úroveň vstupního signálu až do otočky PLC. Tak zajistíme, že nepřijdeme o jednotlivý pulz na vstupu, kratší než doba cyklu PLC.

Vstupy IN230, HDO0 a HDO1 jsou galvanicky odděleny od vnitřních obvodů PLC a umožňují připojit signály o napětí 230 V AC, například signál HDO. Sepnutí vstupu je signalizováno rozsvícením příslušné LED diody. Vstup IN230 má oba konce samostatně vyvedené, vstupy HDO0 a HDO1 mají společný vodič L.

Binární vstupy jsou vyvedeny na svorky v polích DIGITAL / ANALOG INPUTS, IN230 a HDO. Na obr.4.1 je schematicky naznačeno připojení spínačů.

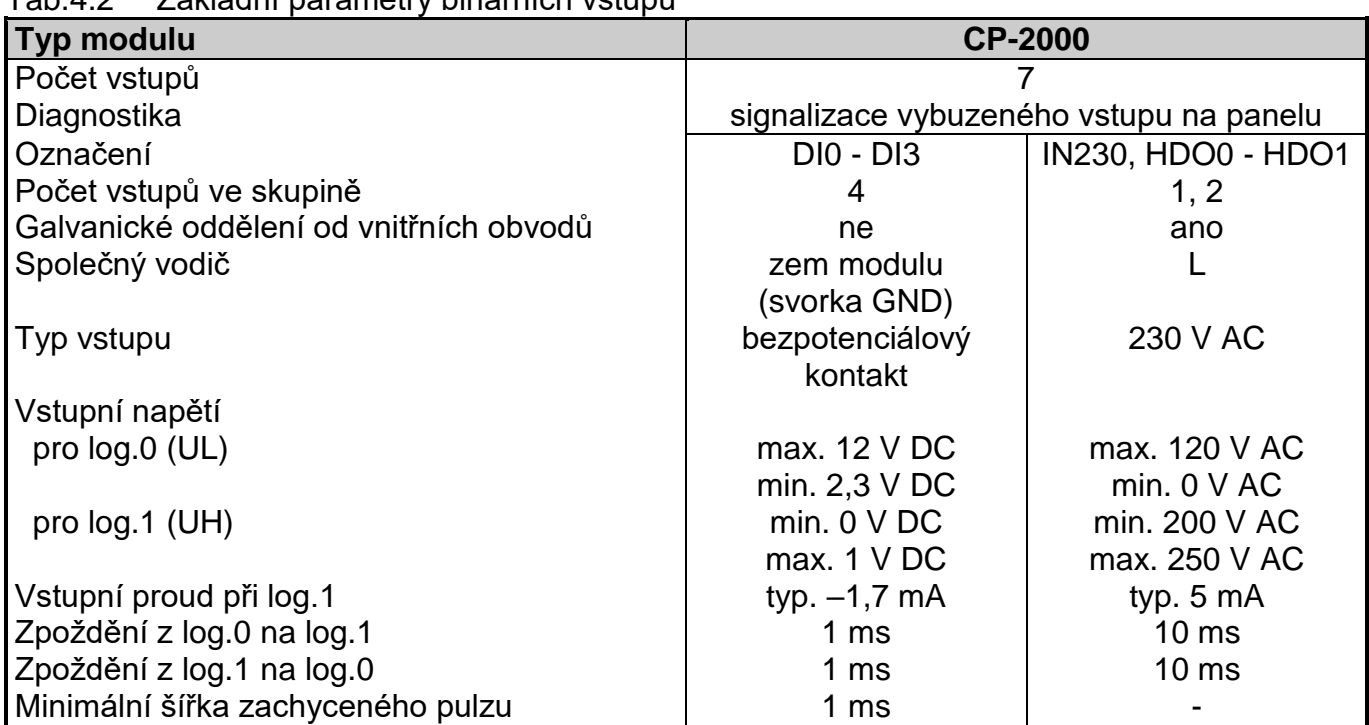

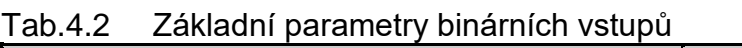

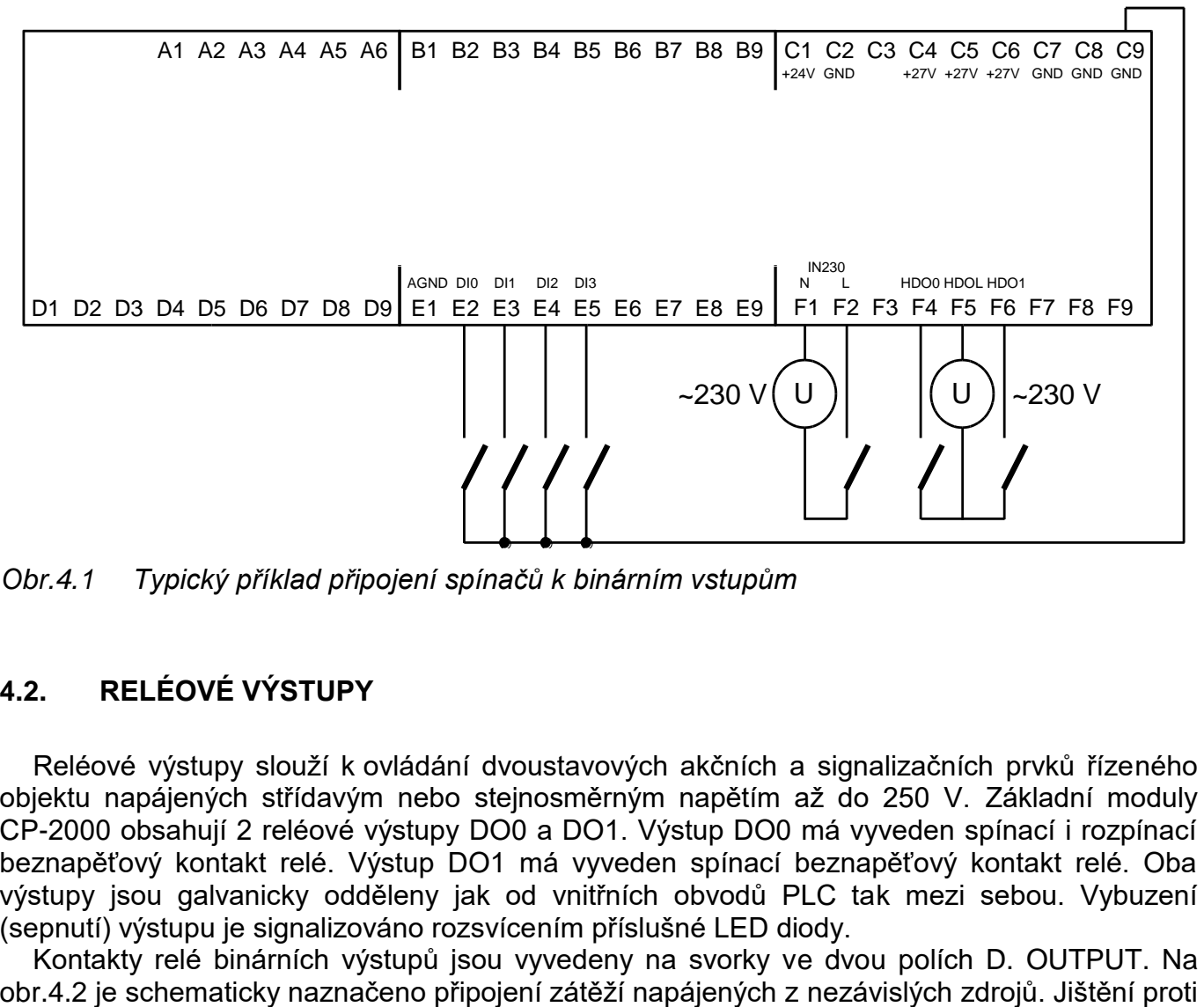

*Obr.4.1 Typický příklad připojení spínačů k binárním vstupům*

## **4.2. RELÉOVÉ VÝSTUPY**

Reléové výstupy slouží k ovládání dvoustavových akčních a signalizačních prvků řízeného objektu napájených střídavým nebo stejnosměrným napětím až do 250 V. Základní moduly CP-2000 obsahují 2 reléové výstupy DO0 a DO1. Výstup DO0 má vyveden spínací i rozpínací beznapěťový kontakt relé. Výstup DO1 má vyveden spínací beznapěťový kontakt relé. Oba výstupy jsou galvanicky odděleny jak od vnitřních obvodů PLC tak mezi sebou. Vybuzení (sepnutí) výstupu je signalizováno rozsvícením příslušné LED diody.

Kontakty relé binárních výstupů jsou vyvedeny na svorky ve dvou polích D. OUTPUT. Na

přetížení a zkratu se provádí pojistkami samostatně pro každý výstup. Jmenovitý proud a typ pojistky se volí podle zatížení a charakteru zátěže s ohledem na maximální proud a přetížitelnost výstupu. Například při použití trubičkových pojistek s tavnou charakteristikou T a F a vypínací schopnosti 35 A je možné při jištění výstupů volit jmenovitý proud pojistky do 3 A.

Princip různých způsobů ošetření induktivní zátěže, pomůcky pro návrh RC odrušovacích členů, přehled sad odrušovacích prvků dodávaných výrobcem PLC a další doporučení jsou uvedeny v dokumentaci Příručka pro projektování programovatelných automatů TECOMAT FOXTROT TXV 004 11.01.

Tab.4.3 Základní parametry reléových výstupů DO0, DO1

| Počet výstupů<br>$\overline{2}$<br>Seskupení výstupů<br>samostatné vývody<br>Galvanické oddělení od vnitřních obvodů<br>ano (i navzájem)<br>signalizace vybuzeného výstupu na panelu<br>Diagnostika<br>elektromechanické relé, nechráněný výstup<br>Typ výstupů<br>DO0 - přepínací (NO/NC)<br>Typ kontaktu<br>DO1 - spínací (NO)<br>max. 250 V<br>Spínané napětí<br>min. 5 V |
|----------------------------------------------------------------------------------------------------|
|                                                                                                    |
|                                                                                                    |
|                                                                                                    |
|                                                                                                    |
|                                                                                                    |
|                                                                                                    |
|                                                                                                    |
|                                                                                                    |
|                                                                                                    |
| NO - max. 16 A<br>Spínaný proud                                                                                                    |
| NC - max. 10 A                                                                                                    |
| min. 100 mA                                                                                                    |
| inrush max. 80 A (max. 20 ms)<br>Krátkodobá přetížitelnost výstupu                                                                                                    |
| Doba sepnutí kontaktu<br>typ. $15 \text{ ms}$                                                                                                    |
| Doba rozepnutí kontaktu<br>typ. 5 ms                                                                                                    |
| Mezní hodnoty spínané zátěže                                                                                                    |
| pro odporovou zátěž (při 30 V DC nebo<br>max. 16 A                                                                                                    |
| 230 V AC)                                                                                                    |
| Mechanická životnost<br>min. 20 000 000 cyklů                                                                                                    |
| min. 100 000 cyklů<br>Elektrická životnost při maximální zátěži                                                                                                    |
| Ochrana proti zkratu<br>není                                                                                                    |
| Ošetření induktivní zátěže<br>vnější - RC člen, varistor, dioda (DC)                                                                                                    |
| Izolační napětí                                                                                                    |
| mezi výstupy a vnitřními obvody<br>3750 V AC                                                                                                    |
| 3750 V AC<br>mezi výstupy navzájem                                                                                                    |

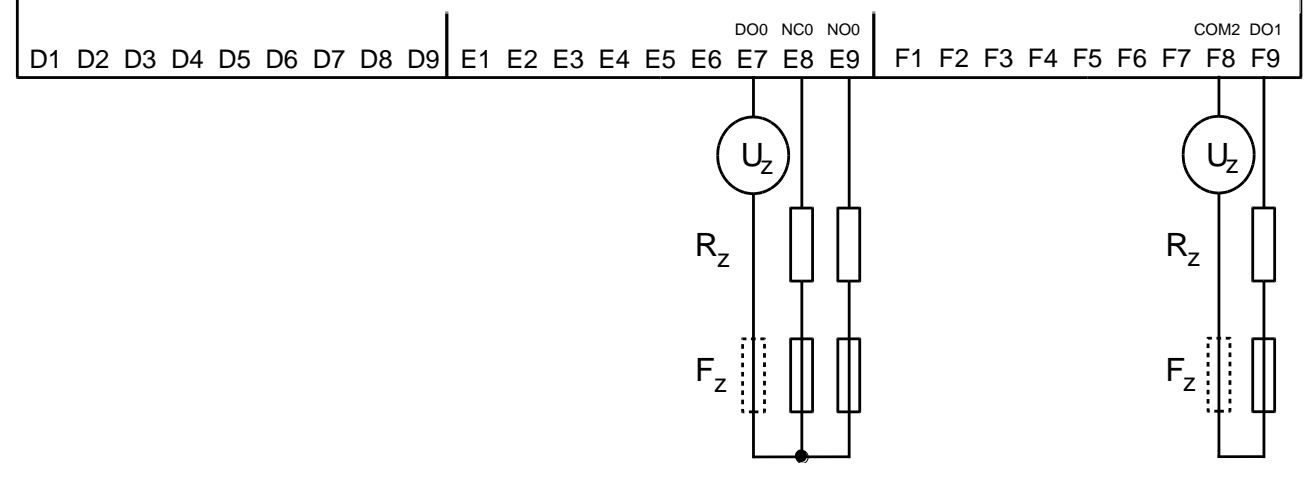

*Obr.4.2 Typický příklad připojení zátěží k reléovým výstupům*

## **4.3. ANALOGOVÉ VSTUPY**

Analogové vstupy slouží k připojení analogových signálů řízeného objektu k PLC. Základní moduly CP-2000 obsahují 4 analogové vstupy AI0 - AI3, které jsou fyzicky shodné s binárními vstupy DI0 - DI3 a jsou určeny především k připojení odporových teplotních čidel s rozsahy do  $2.5$  k $\Omega$  nebo do 200 k $\Omega$ .

Vstupy nejsou galvanicky odděleny od vnitřních obvodů PLC. Všechny vstupy mají jednu společnou svorku mínus.

Pokud jednotlivý vstup není použit pro analogové měření, pracuje jako binární vstup.

Tab.4.4 Základní parametry analogových vstupů

| Typ modulu                              | <b>CP-2000</b>                                                                                                  |
|-----------------------------------------|----------------------------------------------------------------------------------------------------|
| Počet vstupů                            | 4 (variantní funkce vstupů DI0 - DI3)                                                                           |
| Počet vstupů ve skupině                 |                                                                                                    |
| Galvanické oddělení od vnitřních obvodů | ne                                                                                                    |
| Diagnostika                             | signalizace přetížení ve stavovém slově                                                                         |
| Společný vodič                          | mínus                                                                                                    |
| Vnější napájení                         | ne                                                                                                    |
| Typ převodníku                          | aproximační                                                                                                    |
| Doba převodu                            | $20 \mu s$                                                                                                    |
| Číslicová rozlišovací schopnost         | 12 bitů                                                                                                    |
| Měřicí rozsah / rozlišení (1 LSB)       |                                                                                                    |
| pasivní teplotní snímače                | Pt1000 1,385 (-90 až +400 °C)                                                                                   |
|                                         | Pt1000 1,391 (-90 až +400 °C)                                                                                   |
|                                         | Ni1000 1,617 (-60 až +200 °C)                                                                                   |
|                                         | Ni1000 1,500 (-60 až +200 °C)                                                                                   |
|                                         | KTY81-121 (-55 až +125°C)                                                                                       |
|                                         | NTC termistor 5 k $\Omega$ / 25 °C (B <sub>25/85</sub> = 3977 K)<br>$(-40 a\check{z} + 125 \degree C)$          |
|                                         | NTC termistor 10 k $\Omega$ / 25 °C (B <sub>25/85</sub> = 3977 K)<br>$(-40 a\text{\AA} + 125 \degree \text{C})$ |
|                                         | NTC termistor 12 k $\Omega$ / 25 °C (B <sub>25/85</sub> = 3740 K)<br>$(-40 a\check{z} + 125 \degree C)$         |
|                                         | NTC termistor 15 k $\Omega$ / 25 °C (B <sub>25/85</sub> = 3740 K)<br>$(-40 a\check{z} + 125 \degree C)$         |
|                                         | NTC termistor 20 k $\Omega$ / 25 °C (B <sub>25/85</sub> = 3740 K)                                               |
|                                         | $(-40 a\check{z} + 125 \degree C)$                                                                              |
| odporové rozsahy                        | 0 až 2 k $\Omega$                                                                                               |
|                                         | 0 až 200 k $\Omega$                                                                                             |

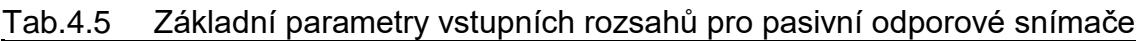

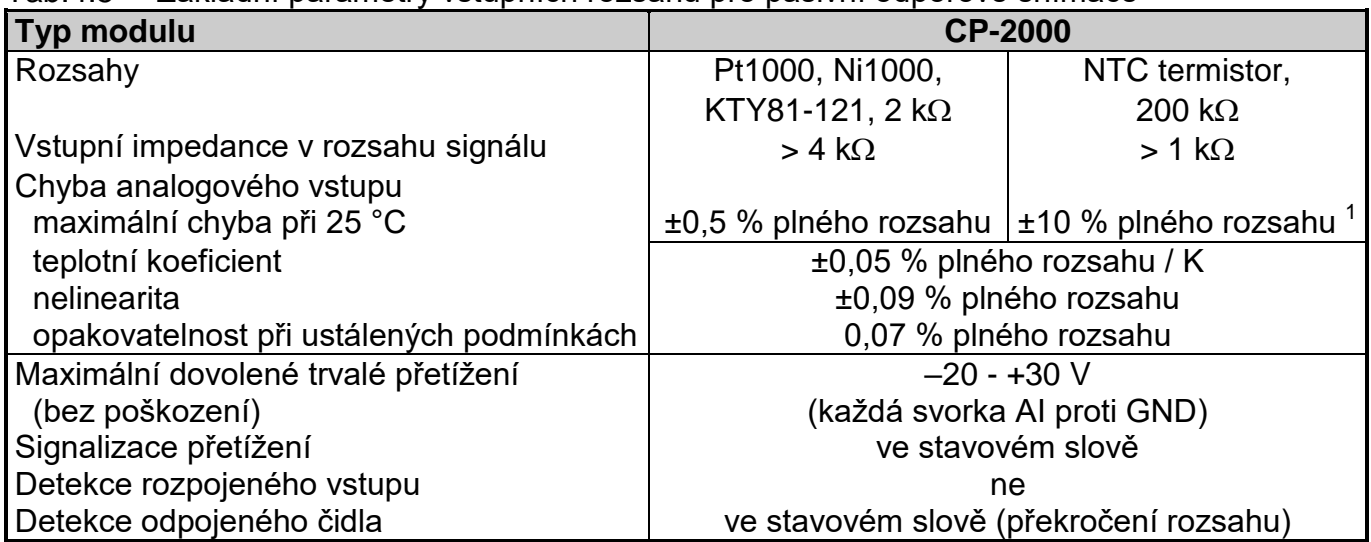

<sup>1</sup> Při měření odporů větších než cca 50 k $\Omega$  výrazně klesá rozlišení převodníku a roste chyba měření. Tento rozsah je primárně určen pro termistory NTC a podobné, kde přesnost měření záporných teplot není kritická.

Analogové vstupy jsou vyvedeny na svorky v poli DIGITAL / ANALOG INPUTS. Na obr.4.3 je schematicky naznačeno připojení jednotlivých zdrojů signálu k analogovým vstupům.

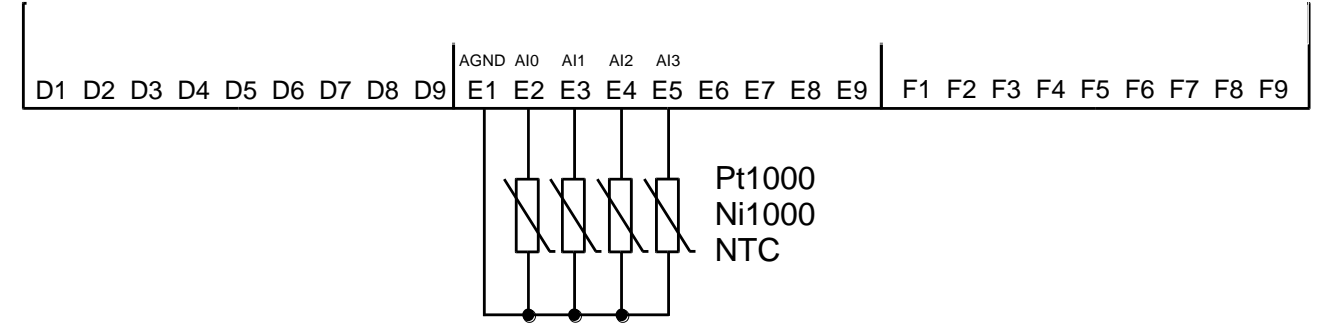

*Obr.4.3 Typický příklad připojení signálů k analogovým vstupům*

## **4.4. DIAGNOSTIKA NAPÁJENÍ**

Modul obsahuje diagnostiku indikující stav napájení základního modulu ze síťového zdroje 27 V DC a záložního akumulátoru 24 V. Modul předává jako vstupní analogové veličiny hodnotu napětí síťového zdroje ve voltech, úroveň nabití akumulátoru v % a nabíjecí proud akumulátoru v ampérech. Dále jsou přenášeny příznaky poklesu napětí pod varovnou mez a pod kritickou mez a indikace provozu z akumulátoru a dobíjení akumulátoru.

Stav napájení je indikován také na čelním panelu příslušnými LED diodami., které při napětí vyšším než varovná mez trvale svítí, při napětí nižším blikají a při napětí pod kritickou mezí zhasnou. Varovná mez pro síťové napájení je 22 V, kritická mez je 19 V. Pro napájení z akumulátoru je varovná mez úroveň nabití 50 %, kritická mez je 0 %.

Na obr.4.4 je schematicky naznačeno připojení napájení.

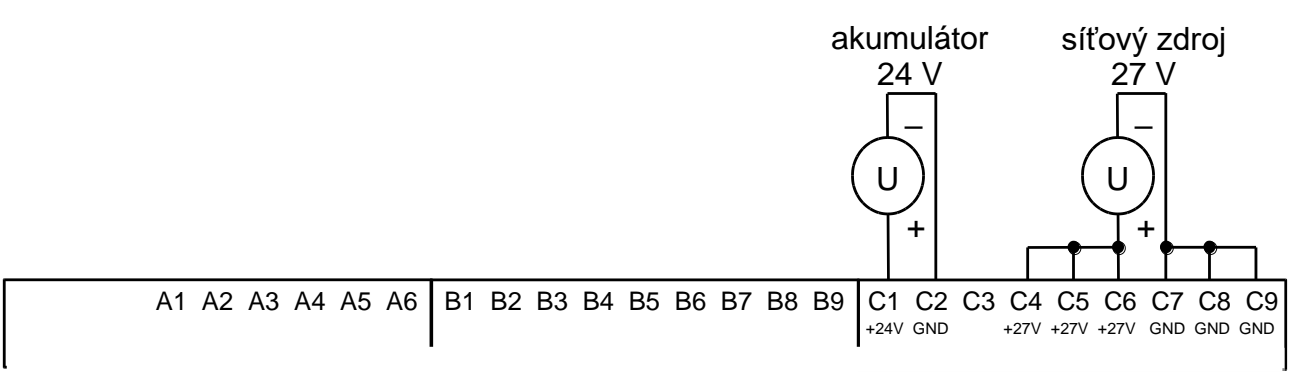

*Obr.4.4 Typický příklad zapojení napájení základního modulu CP-2000*

## **4.5. VÝMĚNNÉ SUBMODULY**

Výměnné submoduly mohou obsahovat sériové kanály, rozhraní sběrnic nebo běžné vstupy a výstupy. Chovají se v podstatě jako přídavné periferní moduly připojené přímo na rychlou vnitřní sběrnici ITCL.

Volitelné submoduly se do základního modulu CP-2000 osazují na spodní desku z vnější strany (plocha směrem k spodní části pouzdra modulu) do pozic označených na obr.4.5.

V případě potřeby osazení nebo výměny submodulu je třeba šroubovákem uvolnit západky spodní části pouzdra. Po sejmutí spodní části pouzdra je spodní deska s výměnnými submoduly přístupná.

#### **POZOR! Moduly obsahují součástky citlivé na elektrostatický náboj, proto dodržujeme zásady pro práci s těmito obvody! Manipulaci provádíme pouze na modulu bez napájení!**

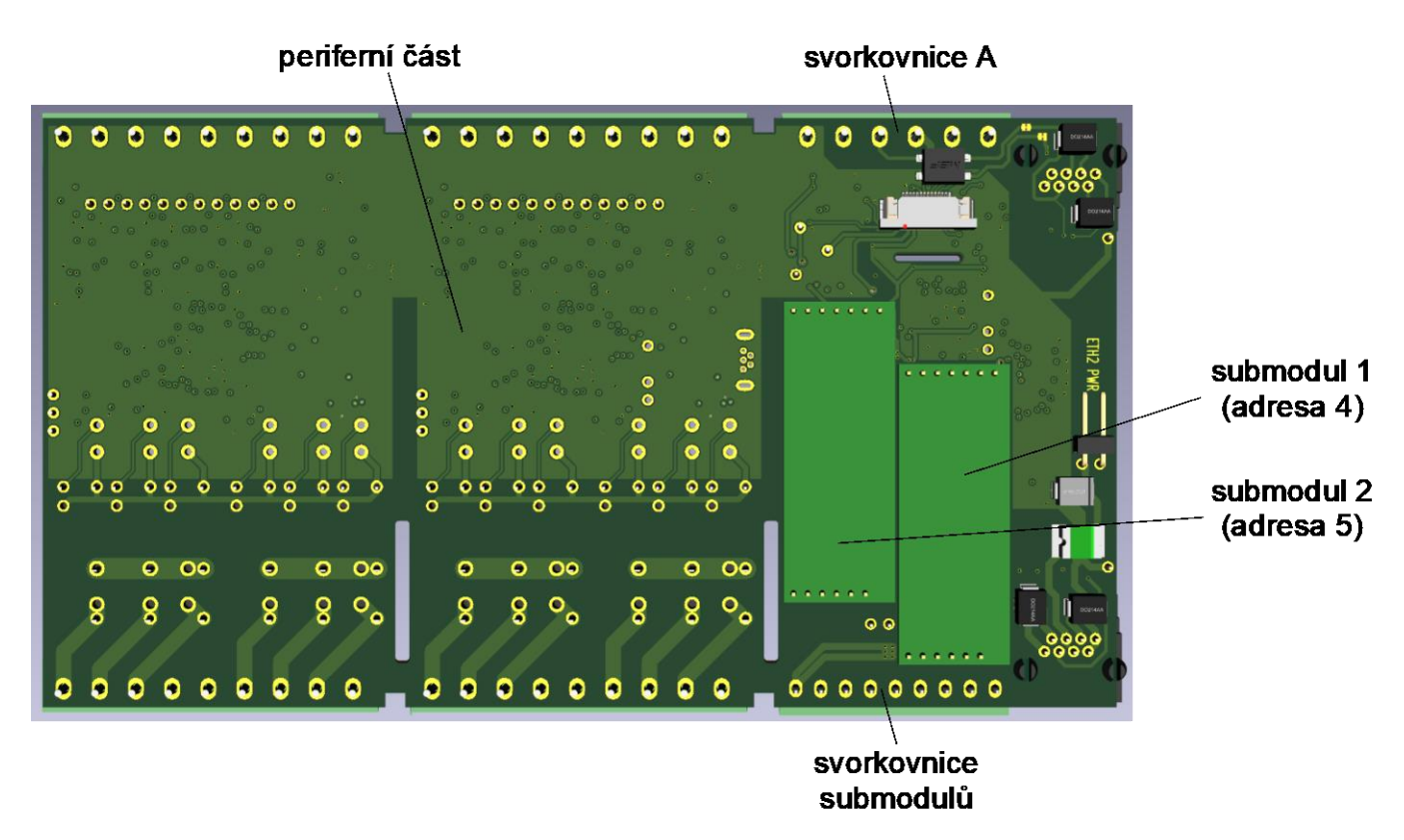

*Obr.4.5 Umístění výměnných submodulů na spodní desce základního modulu po sejmutí spodní části pouzdra*

Submoduly obsazují na vnitřní sběrnici ITCL adresy 4 a 5. Submodul s adresou 4 je umístěný v pozici 1 a je vyveden na svorkách D1 - D4. Submodul s adresou 5 je umístěný v pozici 2 a je vyveden na svorkách D5 - D8. Oba submoduly mají společně vyvedenou zem na svorce D9 označené COM1. Z toho plyne, že galvanicky oddělené submoduly jsou oddělené od vnitřních obvodů základního modulu CP-2000, nikoli však navzájem mezi sebou.

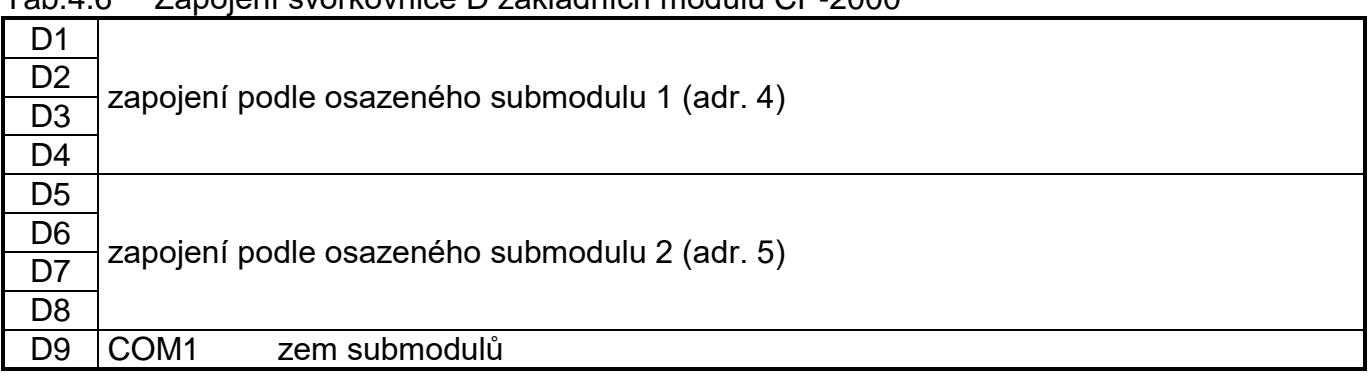

## Tab.4.6 Zapojení svorkovnice D základních modulů CP-2000

## **4.5.1. Submoduly MR-0130 - MR-0136 - sériové kanály**

Označení sériových kanálů v rozsahu CH1 - CH10 přiděluje uživatel sám při konfiguraci uživatelského programu. To platí jak pro sériové kanály na submodulech, tak pro interní sériový kanál i další komunikační kanály na modulech SC-11xx připojených na sběrnici TCL2.

Obsluha sériových kanálů je popsána v dokumentaci Programovatelné automaty TECOMAT FOXTROT 2 (TXV 004 50.01).

| <b>Typ</b> | <b>Modifikace</b>                                     | Objednací<br>číslo | Podporované<br>režimy |
|------------|-------------------------------------------------------|--------------------|-----------------------|
|            | MR-0130   1x UART rozhraní RS-232 galvanicky oddělené | <b>TXN 101 30</b>  |                       |
|            | MR-0131   1x UART rozhraní RS-485 galvanicky oddělené | <b>TXN 101 31</b>  | UNI, PC, MAS          |
|            | MR-0133 2x UART rozhraní RS-485 galvanicky oddělené   | TXN 101 33         |                       |
|            | MR-0134 2x UART rozhraní RS-232 galvanicky oddělené   | <b>TXN 101 34</b>  |                       |
|            | MR-0135   1x UART rozhraní RS-485 galvanicky oddělené | <b>TXN 101 35</b>  | <b>PFB</b>            |
|            | pro připojení stanic PROFIBUS DP slave                |                    |                       |
|            | MR-0136   1x připojení sběrnice CAN                   | <b>TXN 101 36</b>  | <b>CSJ</b>            |

Tab.4.7 Objednací čísla a podporované režimy výměnných submodulů

### **Parametry rozhraní RS-232 a RS-485**

Submoduly MR-0130 - MR-0135 obsahují sériové kanály rozhraní RS-232 nebo RS-485. Parametry těchto rozhraní jsou uvedeny v tab.4.8 a tab.4.9.

Tab.4.8 Technické parametry rozhraní RS-232

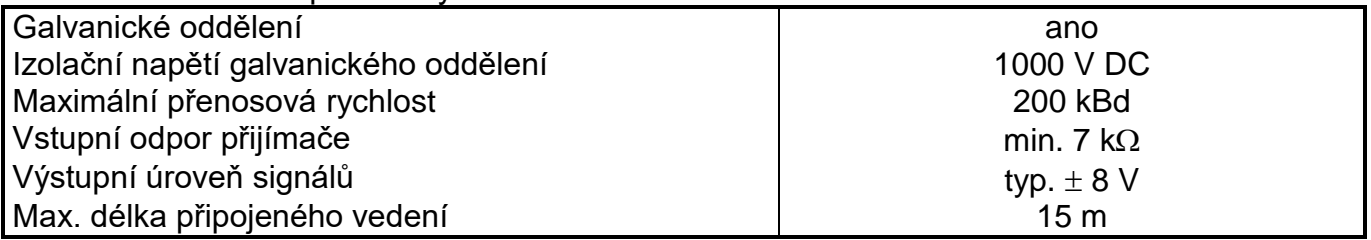

#### Tab.4.9 Technické parametry rozhraní RS-485

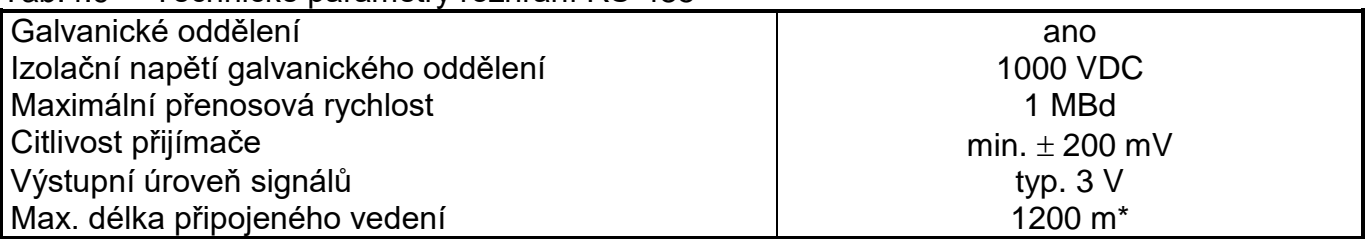

Maximální délka platí pro kroucený a stíněný kabel a komunikační rychlost max. 120 kBd.

Pro správnou funkci komunikační linky RS-485 je třeba její zakončení na obou koncích. Na submodulu jej provedeme proletováním letovací propojky označené BT1 (první kanál), resp. BT2 (druhý kanál).

Pozor: U submodulu MR-0135 je k provozu v režimu PFB využit fyzicky druhý kanál. Pokud potřebujeme zakončit komunikační linku, je potřeba proletovat propojku BT2.

#### **Parametry rozhraní CAN**

Submoduly MR-0136 obsahují rozhraní CAN. Parametry jsou uvedeny v tab.4.10.

Pro správnou funkci sběrnice CAN je třeba zakončení komunikační linky na jejích koncích. To provedeme propojením svorek CAN+ s BT+ a CAN– s BT–.

Tab.4.10 Technické parametry submodulů s rozhraním CAN

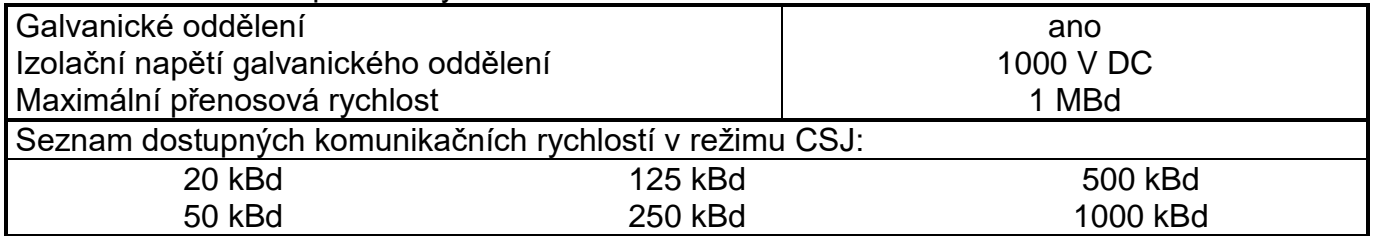

#### **Zapojení submodulů**

Submoduly obsahují 1 nebo 2 sériové kanály s rozhraním RS-232, RS-485 nebo CAN podle vybrané varianty. Oba submoduly osazené do základního modulu PLC mají společnou signálovou zem COM1, která je galvanicky oddělená od vnitřních obvodů PLC.

| pozice 1       | pozice 2       | <b>MR-0130</b>   | <b>MR-0131</b>   | <b>MR-0133</b>   | <b>MR-0134</b>   | <b>MR-0135</b>   | <b>MR-0136</b>   |
|----------------|----------------|------------------|------------------|------------------|------------------|------------------|------------------|
|                |                | 1x RS-232        | 1x RS-485        | 2x RS-485        | 2x RS-232        | 1x RS-485        | 1x CAN           |
| adr. 4         | adr. 5         | (UNI)            | (UNI)            | (UNI)            | (UNI)            | (PFB)            | (CSJ)            |
| D <sub>1</sub> | D <sub>5</sub> | <b>RxD</b>       | $TxRx -$         | $TxRx1 -$        | RxD1             |                  | CAN-             |
| D <sub>2</sub> | D <sub>6</sub> | TxD              | TxRx+            | $TxRx1+$         | TxD1             |                  | CAN+             |
| D <sub>3</sub> | D7             | <b>CTS</b>       |                  | $TxRx2-$         | RxD <sub>2</sub> | $TxRx -$         | $BT -$           |
| D <sub>4</sub> | D <sub>8</sub> | <b>RTS</b>       |                  | $TxRx2+$         | TxD <sub>2</sub> | TxRx+            | $BT+$            |
|                | D <sub>9</sub> | COM <sub>1</sub> | COM <sub>1</sub> | COM <sub>1</sub> | COM <sub>1</sub> | COM <sub>1</sub> | COM <sub>1</sub> |

Tab.4.11 Zapojení svorkovnice D při osazeném submodulu MR-0130 - MR-0136

RxD přijímaná data linky RS-232

TxD vysílaná data linky RS-232

CTS připravenost modemu k vysílání (RS-232)

RTS výzva k vysílání pro modem (RS-232)

TxRx+ přijímaná a vysílaná data linky RS-485

TxRx– přijímaná a vysílaná data linky RS-485

CAN+ přijímaná a vysílaná data sběrnice CAN

CAN– přijímaná a vysílaná data sběrnice CAN

- BT+ + výstup zakončení linky CAN
- BT– výstup zakončení linky CAN
- COM1 signálová zem submodulů

#### **4.5.2. Submodul SE-0140 - sběrnice TCL2**

Další až dvě linky sběrnice TCL2 lze přidat pomocí výměnných submodulů SE-0140.

Jednotlivé linky sběrnice TCL2 jsou na sobě zcela nezávislé, takže adresace periferních modulů na lince probíhá podle pravidel bez ohledu na obsazení ostatních linek. Jediným stále platným omezením je celkový maximální počet 10 sériových kanálů na celý systém, který je dán kapacitou centrální jednotky.

Stejně jako pro interní linku i pro submoduly SE-0140 platí, že obsahují zakončení sběrnice a **musí** být vždy na jejím konci. Zakončovací člen KB-0290 pro druhý konec sběrnice je součástí dodávky submodulu SE-0140.

Tab.4.12 Objednací čísla výměnných submodulů

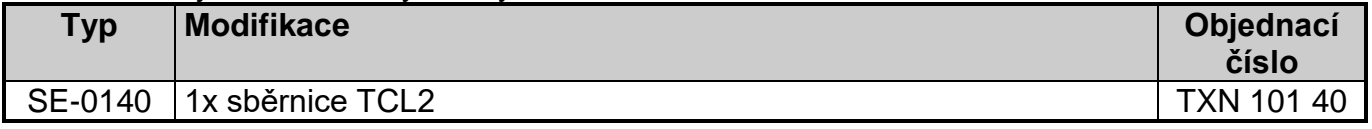

#### **Zapojení submodulu**

Oba submoduly osazené do základního modulu PLC mají společnou signálovou zem COM1, která je galvanicky oddělená od vnitřních obvodů PLC.

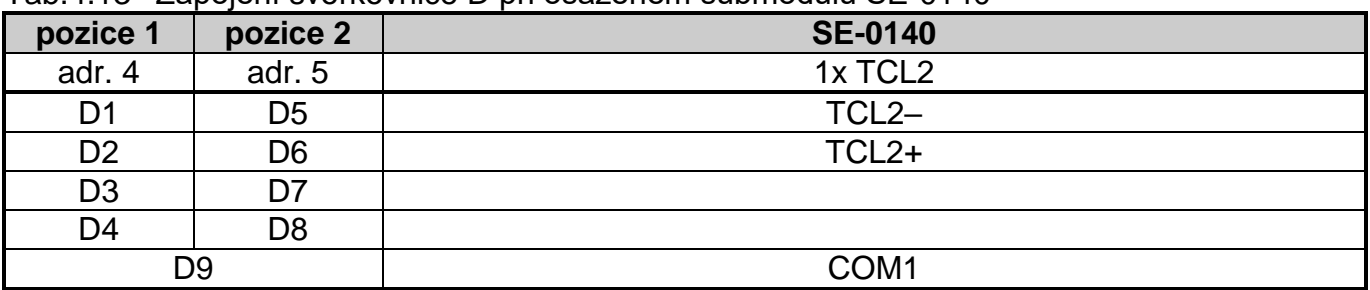

Tab.4.13 Zapojení svorkovnice D při osazeném submodulu SE-0140

TCL2– přijímaná a vysílaná data sběrnice TCL2

TCL2+ přijímaná a vysílaná data sběrnice TCL2

COM1 signálová zem submodulů

# **5. UŽIVATELSKÁ OBSLUHA**

Periferní část modulů CP-2000 obsahuje blok binárních vstupů a výstupů, blok analogových vstupů a blok analogových výstupů. Ke konfiguraci těchto objektů používá nástroj *I/O Configurator*. Konfigurace pomocí tohoto nástroje je popsána v následujících kapitolách.

### **5.1. KONFIGURACE**

Panel pro nastavení parametrů otevřeme v okně *I/O Configurator* (obr.5.1) poklepáním myší na položku *Centrální jednotka* ve stromečku sestavy.

Pokud tato položka nebyla předtím vybrána klepnutím myší, pak na první klepnutí se nejdříve zobrazí ve spodním okně struktura proměnných. Až poté reaguje na poklepání, které otevře okno nastavení parametrů (obr.5.2).

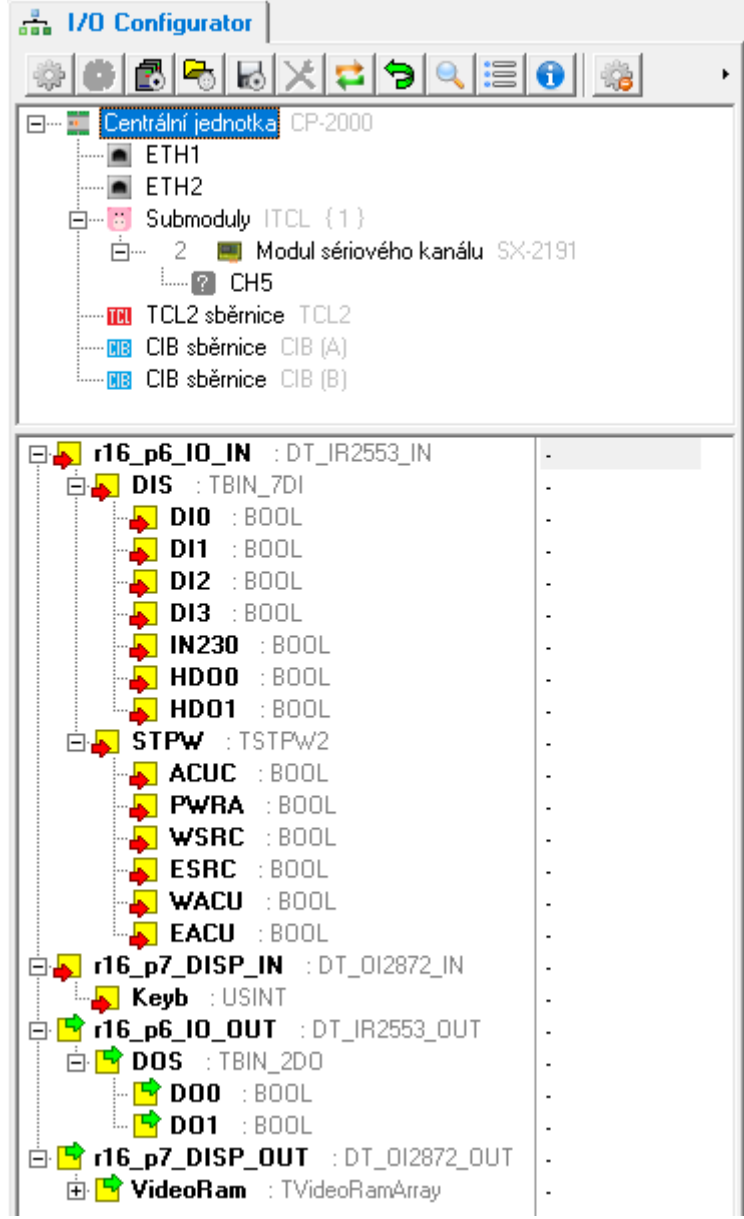

*Obr.5.1 Okna nástroje I/O Configurator*

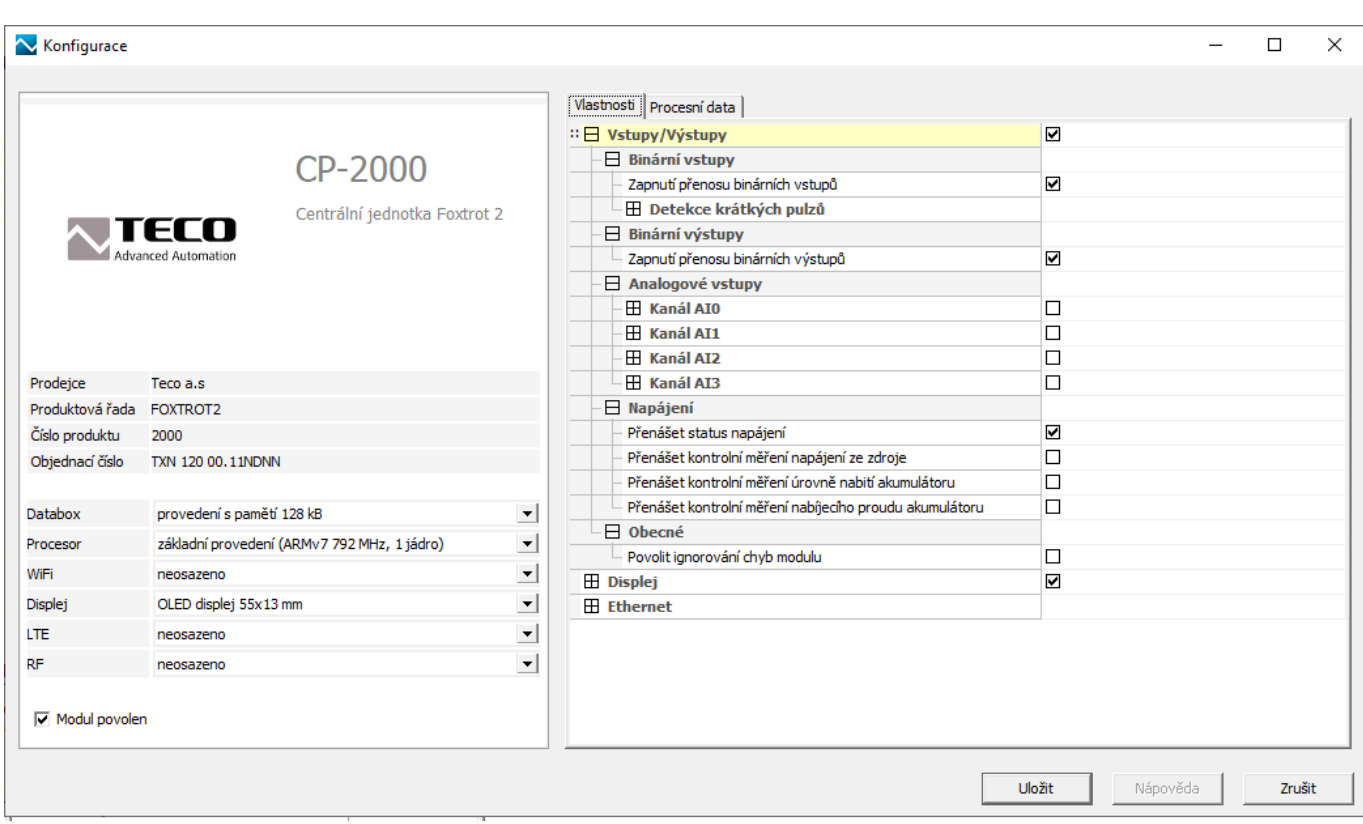

*Obr.5.2 Konfigurace modulu CP-2000*

V levé části panelu *Konfigurace* se kromě popisu konfigurovaného modulu nachází i položka *Modul povolen*. Pokud je zaškrtnuta, provádí se obsluha modulu podle nastavení dostupných v pravé části panelu. Pokud položka nebude zaškrtnutá, jsou všechny funkce modulu nastavované v pravé části panelu vypnuty beze ztráty aktuálního nastavení. To lze využít při ladění uživatelského programu.

V pravé části panelu se v záložce *Vlastnosti* nachází všechny položky konfigurace daného modulu. V záložce *Procesní data* pak nalezneme seznam všech proměnných, které modul poskytuje, s možností jejich vlastního pojmenování (viz kap.5.2).

## **Vstupy / Výstupy**

Funkce periferní části základního modulu CP-2000 je podmíněna zaškrtnutím políčka v uzlu *Vstupy / Výstupy*. Pokud políčko nebude zaškrtnuté, všechny volby periferní části budou zašedlé a tudíž nefunkční. Volba umožňuje při ladění uživatelského programu dočasně vyřadit z činnosti periferní část základního modulu beze ztráty jejího nastavení.

| Vlastnosti   Procesní data                     |   |
|------------------------------------------------|---|
| $\Box$ Vstupy/Výstupy                          | ₩ |
| $\overline{\phantom{a}}$ $\Box$ Binární vstupy |   |

*Obr.5.3 Aktivace periferní části modulu*

## **Binární vstupy**

Konfigurace binárních vstupů se nachází v uzlu *Binární vstupy* (obr.5.4). Zaškrtnutím volby *Zapnutí přenosu binárních vstupů* umožníme přenos aktuálních stavů vstupů do zápisníku PLC. Pokud není tato volba zaškrtnuta, příslušné hodnoty nejsou přenášeny a v zápisníku PLC se neobjeví.

|   | $\boxminus$ Binární vstupy                                                    |                                                                                   |
|---|-------------------------------------------------------------------------------|-----------------------------------------------------------------------------------|
|   | Zapnutí přenosu binárních vstupů                                              | ⊽                                                                                 |
|   | $\mathord{\hspace{1pt}\text{--}\hspace{1pt}}\boxminus$ Detekce krátkých pulzů |                                                                                   |
| m | na vstupu DI0                                                                 | detekce krátkých pulzů vypnuta                                                    |
|   | na vstupu DI1                                                                 | detekce krátkých pulzů vypnuta                                                    |
|   | na vstupu DI2                                                                 | krátké pulzy detekovány v úrovni log.0<br>krátké pulzy detekovány v úrovni log. 1 |
|   | na vstupu DI3                                                                 | detekce krátkých pulzů vypnuta                                                    |

*Obr.5.4 Konfigurace binárních vstupů*

Na vstupech DI0 - DI3 lze zapnout funkci zachytávání krátkých pulzů pro každý vstup zvlášť. V uzlu *Detekce krátkých pulzů můžeme* aktivovat funkci zachycení krátkého pulzu pro příslušný vstup. Zvolit můžeme detekci krátkého pulzu v úrovni log.0 nebo log.1.

Chování této funkce je popsáno v kap.5.3.1.

## **Binární výstupy**

Konfigurace binárních výstupů se nachází v uzlu *Binární výstupy* (obr.5.5). Zaškrtnutím volby *Zapnutí přenosu binárních výstupů* umožníme přenos aktuálních stavů výstupů ze zápisníku PLC do modulu. Pokud není tato volba zaškrtnuta, příslušné hodnoty nejsou přenášeny a příslušné výstupy nejsou nastavovány.

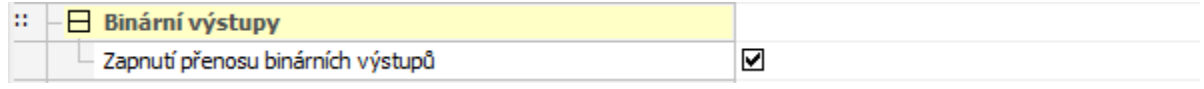

#### *Obr.5.5 Konfigurace binárních výstupů*

## **Analogové vstupy**

Konfigurace analogových vstupů se nachází v uzlu *Analogové vstupy* (obr.5.6). Modul CP-2000 obsahuje 4 analogové vstupy AI0 - AI3, které mají různé měřicí rozsahy. Konkrétní analogový vstup aktivujeme zaškrtnutím pole na řádku s názvem kanálu, např. *Kanál AI0*. Tím se zpřístupní další volby a můžeme vybrat požadovaný měřicí rozsah v položce *Typ vstupu*.

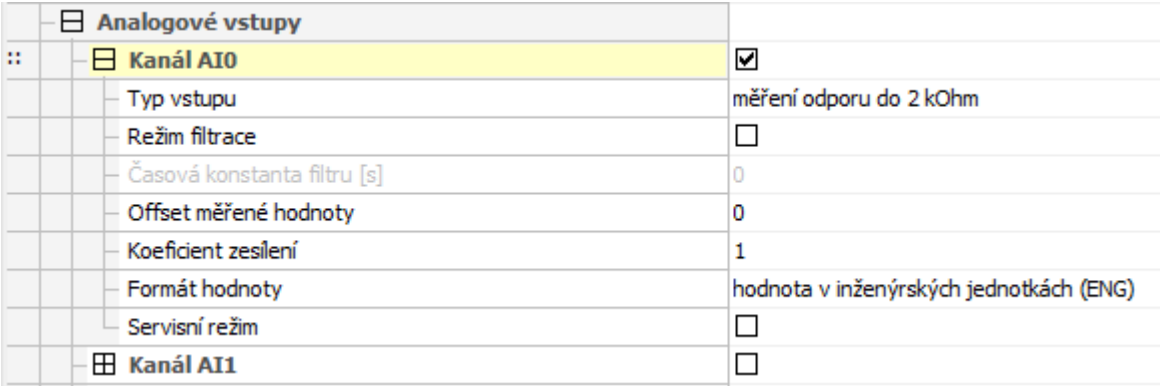

### *Obr.5.6 Konfigurace analogových vstupů*

Pokud chceme vstupní analogovou hodnotu filtrovat, zaškrtneme volbu *Režim filtrace* a nastavíme časovou konstantu filtru v následující položce. Naměřené hodnoty příslušného kanálu pak procházejí filtrem 1. řádu. Filtr je dán vztahem

 $y_{t-1} \cdot \tau + x$  $t = \frac{y_{t-1} \cdot \tau + \tau}{\tau + 1}$  $\ddag$  $-1$ 1 τ τ

x - převedená hodnota analogového vstupu

 $y_t$  - výstup

 $y_{t-1}$  - minulý výstup

ح- časová konstanta filtru 1. řádu

Hodnota časové konstanty se zadává v rozsahu 0,1 ÷ 25,0 s. Filtrace se týká všech datových formátů daného kanálu (*FS*, *ENG* i *PCT*) a je dostupná na všech měřicích rozsazích.

Pokud potřebujeme vstupní analogovou hodnotu korigovat například kvůli kompenzaci vlivu vedení, můžeme s výhodou použít parametry *Koeficient zesílení* a *Offset měřené hodnoty*. Výsledná hodnota je pak dána vztahem

 $y = (k * x) + q$ 

x - hodnota analogového vstupu

- y výsledná hodnota
- k koeficient zesílení
- q offset měřené hodnoty

Obě tyto položky se zadávají jako čísla s desetinnou čárkou.

#### **Pozor!** Hodnota položky *Offset měřené hodnoty* se **vždy zadává v inženýrských jednotkách** nezávisle na tom, v jakém formátu analogový vstup čteme!

Položka *Formát hodnoty* slouží k volbě formátu předávané hodnoty analogového vstupu. Na výběr máme následující tři možnosti.

Předávaná hodnota v proměnné *FS* je proměnná typu int. Minimální hodnotě vstupní unipolární veličiny odpovídá hodnota 0, maximální hodnotě pak 31500. Přitom platí vztah, že 100% nominálního rozsahu analogového vstupu odpovídá hodnota *FS* = 30000.

Předávaná hodnota v proměnné *ENG* je proměnná typu real a představuje přímo hodnotu v inženýrských jednotkách podle zvoleného měřicího rozsahu.

Předávaná hodnota v proměnné *PCT* je proměnná typu real a vyjadřuje procentní vztah mezi měřenou a nominální hodnotou analogového vstupu. Proměnná *PCT* je vztažena k proměnné *FS*. Platí, že pro hodnotu *FS* = 0 je *PCT* = 0% a pro hodnotu *FS* = 30000 je *PCT* = 100%. Proměnná *PCT* může nabývat maximálně hodnoty 105%, což odpovídá *FS* = 31500.

Poslední volba *Servisní režim* je určena pro případ servisního zásahu. Pokud tuto volbu zaškrtneme a vybereme formát hodnoty *binární hodnota (FS),* pak v proměnné *FS* najdeme přímo číselnou hodnotu předávanou AD převodníkem bez přepočtů.

Chování a rozsahy analogových vstupů jsou uvedeny v kap.5.3.2.

## **Diagnostika napájení**

Modul CP-2000 obsahuje diagnostiku napájení základního modulu ze síťového zdroje a záložního akumulátoru.

Ve statusu *STPW* jsou přenášeny příznaky poklesu napájecích napětí pod varovnou mez a pod kritickou mez. Dále je k dispozici hodnota napětí síťového zdroje ve voltech (proměnná *USRC*), úroveň nabití akumulátoru v % (proměnná *SACU*) a nabíjecí proud akumulátoru v ampérech (proměnná *IACU*).

y. = <sup>21</sup><sub>x</sub> + y. **o** example and the state of the state of the state of the state of the state of the state of the state of the state of the state of the state of the state of the state of the state of the state of the st Konfigurace diagnostiky napájení se nachází v uzlu *Napájení* (obr.5.7). Zaškrtnutím volby *Přenášet status napájení* umožníme přenos statusu s příznaky do zápisníku PLC. Obdobně zaškrtnutím následujících voleb umožníme přenos příslušných hodnot napětí do zápisníku PLC. Pokud není některá z těchto voleb zaškrtnuta, příslušné hodnoty nejsou přenášeny a v zápisníku PLC se neobjeví.

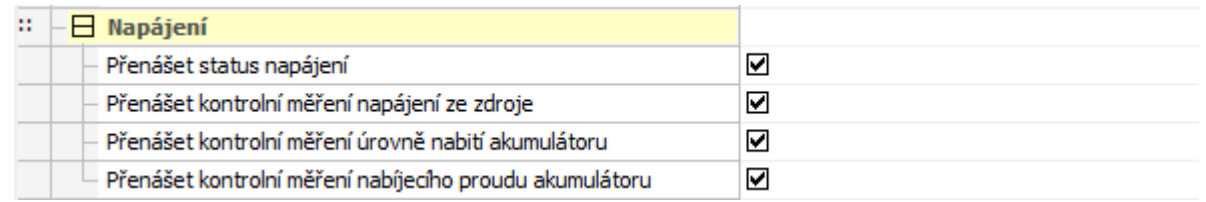

*Obr.5.7 Konfigurace diagnostiky napájení*

Tyto volby nemají vliv na indikaci LED diodami ani na funkci napájení modulu. Chování je uvedeno v kap.5.3.3.

#### **Obecné**

Pokud v uzlu *Obecné* zaškrtneme položku *Povolit ignorování chyb modulu*, centrální jednotka nezastaví vykonávání uživatelského programu ani v případě výskytu fatální chyby při výměně dat s periferní částí, ale snaží se ji reinicializovat a výměnu dat obnovit. Aktuální stav periferní části a platnost jejích dat lze zjistit ze stavové zóny periferního systému.

Pro rychlou informaci při ladění stačí najet myší na konkrétní položku ve stromečku sestavy a pokud je systém připojen k prostředí Mosaic, pak se objeví okno s aktuálními informacemi o stavu modulu.

#### **Integrovaný displej**

Integrovaný displej umožňuje zápis znaků na displej a snímání uživatelských kláves. Konfigurace displeje pro provoz v uživatelském režimu se nachází v uzlu *Displej* (obr.5.8). Pokud políčko přiřazené tomuto uzlu není zaškrtnuté, displej není uživatelem používán a pracuje trvale v systémovém režimu. Pokud je políčko zaškrtnuté, displej při spuštění uživatelského programu PLC přechází automaticky do uživatelského režimu zobrazování. Do systémového režimu se vrátí buď při zastavení vykonávání uživatelského programu (přechod do režimu HALT nebo výskyt závažné chyby), nebo po stisknutí tlačítka MODE na čelním panelu PLC, které slouží k ručnímu přepínání režimu zobrazení displeje.

| $\Box \Box$ Displej                  | ⊽              |
|--------------------------------------|----------------|
| Znaková sada                         | Středoevropská |
| Prodleva autorepeatu klávesnice [ms] | 1500           |
| Použít ukončovací znak               | 罓              |
| Prodleva zhasnutí displeje [min]     | 60             |
| Režim zobrazení                      | 4 x 20 znaků   |

*Obr.5.8 Konfigurace displeje*

V položce *Znaková sada* provedeme výběr znakové sady, podle které bude displej dekódovat zobrazovaný ASCII text. K dispozici jsou:

- *středoevropská* (CP1250)
- *cyrilice* (CP1251)
- *západoevropská* (CP1252)
- *řecká* (CP1253)

Položka *Prodleva autorepeatu klávesnice* určuje časovou prodlevu, po které je při dlouhém stisku tlačítka aktivován autorepeat tlačítka, tzn. stav, kdy je trvale předáván kód stisknutého tlačítka až do jeho uvolnění. Prodlevu autorepeatu lze nastavit v rozsahu 0 až 1500 ms, v kroku po 100 ms. Pokud chceme autorepeat vypnout, nastavíme hodnotu prodlevy 0.

Zaškrtnutím položky *Použít ukončovací znak* aktivujeme funkci předávání ukončovacího znaku (kód \$FF) po uvolnění stisknutého tlačítka. Tato funkce je užitečná zejména při používání funkce autorepeatu a slouží k rozlišení krátkého a dlouhého stisknutí klávesy.

Položka *Prodleva zhasnutí displeje* určuje časovou prodlevu od posledního stisknutí klávesy, po jejímž uplynutí displej zhasne. Displej se opět aktivuje stisknutím libovolného tlačítka nebo přechodem PLC do jiného režimu (HALT, RUN), případně v okamžiku výskytu závažné chyby PLC.

V položce *Režim zobrazení* můžeme zvolit počet zobrazovaných znaků na displeji v uživatelském režimu. K dispozici je plné zobrazení 4 x 20 znaků a redukované zobrazení 3 x 20 znaků. Redukované třířádkové zobrazení použijeme v případě, kdy chceme na malém displeji zvýšit čitelnost zobrazených znaků díky větší mezeře mezi řádky.

Chování a kódování zobrazovaných znaků a kláves jsou uvedeny v kap.5.3.4.

## **5.2. POSKYTOVANÁ DATA**

Základní modul CP-2000 poskytuje informace o vstupech a výstupech. Struktura dat je uvedena v tab.5.1.

Položky struktury mají přidělena symbolická jména, která začínají vždy znaky *r0\_p0\_*. Ve sloupci *Úplný zápis* je uvedeno vždy konkrétní symbolické jméno pro danou položku. Pokud chceme data použít v uživatelském programu, použijeme buď toto symbolické jméno, nebo ve sloupci *Alias* zapíšeme svoje symbolické jméno, které pak můžeme používat. V žádném případě nepoužíváme absolutní operandy, protože se mohou po novém překladu uživatelského programu změnit.

Alias vytvoříme v nástroji *I/O Configurator* následovně. Poklepáním na jméno modulu ve stromečku konfigurace otevřeme panel *Konfigurace*. V záložce *Procesní data* zapíšeme požadované jméno v příslušném řádku do sloupce *Alias*.

| Struktura dat      | Úplný zápis              | <b>Svorka</b><br>(signál) | Popis objektu                |
|--------------------|--------------------------|---------------------------|------------------------------|
| <b>DIS</b>         | r0_p0_IO_IN.DIS          |                           | binární vstupy               |
| DI0: bool          | r0_p0_IO_IN.DIS.DI0      | E2 (DI0)                  |                              |
| DI1: bool          | r0_p0_IO_IN.DIS.DI1      | E3 (DI1)                  |                              |
| DI2: bool          | r0_p0_IO_IN.DIS.DI2      | E4 (DI2)                  |                              |
| DI3: bool          | r0_p0_IO_IN.DIS.DI3      | E5 (DI3)                  |                              |
| <b>IN230: bool</b> | r0_p0_IO_IN.DIS.IN230    | F2 (IN230)                |                              |
| HDO0: bool         | r0_p0_IO_IN.DIS.HDO0     | F4 (HDO0)                 |                              |
| HDO1: bool         | r0_p0_IO_IN.DIS.HDO1     | F6 (HDO1)                 |                              |
| <b>DIP</b>         | r0_p0_IO_IN.DIP          |                           | binární vstupy s detekcí     |
| <b>DIP0:</b> bool  | r0_p0_IO_IN.DIP.DIP0     | E2 (DI0)                  | krátkých pulzů               |
| DIP1: bool         | r0_p0_IO_IN.DIP.DIP1     | E3 (DI1)                  |                              |
| DIP2: bool         | r0_p0_IO_IN.DIP.DIP2     | E4 (DI2)                  |                              |
| DIP3: bool         | r0_p0_IO_IN.DIP.DIP3     | E5 (DI3)                  |                              |
| AI <sub>0</sub>    | r0_p0_IO_IN.AI0          | $E2$ (AI0)                | analogový vstup AI0          |
| <b>STAT</b>        | r0_p0_IO_IN.AI0.STAT     |                           |                              |
| <b>UNF: bool</b>   | r0_p0_IO_IN.AI0.STAT.UNF |                           |                              |
| <b>UNR: bool</b>   | r0_p0_IO_IN.AI0.STAT.UNR |                           |                              |
| <b>OVR: bool</b>   | r0_p0_IO_IN.AI0.STAT.OVR |                           |                              |
| OVF: bool          | r0_p0_IO_IN.AI0.STAT.OVF |                           |                              |
| FLS: bool          | r0_p0_IO_IN.AI0.STAT.FLS |                           |                              |
| FS: int            | r0_p0_IO_IN.AI0.FS       |                           |                              |
| <b>ENG: real</b>   | r0_p0_IO_IN.AI0.ENG      |                           |                              |
| <b>PCT:</b> real   | r0_p0_IO_IN.AI0.PCT      |                           |                              |
| AI <sub>1</sub>    | r0_p0_IO_IN.AI1          | $E3$ (Al1)                | analogový vstup AI1          |
| Al <sub>2</sub>    | r0_p0_IO_IN.AI2          | E4 (AI2)                  | analogový vstup Al2          |
| AI3                | r0_p0_IO_IN.AI3          | E5 (AI3)                  | analogový vstup AI3          |
| <b>STPW</b>        | r0_p0_IO_IN.STPW         |                           | status napájení              |
| <b>ACUC: bool</b>  | r0_p0_IO_IN.STPW.ACUC    |                           |                              |
| <b>PWRA: bool</b>  | r0 p0 IO IN.STPW.PWRA    |                           |                              |
| <b>WSRC: bool</b>  | r0_p0_IO_IN.STPW.WSRC    |                           |                              |
| <b>ESRC: bool</b>  | r0_p0_IO_IN.STPW.ESRC    |                           |                              |
| <b>WACU: bool</b>  | r0_p0_IO_IN.STPW.WACU    |                           |                              |
| <b>EACU: bool</b>  | r0_p0_IO_IN.STPW.EACU    |                           |                              |
| <b>USRC: real</b>  | r0_p0_IO_IN.USRC         |                           | napětí zdroje                |
| <b>SACU: real</b>  | r0 p0 IO IN.SACU         |                           | stav akumulátoru             |
| IACU: real         | r0_p0_IO_IN.IACU         |                           | nabíjecí proud akumulátoru   |
| Keyb: usint        | r0_p0_DISP_IN.Keyb       |                           | kód stisknutého tlačítka     |
| <b>DOS</b>         | r0_p0_IO_OUT.DOS         |                           | binární výstupy              |
| DO0: bool          | r0_p0_IO_OUT.DOS.DO0     | E7 (DO0)                  |                              |
| DO1: bool          | r0_p0_IO_OUT.DOS.DO1     | F9 (DO1)                  |                              |
| VideoRam[079]      | r0_p0_DISP_OUT.VideoRam  |                           | pole 80 ASCII znaků určených |
| : usint            |                          |                           | k zobrazení na displeji      |

Tab.5.1 Struktura dat

## **Vstupní data periferní části (r0\_p0\_IO\_IN)**

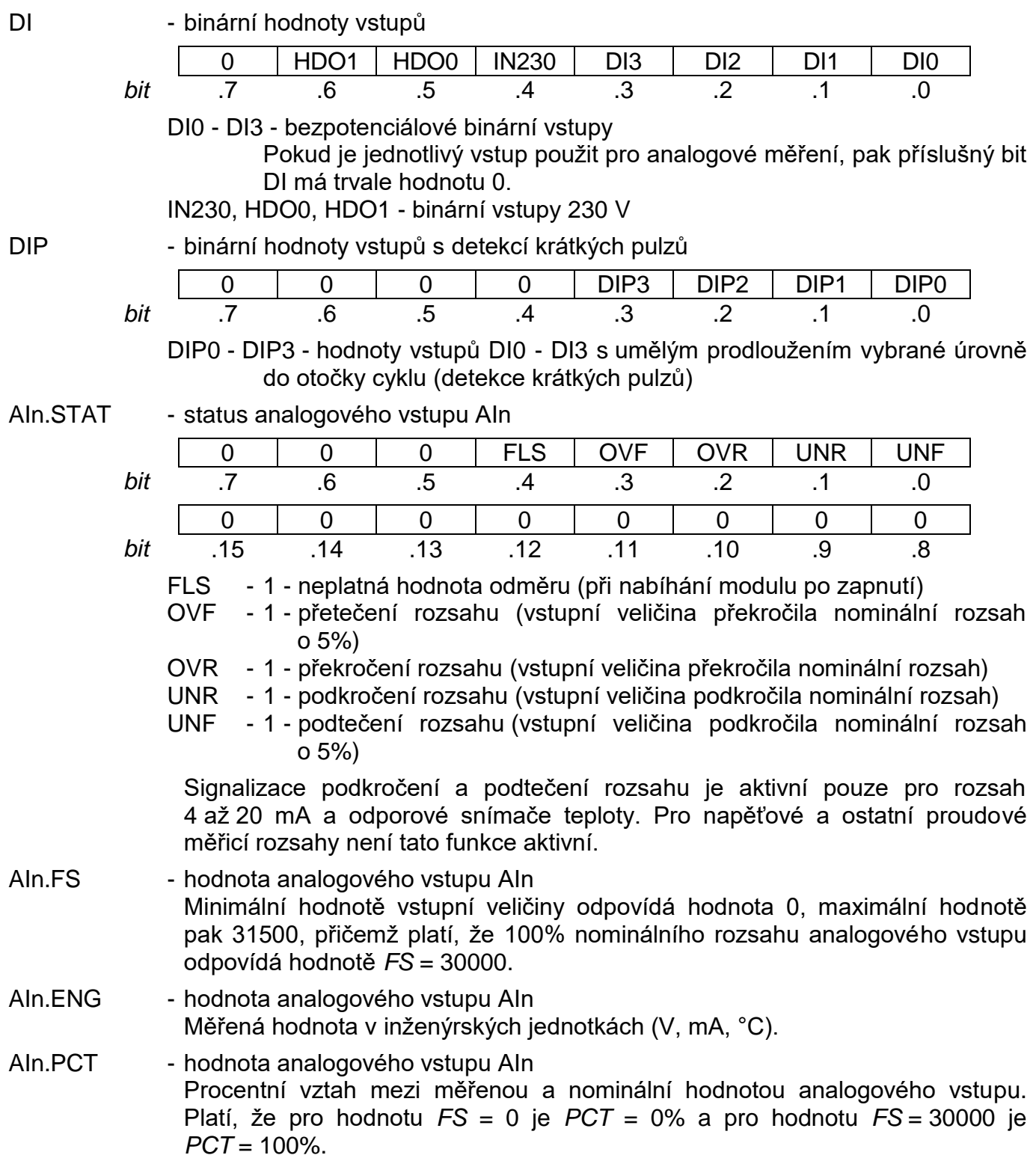

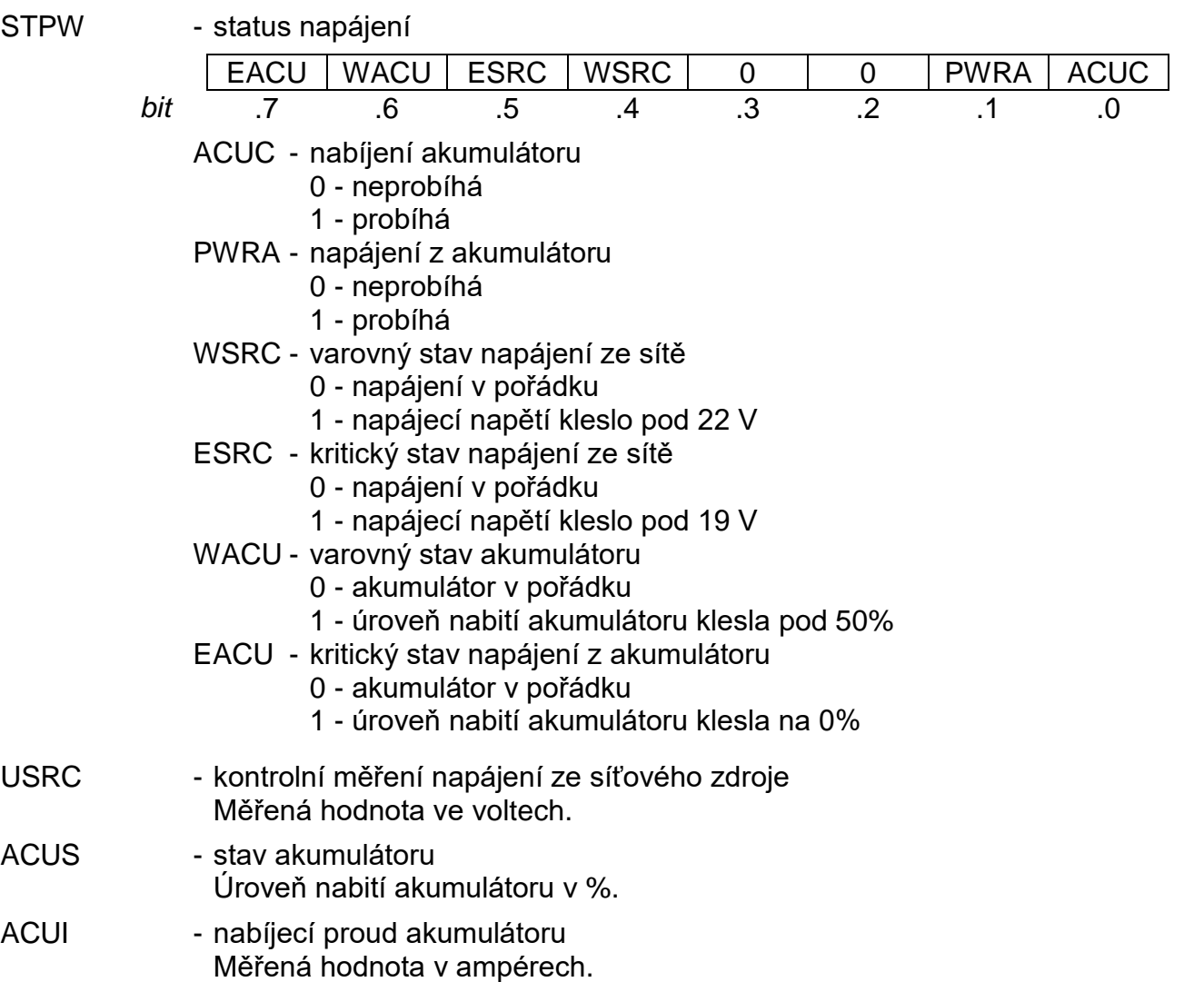

#### **Vstupní data integrovaného displeje (r0\_p0\_DISP\_IN)**

Keyb - kód stisknutého tlačítka

Pokud není stisknuto žádné tlačítko, je předávána hodnota 0. Při stisku tlačítka je jeho kód (tab.5.24 v kap.5.3.6.) předán jednorázově (v jednom cyklu uživatelského programu). Opakované předání kódu stisknutého tlačítka je aktivováno až po uplynutí prodlevy autorepeatu (je-li autorepeat nastaven). Po uvolnění stisknutého tlačítka je jednorázově vyslán tzv. ukončovací znak \$FF (255), je-li vyslání ukončovacího znaku nastaveno.

### **Výstupní data periferní části (r0\_p0\_IO\_OUT)**

DO - binární hodnoty výstupů

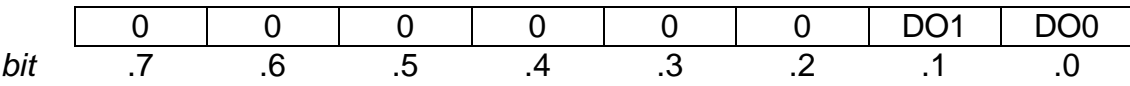

DO0 - DO1 - reléové výstupy

### **Výstupní data integrovaného displeje (r0\_p0\_DISP\_OUT)**

VideoRam - pole 80 ASCII znaků určených k zobrazení na displeji Procesor displeje přijatý text nejprve dekóduje podle nastavené znakové sady a poté příslušné znaky zobrazí na displeji.

Chování jednotlivých datových objektů je popsáno v kap.5.3.

## **5.3. CHOVÁNÍ JEDNOTLIVÝCH DATOVÝCH OBJEKTŮ**

Periferní část modulů CP-2000 obsahuje následující datové objekty:

- binární vstupy a výstupy (kap.5.3.1.)
- analogové vstupy (kap. 5.3.2.)
- diagnostika napájení (kap.5.3.3.)
- integrovaný displej (kap.5.3.4.)

## **5.3.1. Binární vstupy a výstupy**

Modul CP-2000 obsahuje 7 binárních vstupů a 2 binární výstupy s následujícími vlastnostmi:

DI0 - DI3 - binární bezpotenciálové vstupy umožňující zachytávání krátkých pulzů volitelně použitelné i jako analogové (kap.5.3.2.)

IN230, HDO0, HDO1 - binární vstupy 203 V

DO0 - DO5 - reléové výstupy

#### **Binární vstupy**

Stav binárních vstupů obsahuje objekt *DI*. Stav univerzálních vstupů DI0 - DI3 je zde platný jen v případech, že vstupy nejsou použity jako analogové (v konfiguraci není zaškrtnut kanál s odpovídajícím číslem).

#### **Zachytávání krátkých pulzů**

Na vstupech DI0 - DI3 lze zapnout funkci zachytávání krátkých pulzů pro každý vstup zvlášť. Pokud máme vstupní signál, který se nachází převážně ve stavu log.1 a objevují se na něm pulzy do log.0, které jsou kratší než nejdelší možná doba cyklu PLC, pak může docházet ke ztrátě těchto pulzů, protože do PLC jsou standardně přenášeny pouze stavy vstupů v okamžiku průchodu centrální jednotky otočkou cyklu. Zapneme-li detekci krátkých pulzů pro stav log.0, pak jsou na příslušném vstupu detekovány jeho změny. Pokud se na vstupu objeví během cyklu hodnota log.0, udrží se v paměti modulu až do nejbližšího přenosu dat do centrální jednotky, i když na vstupu už je zase v okamžiku přenosu dat opět hodnota log.1.

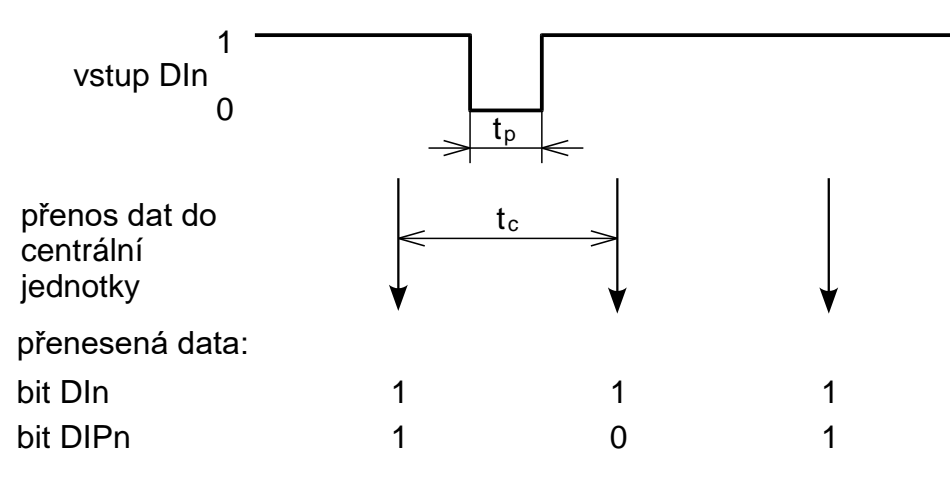

*Obr.5.9 Funkce detekce krátkých pulzů do log.0 t<sup>p</sup> - šířka pulzu, t<sup>c</sup> = doba cyklu PLC*

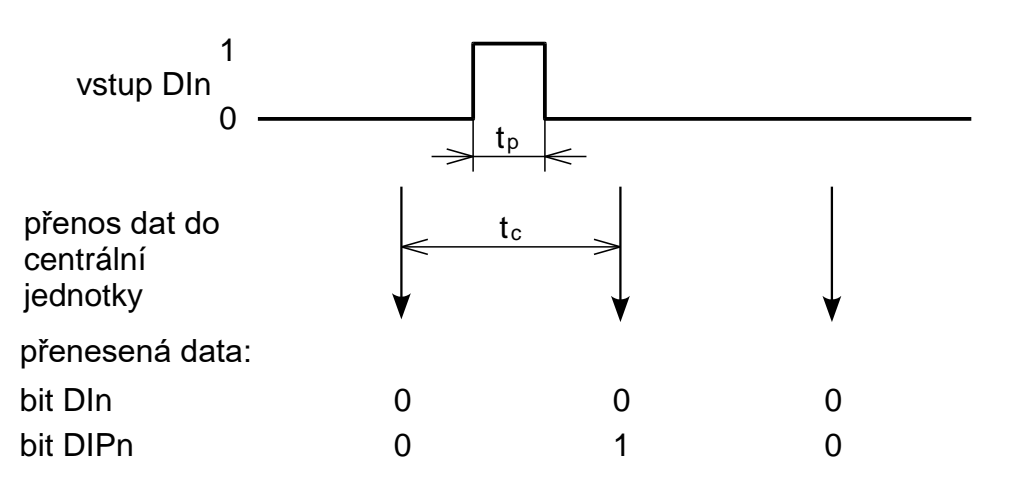

*Obr.5.10 Funkce detekce krátkých pulzů do log.1 t<sup>p</sup> - šířka pulzu, t<sup>c</sup> = doba cyklu PLC*

Totéž platí analogicky pro vstupní signál, který je převážně ve stavu log.0 a objevují se na něm krátké pulzy do log.1. Zapneme detekci krátkých pulzů pro stav log.1 a krátkodobá hodnota log.1 na vstupu je prodloužena až do doby otočky cyklu.

Stav vstupů se zapnutou detekcí krátkých pulzů obsahuje objekt *DIP*.

## **Binární výstupy**

Stav binárních výstupů DO0 - DO1 obsahuje objekt *DO*.

## **5.3.2. Analogové vstupy**

Modul CP-2000 obsahuje 4 analogové vstupy AI0 - AI3 s volitelným měřicím rozsahem. Každý vstup má čtyři proměnné *STAT*, *FS*, *ENG* a *PCT*. Status *STAT* se přenáší vždy, mezi proměnnými *FS*, *ENG* a *PCT* je vybrána v rámci konfigurace jedna podle toho, jakou interpretaci naměřené hodnoty požadujeme. Nástroj I/O Configurator zobrazuje v okně aktivních proměnných modulu jen ty, které jsou aktivně používány a jsou tedy přenášeny mezi PLC a modulem.

Analogové vstupy AI0 - AI3 mají shodné chování. Rozsahy jsou zpravidla koncipovány tak, že vstup je schopen změřit hodnotu do výše 105% nominálního rozsahu. K rychlému vyhodnocení stavu vstupu slouží proměnná *STAT*, která obsahuje mimo jiné čtveřici příznaků indikujících, v jakém rozsahu se pohybuje aktuální hodnota vstupu.

Pokud dojde k překročení horní meze nominálního rozsahu, nastaví se na hodnotu 1 příznak *OVR*. Pokud dojde k překročení horní meze nominálního rozsahu o 5%, nastaví se na hodnotu 1 také příznak *OVF*. Analogicky u rozsahů s nenulovou dolní mezí pokud dojde k podkročení dolní meze nominálního rozsahu, nastaví se na hodnotu 1 příznak *UNR*. Pokud dojde k podkročení dolní meze nominálního rozsahu o 5%, nastaví se na hodnotu 1 také příznak *UNF*.

V tab.5.2 je uveden přehled rozsahů analogových vstupů včetně jejich limitních hodnot.

#### **Programovatelné automaty TECOMAT FOXTROT CP-2000**

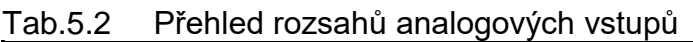

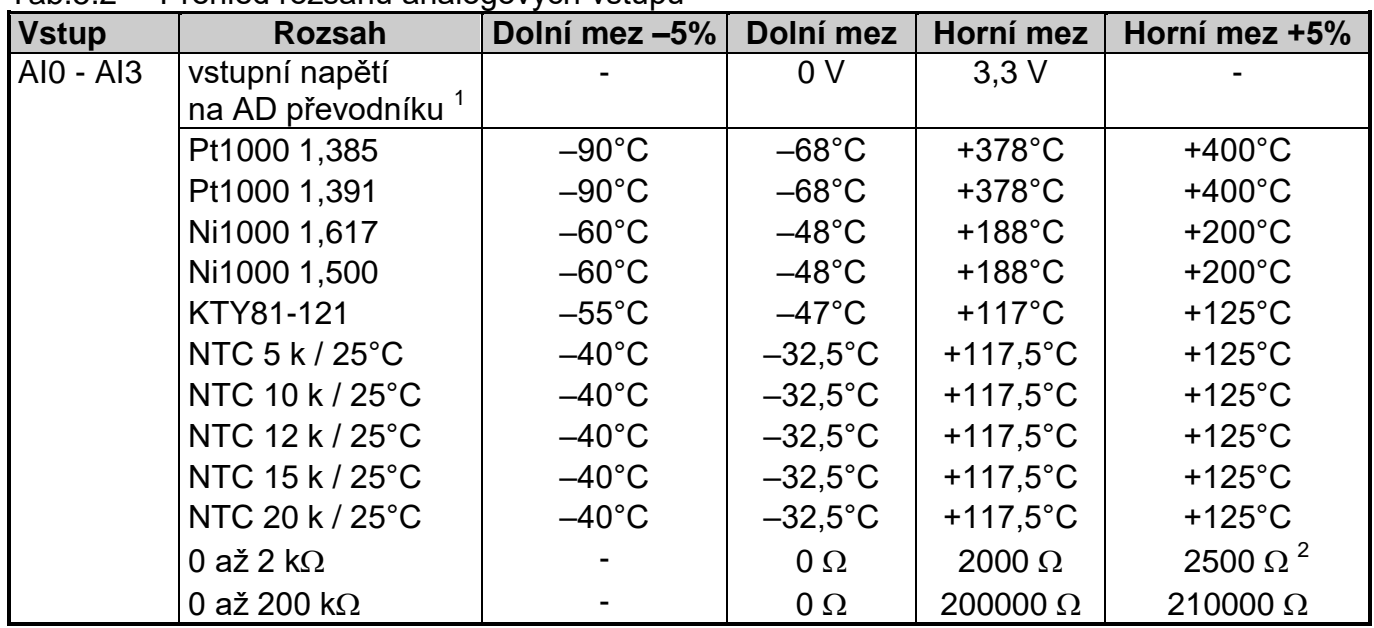

1 režim je určen pro servisní účely, nebo pro zpracování měřených hodnot v uživatelském programu jiným způsobem, než jaký nabízejí ostatní režimy (např. nepodporovaný typ čidla)

<sup>2</sup> Rozsah měření 0 až 2 k $\Omega$  je prodloužen nad horní mez až do 2,5 k $\Omega$ , tedy +25 % rozsahu

Pokud není k dispozici platná naměřená hodnota vstupu, je nastaven příznak *FLS* v proměnné *STAT* na hodnotu 1. Tento stav je možný bezprostředně po startu uživatelského programu, kdy se čeká na naměření prvních vstupních hodnot, pokud je doba cyklu PLC kratší, než doba nutná pro změření všech analogových vstupů. Jakmile dojde ke změření první hodnoty vstupu, je zveřejněna v příslušné proměnné a příznak *FLS* je vynulován.

Pokud by došlo k trvalému nastavení příznaku *FLS* na hodnotu 1 během běžného provozu, znamenalo by to nedostupnost AD převodníku způsobenou hw chybou.

V následujících grafech a tabulkách jsou uvedeny předávané hodnoty pro jednotlivé rozsahy analogových vstupů.

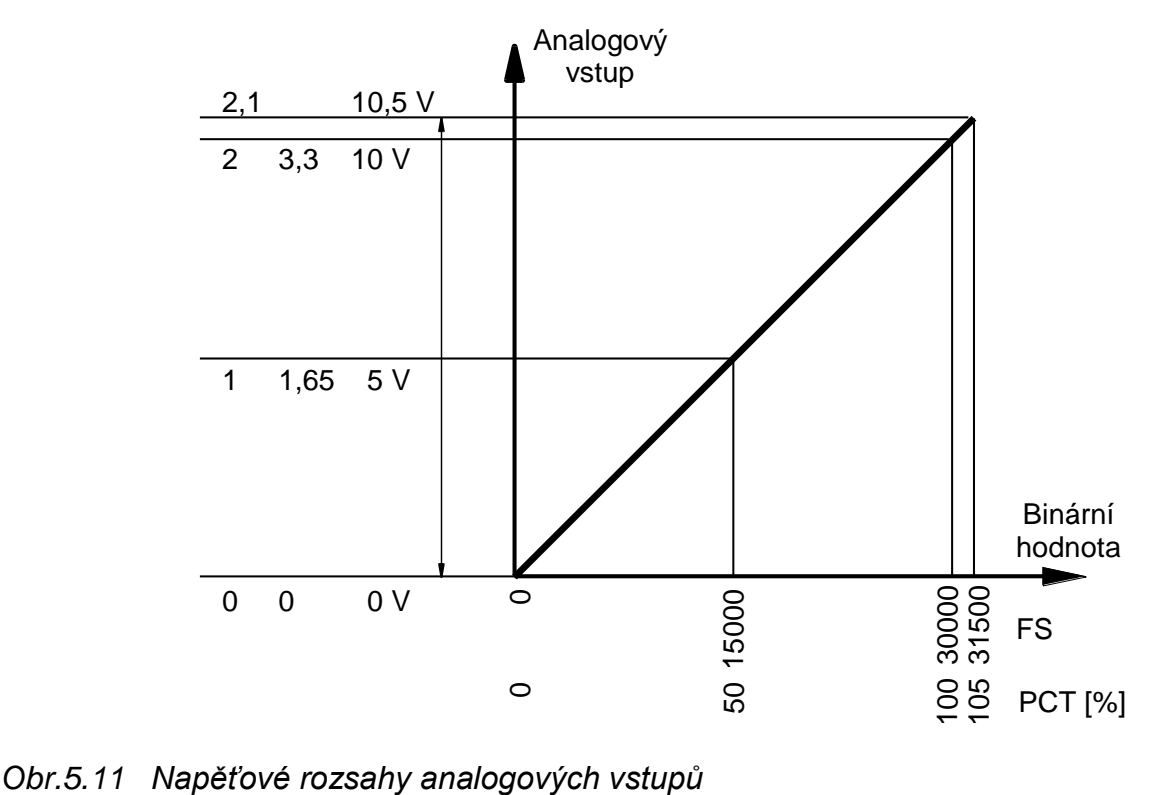

Tab.5.3 Předávané hodnoty vstupního napětí na AD převodníku

| Měřená  |             | Proměnná |            |            |                    |
|---------|-------------|----------|------------|------------|--------------------|
| hodnota | <b>STAT</b> | FS       | <b>ENG</b> | <b>PCT</b> |                    |
|         | \$0004      |          |            |            | překročení rozsahu |
| $3,3$ V | \$0000      | 30000    | 3,3        | 100        |                    |
|         | \$0000      |          |            |            | l nominální rozsah |
|         | \$0000      |          |            |            |                    |

Pozn.: Horní mez rozsahu je dána fyzickou mezí analogového vstupu.

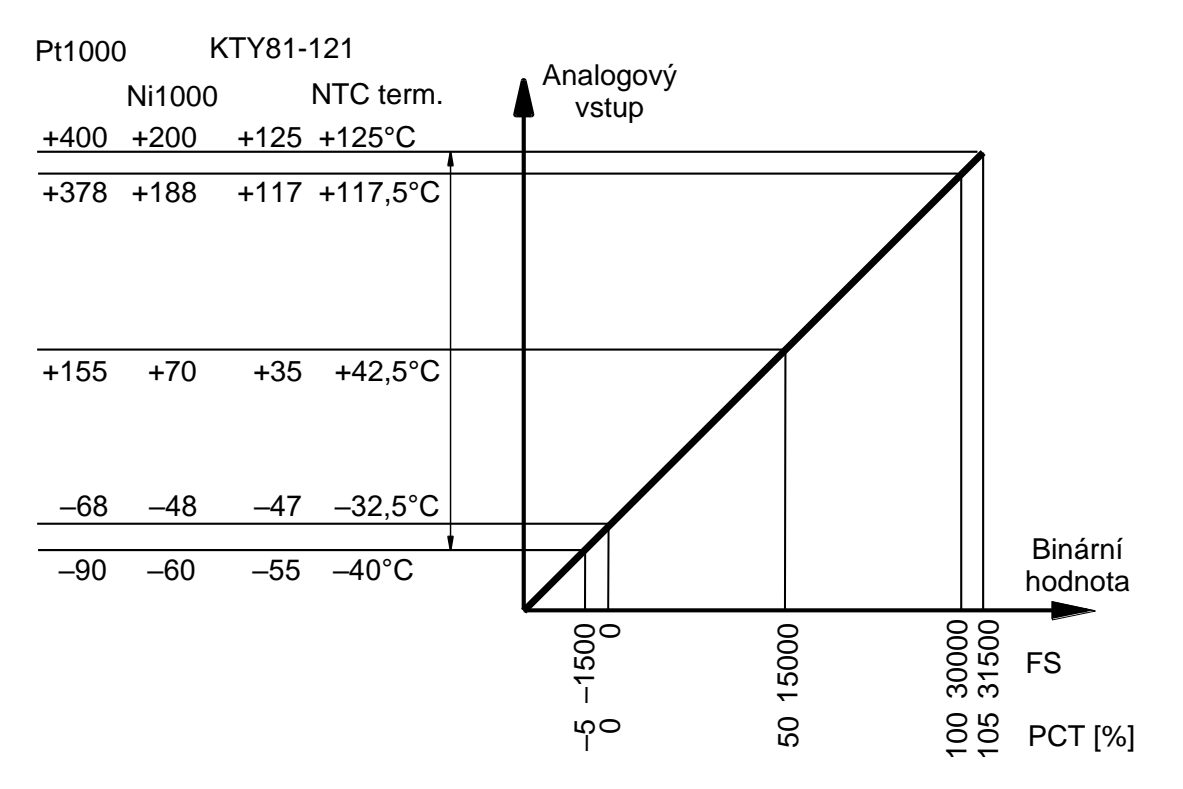

*Obr.5.12 Rozsah analogových vstupů pro odporová čidla Pt1000, Ni1000, KTY81-121 a NTC termistory*

| Měřená    |             | Proměnná  |            |            |                    |
|-----------|-------------|-----------|------------|------------|--------------------|
| hodnota   | <b>STAT</b> | <b>FS</b> | <b>ENG</b> | <b>PCT</b> |                    |
| >400 °C   | \$000C      | 31500     | 400        | 105        | přetečení rozsahu  |
| 400 °C    | \$0004      | 31500     | 400        | 105        | překročení rozsahu |
|           | \$0004      |           |            |            |                    |
| 378 °C    | \$0000      | 30000     | 378        | 100        |                    |
|           | \$0000      |           |            |            | nominální rozsah   |
| $-68 °C$  | \$0000      |           | $-68$      | 0          |                    |
|           | \$0002      |           |            |            |                    |
| $-90 °C$  | \$0002      | $-1500$   | $-90$      | $-5$       | podkročení rozsahu |
| $<-90$ °C | \$0003      | $-1500$   | $-90$      | $-5$       | podtečení rozsahu  |

Tab.5.4 Předávané hodnoty analogových vstupů pro Pt1000

#### **Programovatelné automaty TECOMAT FOXTROT CP-2000**

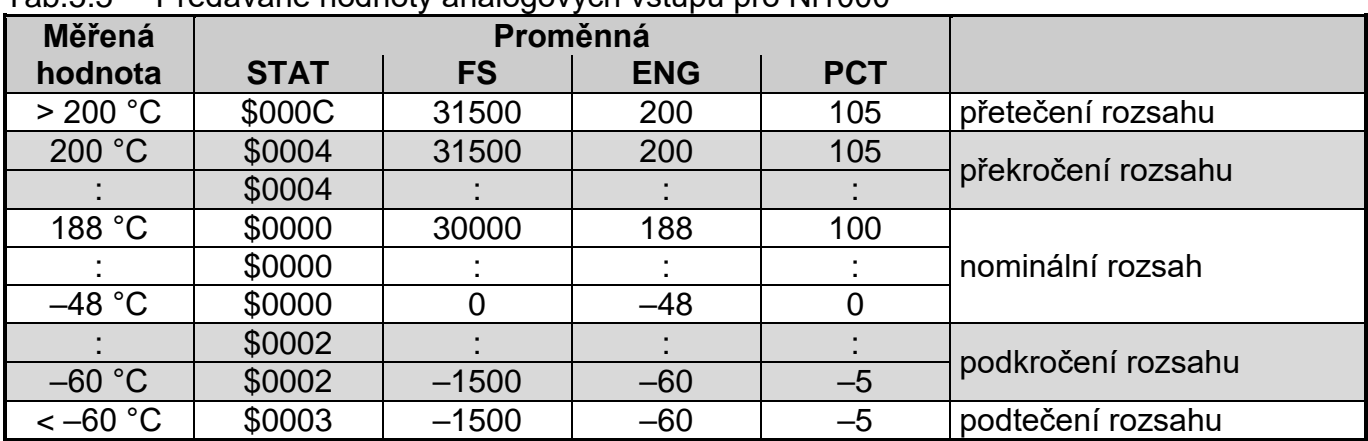

#### Tab.5.5 Předávané hodnoty analogových vstupů pro Ni1000

### Tab.5.6 Předávané hodnoty analogových vstupů pro KTY81-121

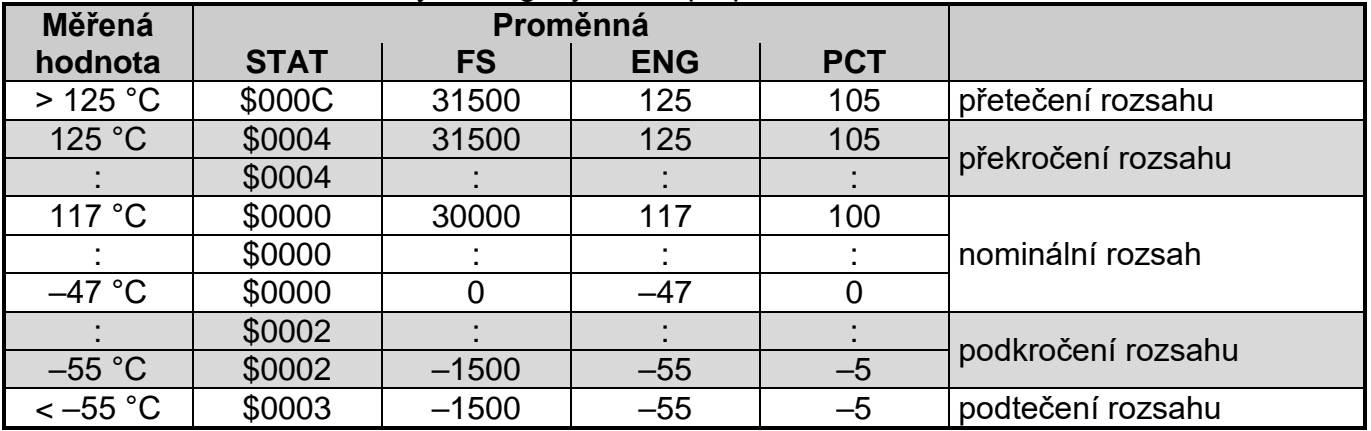

Tab.5.7 Předávané hodnoty analogových vstupů pro NTC termistory

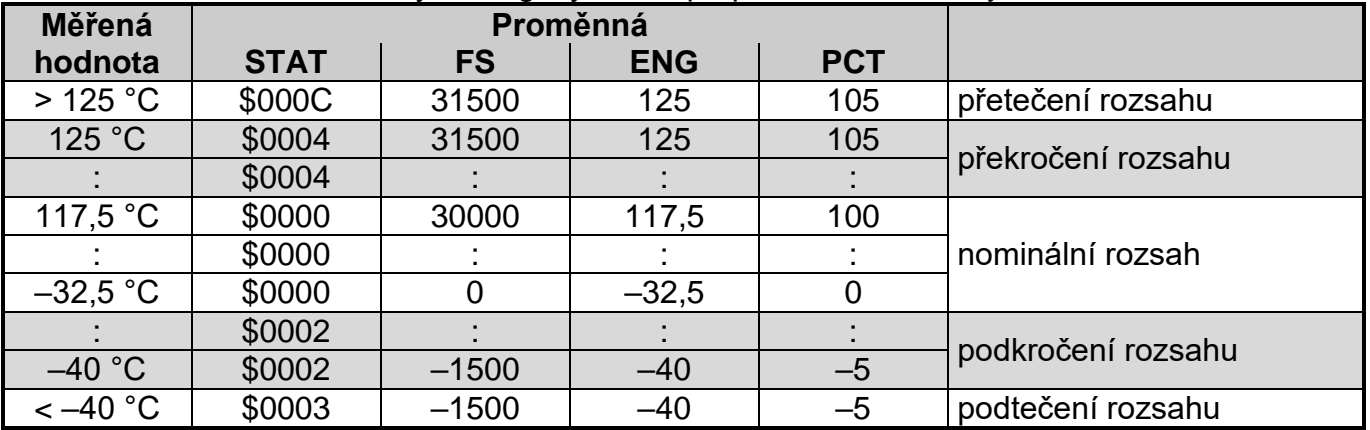

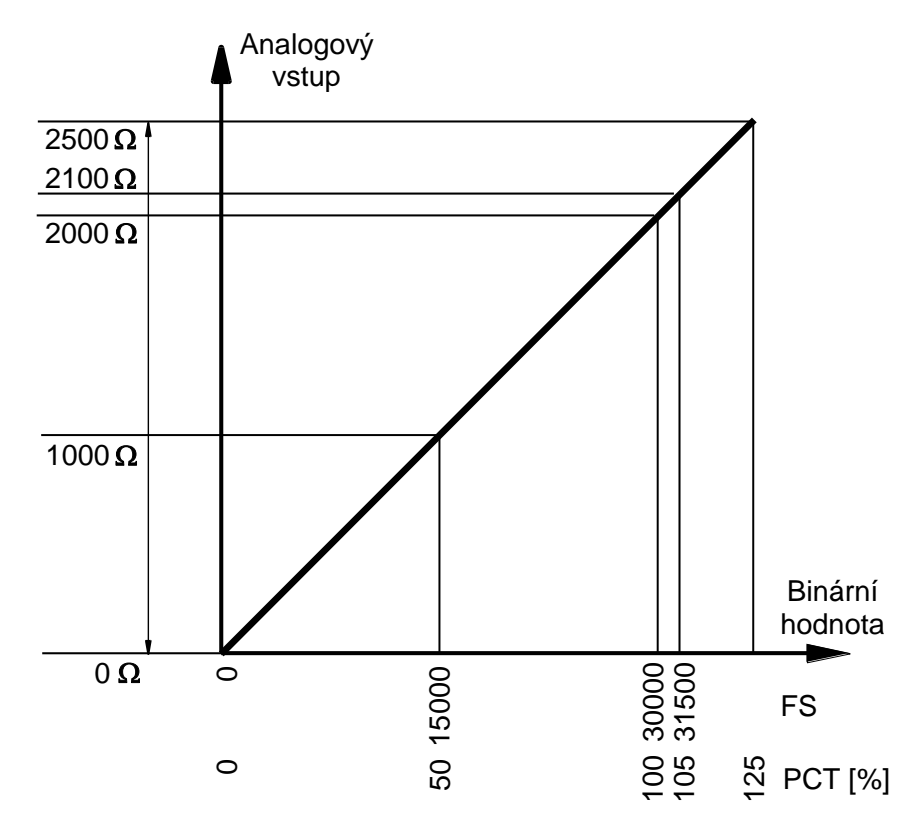

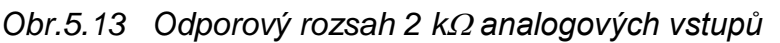

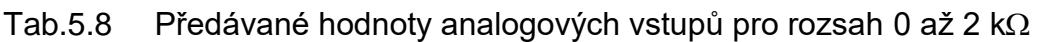

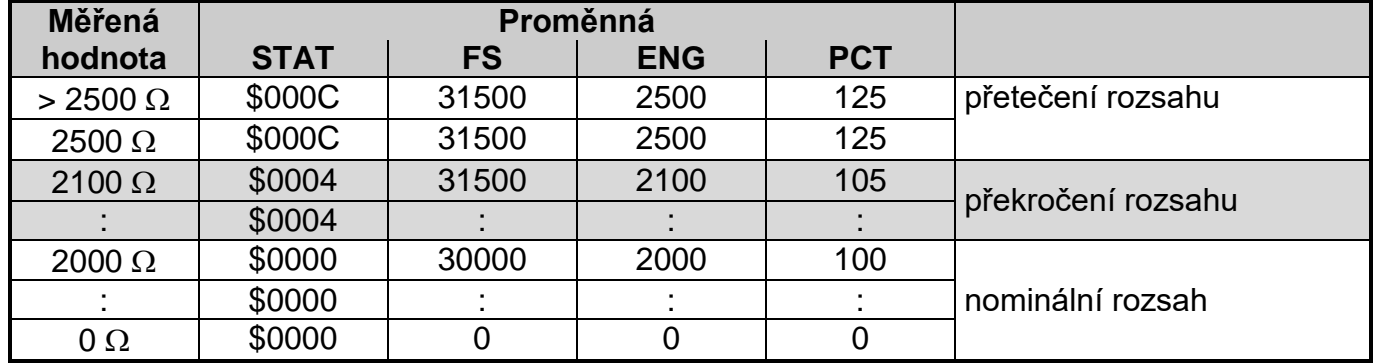

Pozn.: Vzhledem k typu proměnné FS (int - tj. 16 bitů se znaménkem) je její hodnota zastropována na úrovni 105% nominální hodnoty rozsahu. Proměnné ENG a PCT (typ real) udávají naměřenou hodnotu až do hodnoty 2,5 k $\Omega$ , resp. 125%.

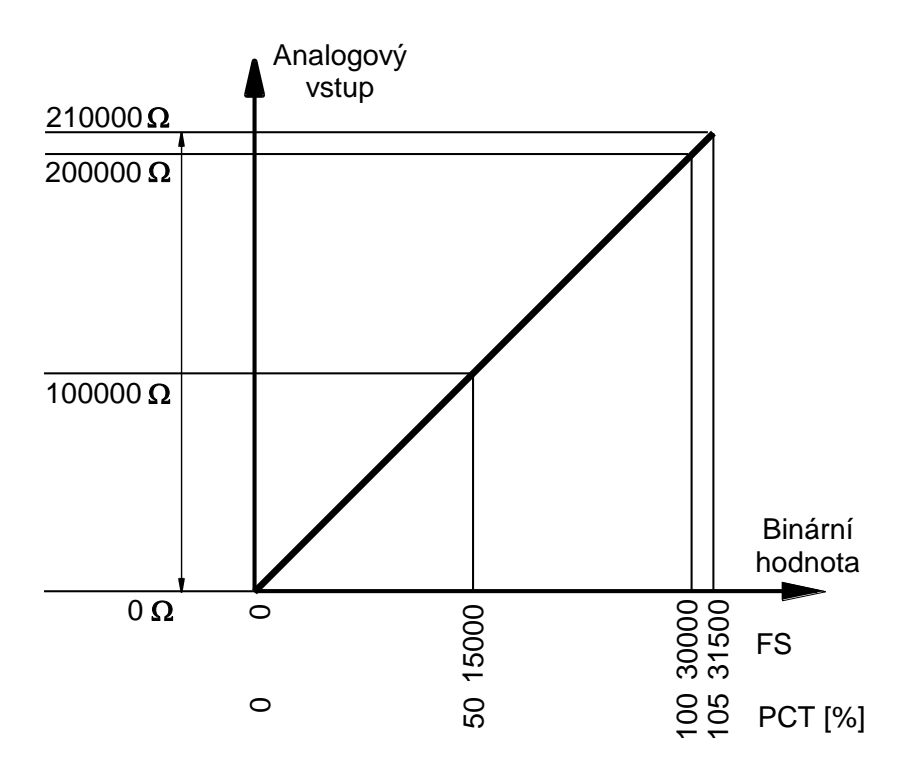

*Obr.5.14 Odporový rozsah do 200 k analogových vstupů*

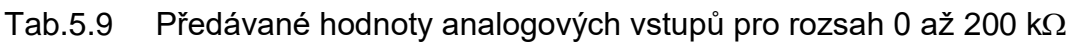

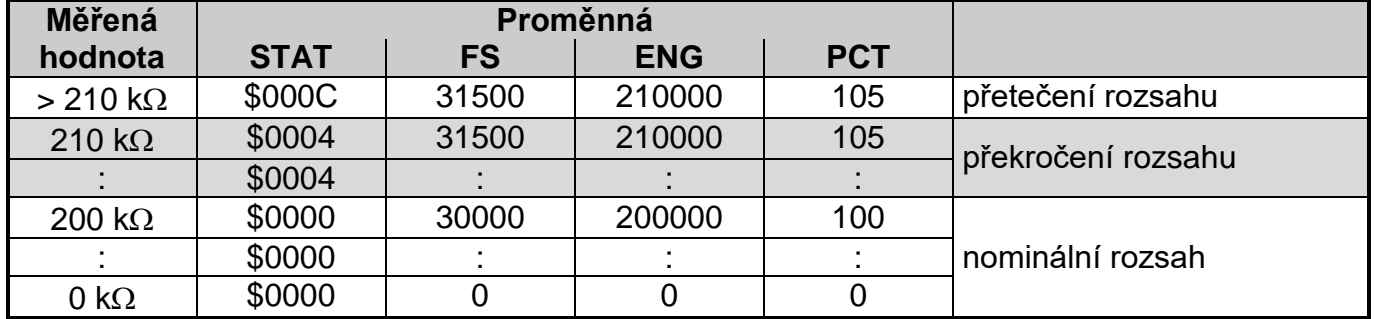

## **5.3.3. Diagnostika napájení**

Modul CP-2000 obsahuje diagnostiku napájení základního modulu ze síťového zdroje 27 V DC a záložního akumulátoru 24 V. Použít můžeme olověný akumulátor s maximální kapacitou 18 Ah.

Ve statusu *STPW* jsou přenášeny příznaky poklesu napájecích napětí pod varovnou mez a pod kritickou mez a dále indikace provozu z akumulátoru a nabíjení akumulátoru. Proměnná *USRC* obsahuje hodnotu napětí síťového zdroje ve voltech, proměnná *SACU* úroveň nabití akumulátoru v % a proměnná *IACU* nabíjecí proud akumulátoru v ampérech.

## **Síťové napájení**

Napětí síťového napájení, které je přenášeno v proměnné *USRC*, by mělo mít nominální hodnotu 27 V (pokud nepoužíváme akumulátor, pak stačí 24 V). Pokud je toto napětí vyšší než 22 V, příznaky *WSRC* a *ESRC* ve statusu *STPW* jsou nastaveny na hodnotu 0 a indikační LED POWER 27 V na čelním panelu trvale svítí. Pokud toto napětí poklesne pod 22 V, ve statusu *STPW* je nastaven příznak *WSRC* na hodnotu 1, zatímco *ESRC* zůstává nulový, a indikační LED POWER 27 V na čelním panelu bliká. Pokud napětí zdroje klesne pod 19 V, příznaky

*WSRC* a *ESRC* ve statusu *STPW* jsou oba nastaveny na hodnotu 1 a indikační LED POWER 27 V na čelním panelu zhasne.

Diagnostika síťového napájení pracuje stále stejně bez ohledu na to, jestli je systém napájen ze síťového zdroje nebo z akumulátoru (viz dále).

### **Napájení z akumulátoru**

Akumulátor slouží jako záložní zdroj pro zajištění trvalého napájení systému. Je stále připojen a vyrovnává i krátkodobé výpadky napájení nebo pokles napájecího napětí síťového zdroje. Pokud klesne hodnota napětí síťového zdroje pod 22 V, je indikován provoz z akumulátoru ve statusu *STPW* příznakem *PWRA*, který má hodnotu 1.

Úroveň nabití akumulátoru, přenášená v proměnné *SACU*, nabývá hodnot 0 až 100%. Pokud je úroveň nabití vyšší než 50%, příznaky *WACU* a *EACU* ve statusu *STPW* jsou nastaveny na hodnotu 0 a indikační LED ACU 24 V na čelním panelu trvale svítí. Pokud úroveň nabití akumulátoru poklesne pod 50%, ve statusu *STPW* je nastaven příznak *WACU* na hodnotu 1, zatímco *EACU* zůstává nulový, a indikační LED ACU 24 V na čelním panelu bliká. Pokud úroveň nabití akumulátoru klesne na 0%, příznaky *WACU* a *EACU* ve statusu *STPW* jsou oba nastaveny na hodnotu 1 a indikační LED ACU 24 V na čelním panelu zhasne.

Diagnostika nabití akumulátoru pracuje stále stejně bez ohledu na to, jestli je systém napájen ze síťového zdroje nebo z akumulátoru.

## **Dobíjení akumulátoru**

Pokud klesne úroveň nabití akumulátoru pod 50% a systém je napájen ze síťového zdroje, jehož napětí je vyšší než 26,0 V, pak systém zahájí dobíjení akumulátoru. Dobíjení akumulátoru indikuje ve statusu *STPW* příznak *ACUC*, který má hodnotu 1. Po dobití akumulátoru na 100%, systém ukončí dobíjení akumulátoru a příznak *ACUC* ve statusu *STPW* se vynuluje.

Během dobíjení akumulátoru se v proměnné *IACU* přenáší nabíjecí proud, jehož velikost může dosáhnout maximálně 1 A. Tento proud je pulzní, velikost pulzů závisí na úrovni nabití akumulátoru.

Pokud napětí síťového zdroje klesne pod 25,6 V, je dobíjení akumulátoru okamžitě ukončeno.

## **5.3.4. Integrovaný displej**

Modul CP-2000 obsahuje integrovaný OLED displej velikosti 4 x 20 znaků a 6 uživatelských tlačítek.

Displej je aktivní 60 minut od startu uživatelského programu nebo posledního stisknutí libovolného tlačítka. Poté zhasne. Aktivujeme jej na dalších 60 minut stisknutím libovolného tlačítka nebo přechodem PLC do jiného režimu (HALT, RUN). Displej se aktivuje také v okamžiku výskytu závažné chyby PLC.

Doba 60 minut je výchozí hodnotou a lze ji změnit v rámci konfigurace displeje v uživatelském programu (kap.5.1.).

### **Znakové sady displeje**

Displej slouží jak pro zobrazování systémových informací, tak pro aplikační použití uživatelem jako běžný operační panel. Pokud je displej obsluhován uživatelským programem, pak v režimu RUN pracuje v uživatelském režimu - tzn. že zobrazuje znaky generované uživatelským programem. Pomocí tlačítka MODE jej lze přepnout do systémového režimu pro zobrazení stavu systému. Chování displeje v systémovém režimu je popsáno v dokumentaci Programovatelné automaty TECOMAT FOXTROT 2 (TXV 004 50.01).

Displej je provozován ve znakovém režimu. Umožňuje zobrazovat 256 znaků znakové sady zvolené při inicializaci uživatelského programu. K dispozici jsou následující znakové sady Windows:

CP1250 (WinLatin2 - středoevropská) CP1251 (WinCyrillic - cyrilice) CP1252 (WinLatin1 - západoevropská) CP1253 (WinGreek - řecká)

Všechny uvedené znakové sady mají shodné kódování prvních 128 znaků. Kódy 0 - 31 obsahují grafické znaky pro vytváření čar a bargrafů a zobrazení znaků kláves. Kódy 32 - 127 odpovídají standardnímu ASCII kódování. Kódy 128 - 255 se liší podle zvolené kódové stránky a obsahují znaky národních abeced a ostatní znaky.

Jednotlivé znaky a jejich kódování jsou uvedeny v následujících tabulkách.

| kód  | \$0x           | \$1x          | \$2x                      | \$3x              | \$4x         | \$5x                  | \$6x         | \$7x                  |
|------|----------------|---------------|---------------------------|-------------------|--------------|-----------------------|--------------|-----------------------|
| \$x0 |                |               |                           | $\mathbf 0$       | @            | P                     | $\mathbf{x}$ | p                     |
| \$x1 | ═              |               |                           | $\mathbf{1}$      | A            | Q                     | a            | q                     |
| \$x2 |                |               | $\epsilon$                | $\overline{2}$    | $\sf B$      | $\mathsf{R}$          | $\mathsf b$  | r                     |
| \$x3 | Г              |               | #                         | 3                 | $\mathsf C$  | S                     | $\mathbf C$  | $\mathsf{s}$          |
| \$x4 | $\blacksquare$ | ⊥             | $\boldsymbol{\mathsf{S}}$ | $\overline{4}$    | D            | T                     | $\mathsf{d}$ | t                     |
| \$x5 | E              | ┯             | $\%$                      | 5                 | Е            | U                     | $\mathbf e$  | u                     |
| \$x6 |                |               | &                         | $\,6$             | F            | V                     | f            | V                     |
| \$x7 |                |               | $\,$                      | $\overline{7}$    | G            | W                     | g            | W                     |
| \$x8 |                | ↑             |                           | 8                 | Н            | X                     | h            | X                     |
| \$x9 | $\Box$         | ↓             |                           | $\boldsymbol{9}$  | $\bf I$      | Y                     | i            | У                     |
| \$xA | $\blacksquare$ | $\rightarrow$ | $\ast$                    | t                 | J            | Z                     |              | Z                     |
| \$xB | $\blacksquare$ | $\leftarrow$  | $\ddot{}$                 | ٠<br>$\mathbf{I}$ | K            |                       | $\mathsf k$  |                       |
| \$xC |                | ┿             | $\,$                      | $\,<\,$           | L            |                       | I            |                       |
| \$xD | $\checkmark$   |               | -                         | $=$               | M            |                       | m            |                       |
| \$xE | $-1$           | г             | $\blacksquare$            | $\, > \,$         | $\mathsf{N}$ | $\boldsymbol{\wedge}$ | n            | $\tilde{\phantom{a}}$ |
| \$xF | $\infty$       |               |                           | $\ddot{?}$        | $\mathsf O$  |                       | $\mathbf O$  | ۰                     |

Tab.5.10 Kódová tabulka ASCII znaků 0 - 127 (\$00 - \$7F)

| (aucuocviopana)<br>kód | \$8x                  | \$9x                 | \$Ax           | \$Bx           | \$Cx | \$Dx               | \$Ex | \$Fx |
|------------------------|-----------------------|----------------------|----------------|----------------|------|--------------------|------|------|
| \$x0                   | €                     |                      |                | $\circ$        | Ŕ    | Ð                  | ŕ    | đ    |
| \$x1                   |                       | $\pmb{\epsilon}$     |                | Ŧ              | Á    | Ń                  | á    | ń    |
| \$x2                   | $\,$                  | $\epsilon$           |                |                | Â    | Ň                  | â    | ň    |
| \$x3                   |                       | $\pmb{\mathfrak{c}}$ | Ł              | ł              | Ă    | Ó                  | ă    | ó    |
| \$x4                   | ,,                    | $\mathbf{G}$         | $\overline{a}$ |                | Ä    | Ô                  | ä    | ô    |
| \$x5                   | $\cdots$              | $\bullet$            | Ą              | μ              | Ĺ    | Ő                  | ĺ    | ő    |
| \$x6                   | t                     | $\blacksquare$       |                | $\P$           | Ć    | Ö                  | ć    | Ö    |
| \$x7                   | $\ddagger$            |                      | $\S$           | $\blacksquare$ | Ç    | $\pmb{\mathsf{X}}$ | ç    | ÷    |
| \$x8                   | $\boldsymbol{\wedge}$ | $\tilde{}$           |                |                | Č    | Ř                  | č    | ř    |
| \$x9                   | $\%$                  |                      |                | ą              | É    | Ů                  | é    | ů    |
| \$xA                   | Š                     | š                    | Ş              | ş              | Ę    | Ú                  | ę    | ú    |
| \$xB                   | $\,<\,$               | $\, > \,$            | «              | »              | Ë    | Ű                  | ë    | ű    |
| \$xC                   | Ś                     | ś                    | п,             | Ľ              | Ě    | Ü                  | ě    | ü    |
| \$xD                   | Ť                     | ť                    | —              |                |      | Ý                  | Ĺ    | ý    |
| \$xE                   | Ž                     | Ž                    |                | ľ              | Î    | Ţ                  | î    | ţ    |
| \$xF                   | Ź                     | Ź                    | Ż              | Ż              | Ď    | ß                  | ď    | ш    |

Tab.5.11 Kódová tabulka ASCII znaků 128 - 255 (\$80 - \$FF) pro kódovou stránku CP1250 (středoevropská)

Tab.5.12 Kódová tabulka ASCII znaků 128 - 255 (\$80 - \$FF) pro kódovou stránku CP1251 (cyrilice)

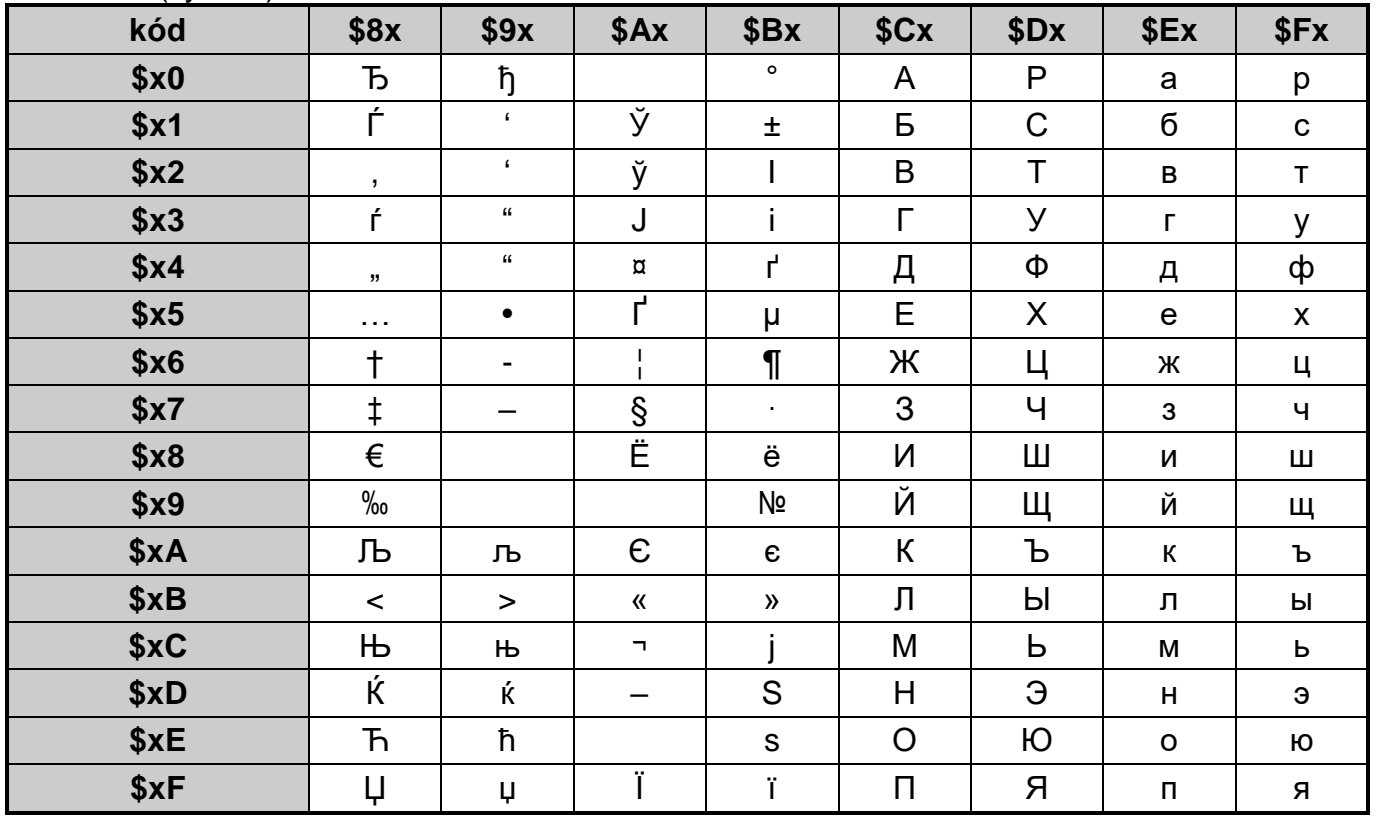

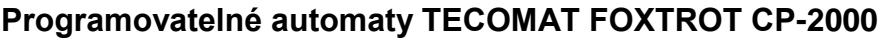

| $($ zapadoo $\alpha$ i opona $\beta$<br>kód | \$8x                  | \$9x             | \$Ax                           | \$Bx          | \$Cx | \$Dx               | \$Ex | \$Fx |
|---------------------------------------------|-----------------------|------------------|--------------------------------|---------------|------|--------------------|------|------|
| \$x0                                        | $\in$                 |                  |                                | $\circ$       | À    | Ð                  | à    | đ    |
| \$x1                                        |                       | $\pmb{\epsilon}$ |                                | 士             | Á    | Ñ                  | á    | ñ    |
| \$x2                                        | $\,$                  | $\pmb{\epsilon}$ | ¢                              | $\mathbf{2}$  | Â    | Ò                  | â    | ò    |
| \$x3                                        | f                     | $\epsilon$       | £                              | 3             | Ã    | Ó                  | ã    | ó    |
| \$x4                                        | ,,                    | $\mathbf{f}$     | $\overline{\mathtt{u}}$        |               | Ä    | Ô                  | ä    | ô    |
| \$x5                                        | $\sim$ $\sim$ $\sim$  | $\bullet$        | ¥                              | μ             | Å    | Õ                  | å    | õ    |
| \$x6                                        | t                     | —                |                                | $\P$          | Æ    | Ö                  | æ    | Ö    |
| \$x7                                        | ŧ                     |                  | $\S$                           | $\bullet$     | Ç    | $\pmb{\mathsf{X}}$ | ç    | ÷    |
| \$x8                                        | $\boldsymbol{\wedge}$ | $\tilde{}$       |                                |               | È    | Ø                  | è    | Ø    |
| \$x9                                        | $\%$                  |                  |                                | $\mathbf{1}$  | É    | Ù                  | é    | ù    |
| \$xA                                        | Š                     | š                | a                              | $\mathbf 0$   | Ê    | Ú                  | ê    | ú    |
| \$xB                                        | $\,<\,$               | $\, > \,$        | 《                              | »             | Ë    | Û                  | ë    | û    |
| \$xC                                        | Œ                     | œ                | п.                             | $\frac{1}{4}$ |      | Ü                  | ì    | ü    |
| \$xD                                        |                       |                  |                                | $\frac{1}{2}$ |      | Ý                  | í    | ý    |
| \$xE                                        | Ž                     | Ž                |                                | $\frac{3}{4}$ | î    | Þ                  | î    | þ    |
| \$xF                                        |                       | Ÿ                | $\qquad \qquad \longleftarrow$ | i             | Ï    | ß                  | Ï.   | ÿ    |

Tab.5.13 Kódová tabulka ASCII znaků 128 - 255 (\$80 - \$FF) pro kódovou stránku CP1252 (západoevropská)

Tab.5.14 Kódová tabulka ASCII znaků 128 - 255 (\$80 - \$FF) pro kódovou stránku CP1253 (řecká)

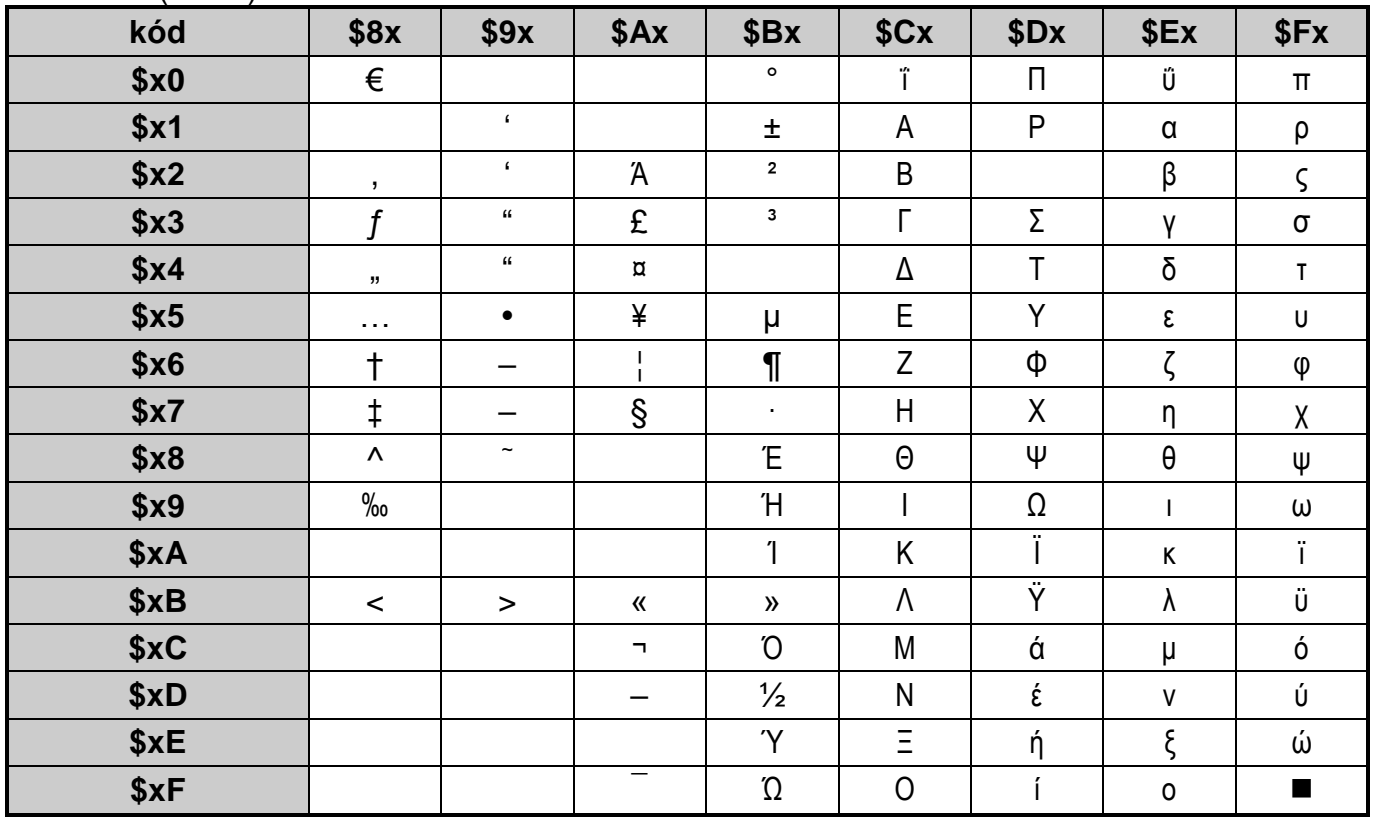

## **Kódování tlačítek**

Pro využití v aplikaci je určeno 6 tlačítek označených kurzorovými šipkami, znakem ✔ (enter) a **X** (cancel). Tato tlačítka jsou kódována podle tab.5.15. Systém podporuje funkci autorepeat (periodické předávání kódu tlačítka při dlouhodobém stisku) a možnost zapnout předávání tzv. ukončovacího znaku generovaného uvolněním stisknutého tlačítka.

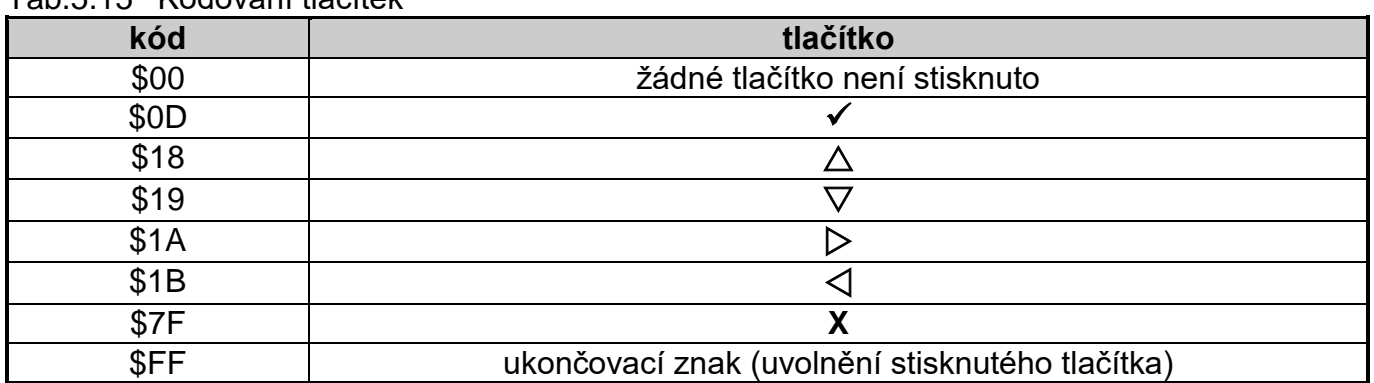

Tab.5.15 Kódování tlačítek

Tlačítko MODE slouží pro přepínání displeje mezi systémovým a uživatelským režimem zobrazování a nelze jej pro aplikaci využít. Naopak v systémovém režimu displeje se tlačítka označená kurzorovými šipkami používají pro listování mezi systémovými obrazovkami. Kódy stisknutých tlačítek nejsou v systémovém režimu přenášeny do zápisníku PLC.

Teco, a.s., Průmyslová zóna Šťáralka 984, 280 02 Kolín, tel. 321 401 111

#### TXV 004 55.01

Výrobce si vyhrazuje právo na změny dokumentace. Poslední aktuální vydání je k dispozici na stránkách www.tecomat.cz